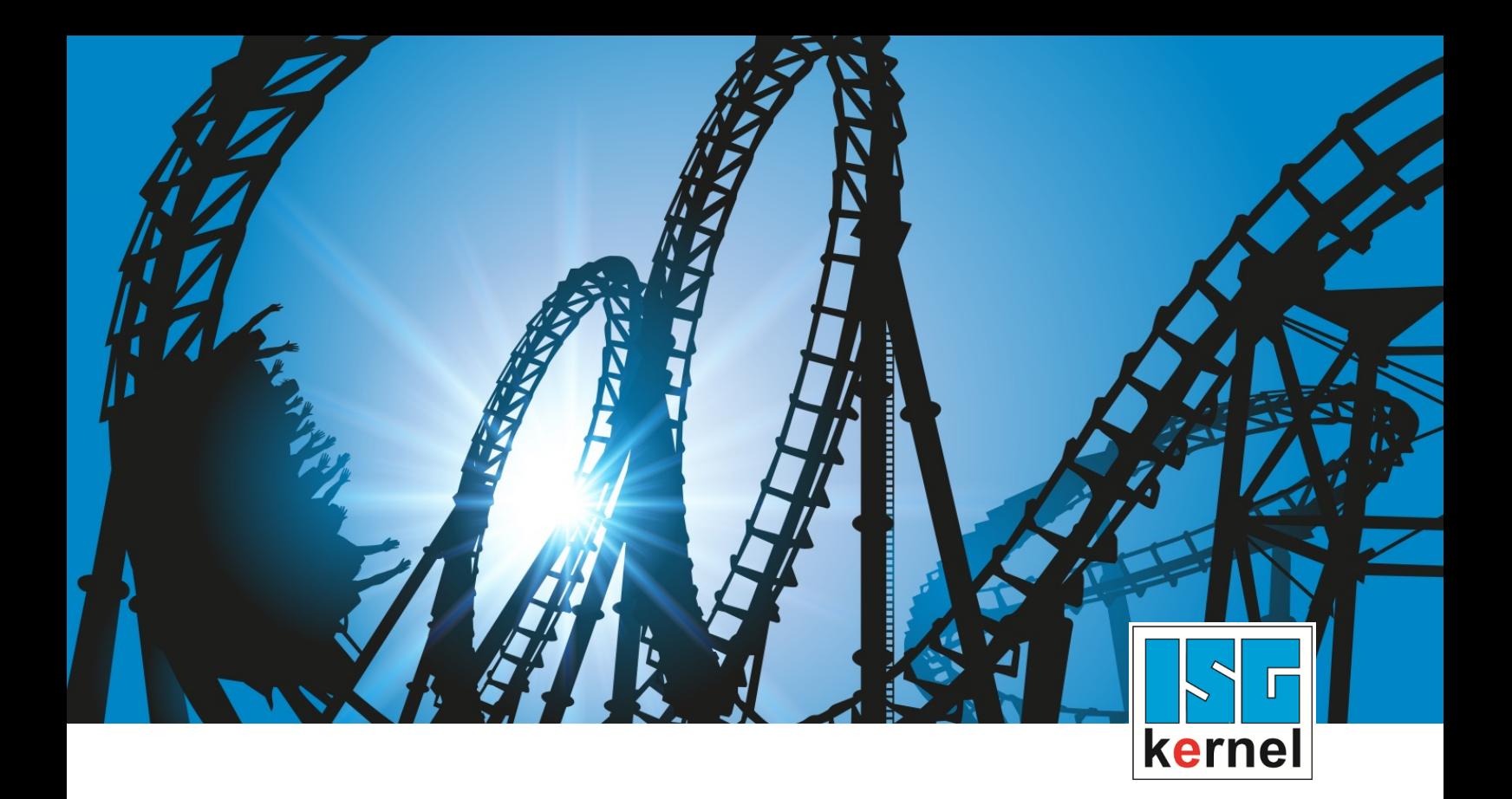

# DOKUMENTATION ISG-kernel

# **Funktionsbeschreibung Achskompensationen**

Kurzbezeichnung: FCT-C5

© Copyright ISG Industrielle Steuerungstechnik GmbH STEP, Gropiusplatz 10 D-70563 Stuttgart Alle Rechte vorbehalten www.isg-stuttgart.de support@isg-stuttgart.de

# <span id="page-1-0"></span>**Vorwort**

#### **Rechtliche Hinweise**

Diese Dokumentation wurde sorgfältig erstellt. Die beschriebenen Produkte und der Funktionsumfang werden jedoch ständig weiterentwickelt. Wir behalten uns das Recht vor, die Dokumentation jederzeit und ohne Ankündigung zu überarbeiten und zu ändern.

Aus den Angaben, Abbildungen und Beschreibungen in dieser Dokumentation können keine Ansprüche auf Änderung bereits gelieferter Produkte geltend gemacht werden.

#### **Qualifikation des Personals**

Diese Beschreibung wendet sich ausschließlich an ausgebildetes Fachpersonal der Steuerungs-, Automatisierungs- und Antriebstechnik, das mit den geltenden Normen, der zugehörigen Dokumentation und der Aufgabenstellung vertraut ist.

Zur Installation und Inbetriebnahme ist die Beachtung der Dokumentation, der nachfolgenden Hinweise und Erklärungen unbedingt notwendig. Das Fachpersonal ist verpflichtet, für jede Installation und Inbetriebnahme die zum betreffenden Zeitpunkt veröffentlichte Dokumentation zu verwenden.

Das Fachpersonal hat sicherzustellen, dass die Anwendung bzw. der Einsatz der beschriebenen Produkte alle Sicherheitsanforderungen, einschließlich sämtlicher anwendbarer Gesetze, Vorschriften, Bestimmungen und Normen erfüllt.

### **Weiterführende Informationen**

#### Unter den Links (DE)

<https://www.isg-stuttgart.de/produkte/softwareprodukte/isg-kernel/dokumente-und-downloads>

bzw. (EN)

<https://www.isg-stuttgart.de/en/products/softwareproducts/isg-kernel/documents-and-downloads>

finden Sie neben der aktuellen Dokumentation weiterführende Informationen zu Meldungen aus dem NC-Kern, Onlinehilfen, SPS-Bibliotheken, Tools usw.

### **Haftungsausschluss**

Änderungen der Software-Konfiguration, die über die dokumentierten Möglichkeiten hinausgehen, sind unzulässig.

#### **Marken und Patente**

Der Name ISG®, ISG kernel®, ISG virtuos®, ISG dirigent® und entsprechende Logos sind eingetragene und lizenzierte Marken der ISG Industrielle Steuerungstechnik GmbH.

Die Verwendung anderer in dieser Dokumentation enthaltene Marken oder Kennzeichen durch Dritte kann zu einer Verletzung von Rechten der Inhaber der entsprechenden Bezeichnungen führen.

### **Copyright**

© ISG Industrielle Steuerungstechnik GmbH, Stuttgart, Deutschland.

Weitergabe sowie Vervielfältigung dieses Dokuments, Verwertung und Mitteilung seines Inhalts sind verboten, soweit nicht ausdrücklich gestattet. Zuwiderhandlungen verpflichten zu Schadenersatz. Alle Rechte für den Fall der Patent-, Gebrauchsmuster oder Geschmacksmustereintragung vorbehalten.

# <span id="page-2-0"></span>**Allgemeine- und Sicherheitshinweise**

### **Verwendete Symbole und ihre Bedeutung**

In der vorliegenden Dokumentation werden die folgenden Symbole mit nebenstehendem Sicherheitshinweis und Text verwendet. Die (Sicherheits-) Hinweise sind aufmerksam zu lesen und unbedingt zu befolgen!

### **Symbole im Erklärtext**

Ø Gibt eine Aktion an.

 $\Rightarrow$  Gibt eine Handlungsanweisung an.

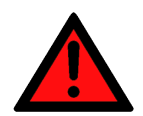

# **GEFAHR**

### **Akute Verletzungsgefahr!**

Wenn der Sicherheitshinweis neben diesem Symbol nicht beachtet wird, besteht unmittelbare Gefahr für Leben und Gesundheit von Personen!

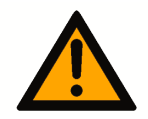

### **VORSICHT**

### **Schädigung von Personen und Maschinen!**

Wenn der Sicherheitshinweis neben diesem Symbol nicht beachtet wird, können Personen und Maschinen geschädigt werden!

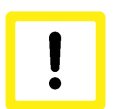

### **Achtung**

### **Einschränkung oder Fehler**

Dieses Symbol beschreibt Einschränkungen oder warnt vor Fehlern.

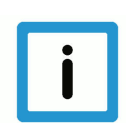

### **Hinweis**

### **Tipps und weitere Hinweise**

Dieses Symbol kennzeichnet Informationen, die zum grundsätzlichen Verständnis beitragen oder zusätzliche Hinweise geben.

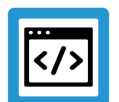

### **Beispiel**

### **Allgemeines Beispiel**

Beispiel zu einem erklärten Sachverhalt.

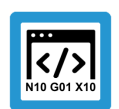

### **Programmierbeispiel**

### **NC-Programmierbeispiel**

Programmierbeispiel (komplettes NC-Programm oder Programmsequenz) der beschriebenen Funktionalität bzw. des entsprechenden NC-Befehls.

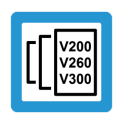

### **Versionshinweis**

### **Spezifischer Versionshinweis**

Optionale, ggf. auch eingeschränkte Funktionalität. Die Verfügbarkeit dieser Funktionalität ist von der Konfiguration und dem Versionsumfang abhängig.

# Inhaltsverzeichnis

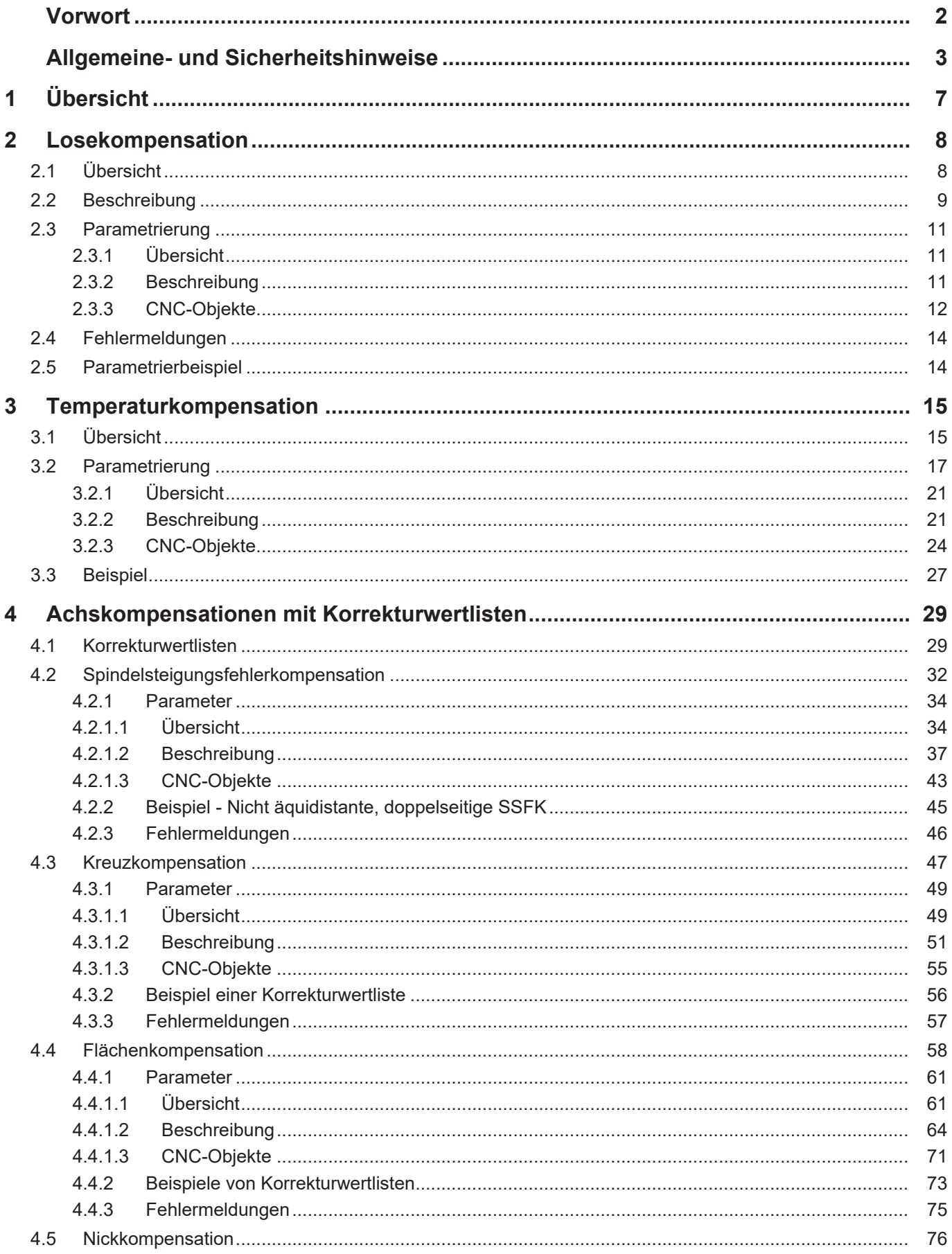

**Karnel** Industrielle Steuerungstechnik GmbH

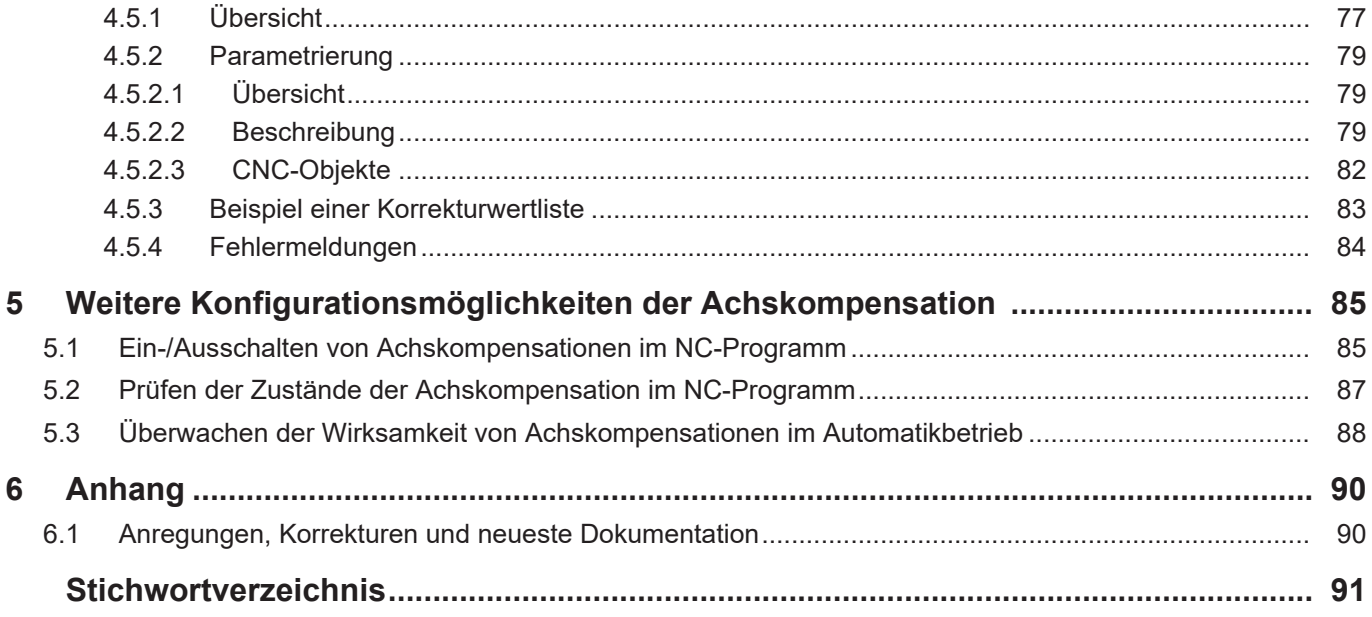

# **Abbildungsverzeichnis**

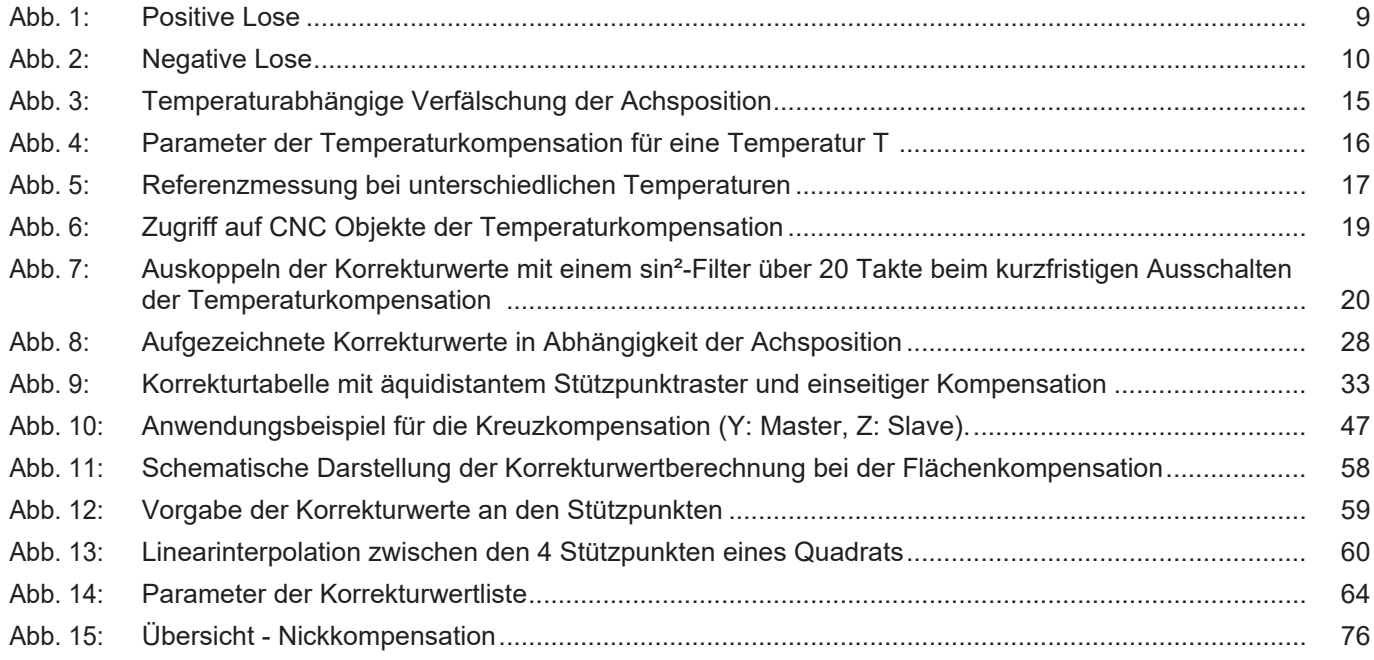

# **1 Übersicht**

### **Aufgabe**

<span id="page-6-0"></span>Achskompensationen gleichen Ungenauigkeiten in der Werkzeugführung aus, die durch mechanische Fehler wie z.B. Lose, Fehler in der Spindelsteigung oder Temperaturschwankungen, auftreten.

Es werden 5 Achskompensationen unterschieden:

- Losekompensation
- Temperaturkompensation
- Spindelsteigungsfehlerkompensation
- Kreuzkompensation
- Flächenkompensation

#### **Eigenschaften**

Im Allgemeinen kann jede Achskompensation für alle:

- Achstypen aktiviert werden
- Antriebstypen verwendet werden

Die zur Wirksamkeit erforderlichen Bedingungen sind in den jeweiligen Kapiteln der Kompensationsarten beschrieben.

#### **Parametrierung**

Für die einzelnen Achskompensationen müssen spezifische Parameter konfiguriert sein, um sie zu aktivieren. Sie sind für jede Kompensationsart jeweils im Abschnitt "Parametrierung" beschrieben.

### **Programmierung**

Achskompensationen können aus dem NC-Programm mit dem Befehl X[COMP…] ein- und ausgeschaltet werden.

### *Obligatorischer Hinweis zu Verweisen auf andere Dokumente*

Zwecks Übersichtlichkeit wird eine verkürzte Darstellung der Verweise (Links) auf andere Dokumente bzw. Parameter gewählt, z.B. [PROG] für Programmieranleitung oder P-AXIS-00001 für einen Achsparameter.

Technisch bedingt funktionieren diese Verweise nur in der Online-Hilfe (HTML5, CHM), allerdings nicht in PDF-Dateien, da PDF keine dokumentenübergreifenden Verlinkungen unterstützt.

Die Funktionalität der Reibungskompensation wird in FCT-C25 beschrieben.

# <span id="page-7-0"></span>**2 Losekompensation**

# **2.1 Übersicht**

### **Aufgabe**

<span id="page-7-1"></span>Die Losekompensation dient dazu, die Abweichung zwischen tatsächlicher und berechneter Istposition einer Achse, die durch mechanische Lose erzeugt wird, zu kompensieren.

### **Wirksamkeit**

Die Losekompensation kann für **alle** Achstypen aktiviert werden.

Die Auswirkung der Lose kann bei **allen** Antriebstypen kompensiert werden.

### **Parametrierung**

- In Bezug auf die Losekompensation können
- die Art der mechanischen Lose P-AXIS-00021
- die Größe der mechanischen Lose P-AXIS-00103
- die Verteilung der mechanischen Lose P-AXIS-00243

im Achsparameterdatensatz [AXIS] parametriert werden.

# **2.2 Beschreibung**

### **Mechanische Lose**

<span id="page-8-0"></span>Als mechanische Lose wird das Spiel zwischen

- Antrieb und einem bewegten Maschinenteil oder
- zwischen einem Geber und einem bewegten Maschinenteil bezeichnet.

Durch die mechanische Lose ergibt sich für ein bewegtes Maschinenteil eine Abweichung zwischen kommandierter Position und der tatsächlichen Istposition. Dies wirkt sich insbesondere bei der Bewegungsrichtungsumkehr aus.

Es wird bei der mechanischen Lose unterschieden zwischen:

- Positive Lose
- Negative Lose

### **Positive Lose**

Die positive Lose tritt bei Systemen auf, bei denen

- das Messsystem direkt mit dem Antrieb verbunden ist und
- die Lose zwischen Antrieb und bewegtem Maschinenteil auftritt.

Bei einer Bewegungsrichtungsumkehr wird das Messsystem eine Positionsänderung detektieren, obwohl sich das Maschinenteil bedingt durch die Lose noch nicht bewegt. Dies führt dazu, dass das Maschinenteil nicht die kommandierte Position erreicht, sondern um

den Betrag der Lose zu kurz verfährt, da der Geber, der indirekt die Position des Maschinenteils misst, der tatsächlichen Istposition des Maschinenteils **vorauseilt**.

<span id="page-8-1"></span>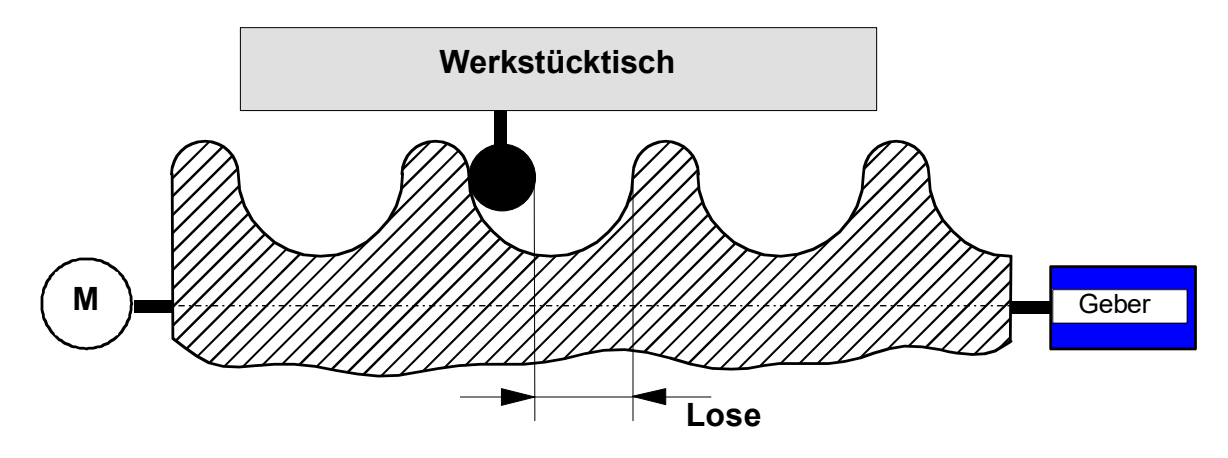

**Abb. 1: Positive Lose**

### **Negative Lose**

Die negative Lose tritt bei Systemen auf, bei denen die Lose zwischen dem bewegten Maschinenteil und dem Messsystem auftritt. Bei einer Bewegungsumkehr verfährt das Maschinenteil unmittelbar in die neue Richtung, ohne dass das Messsystem eine Positionsänderung detektiert. In diesem Fall verfährt das Maschinenteil um die Lose weiter als durch die Kommandierung erforderlich ist, da der Geber, der die Position des Maschinenteils direkt misst, der tatsächlichen Position des Maschinenteils **nacheilt**.

<span id="page-9-0"></span>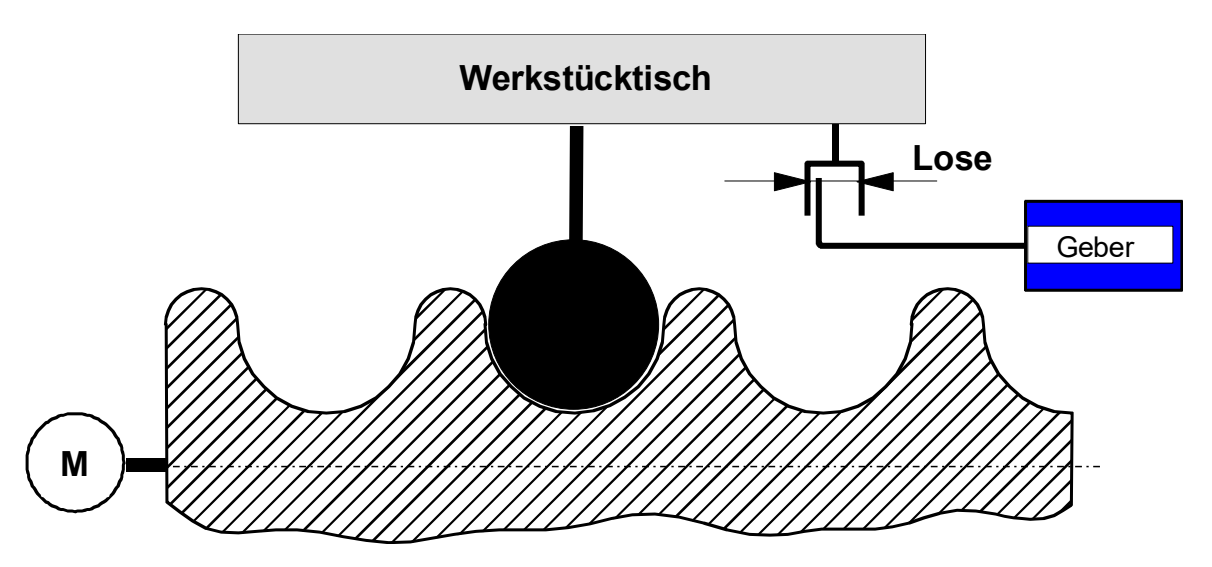

**Abb. 2: Negative Lose**

### **Losekompensation**

Die Größe der Lose P-AXIS-00103 wird bei der Lageregelung in Abhängigkeit von der Art der auftretenden mechanischen Lose P-AXIS-00021 berücksichtigt und wirkt sich auf die Berechnung der Führungsgrößen aus.

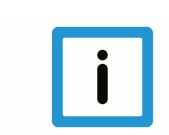

### **Hinweis**

Die Anzeige der absoluten Soll- oder Istposition des bewegten Maschinenteils beinhaltet die Kompensationswerte **nicht** und stellt somit die Position einer idealen Maschine dar.

### **Wirkung**

Bei angewählter Losekompensation ist diese unmittelbar nach dem Hochfahren der Steuerung aktiv, unabhängig davon, ob eine Referenzpunktfahrt [FCT-M1//Beschreibung] durchgeführt wurde.

Durch den Algorithmus wird die Lose im 1. Takt der Verfahrbewegung kompensiert. Bei einer großen Lose kann das eine starke Anregung der Maschine bewirken. Um dies zu vermeiden, kann das Ausfahren der Lose über mehrere Lagereglerzyklen verteilt werden P-AXIS-00243.

# <span id="page-10-0"></span>**2.3 Parametrierung**

# <span id="page-10-1"></span>**2.3.1 Übersicht**

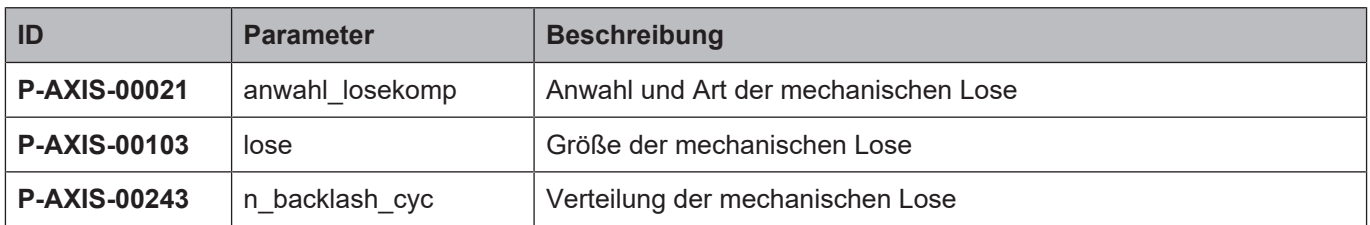

### <span id="page-10-2"></span>**2.3.2 Beschreibung**

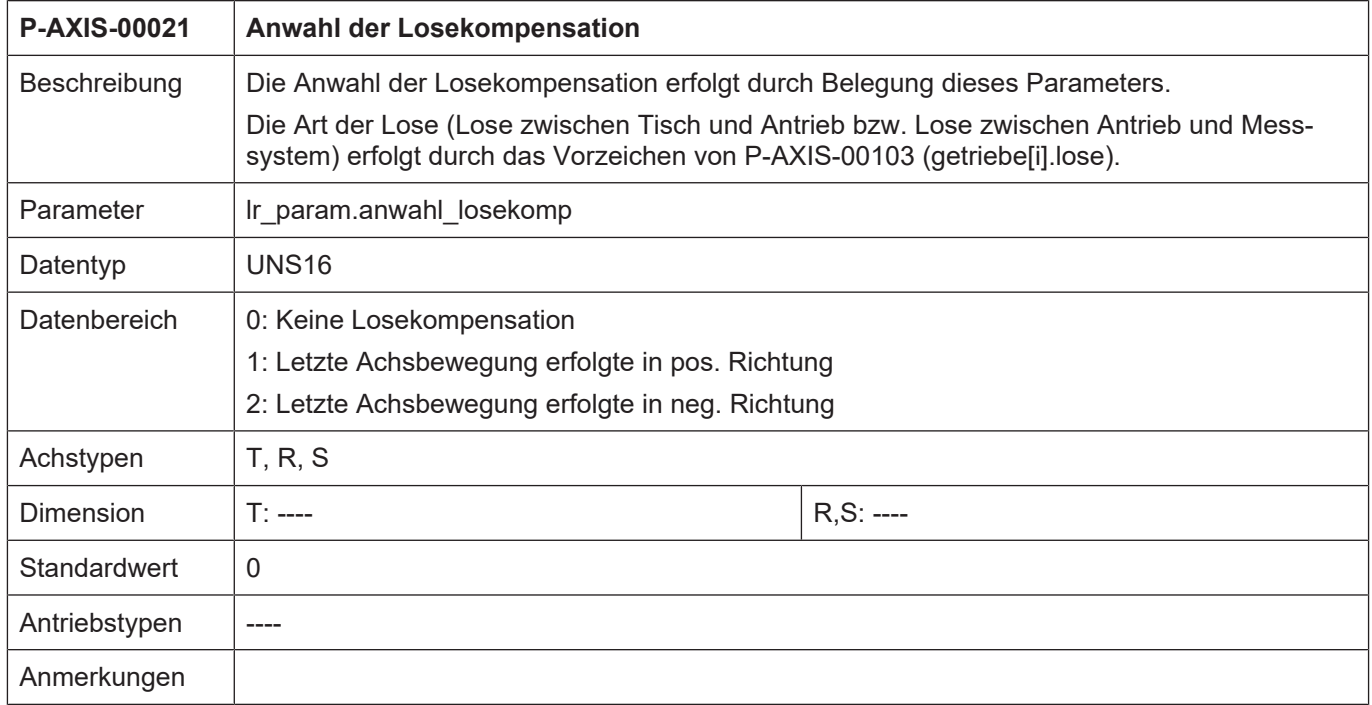

<span id="page-10-3"></span>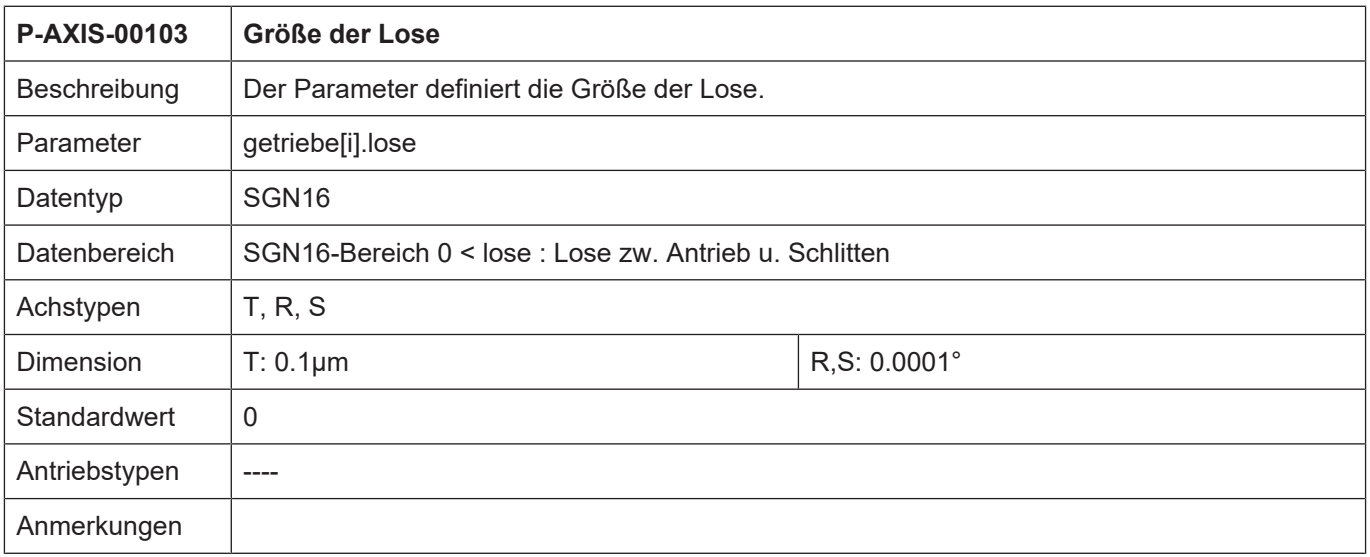

### <span id="page-11-0"></span>**2.3.3 CNC-Objekte**

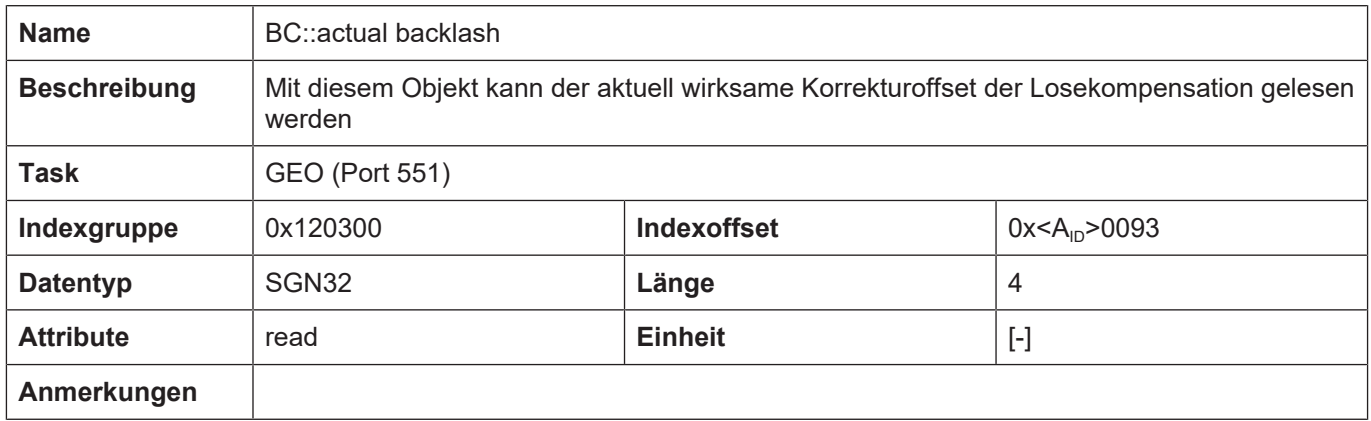

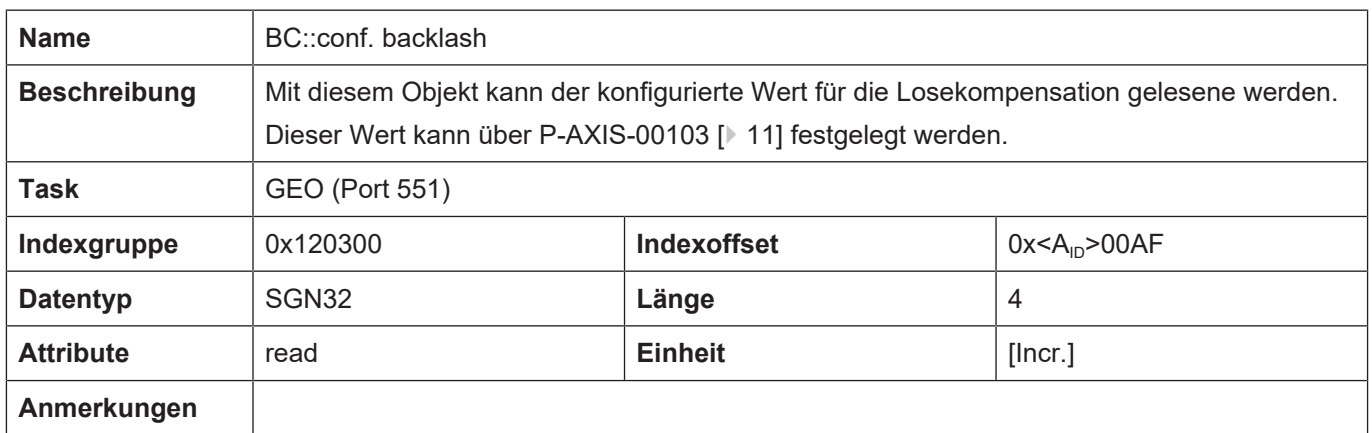

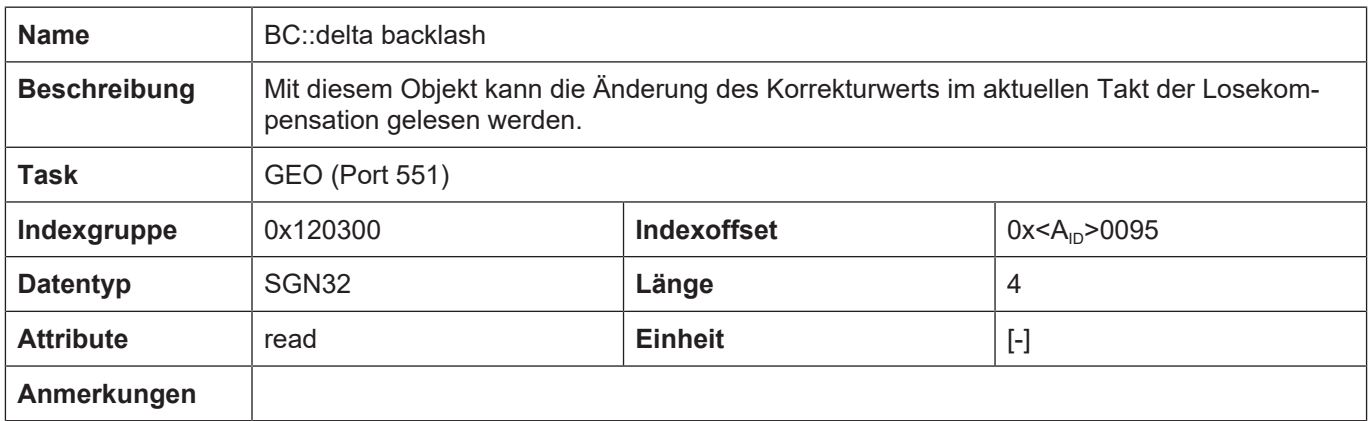

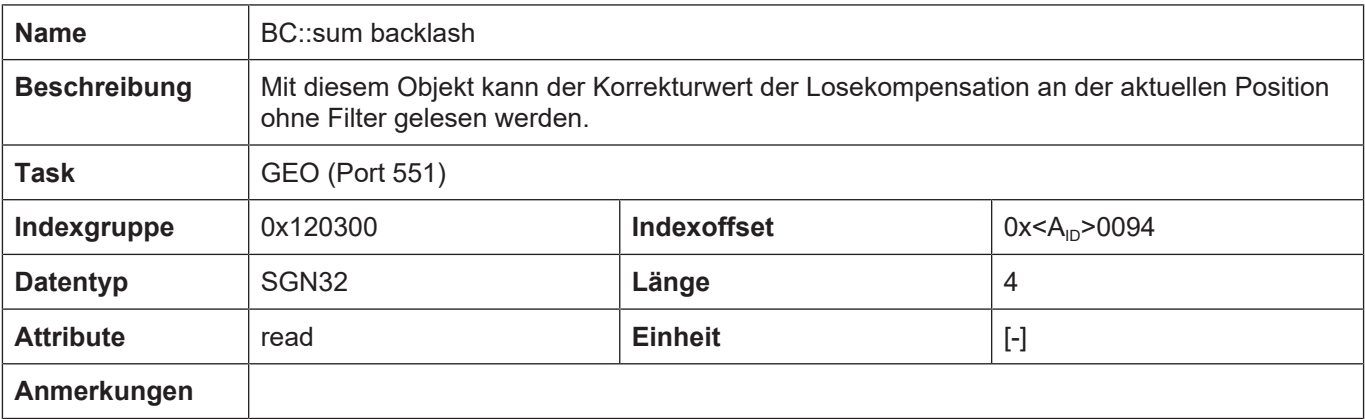

# **2.4 Fehlermeldungen**

<span id="page-13-0"></span>Fehler in der Konfiguration der Losekompensation führen zur Deaktivierung der Funktion für die betroffene Achse und zur Ausgabe einer Fehlermeldung (Warnmeldung): P-ERR-110392

# **2.5 Parametrierbeispiel**

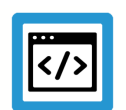

### <span id="page-13-1"></span>**Beispiel**

**Auszug aus der Achsparameterliste**

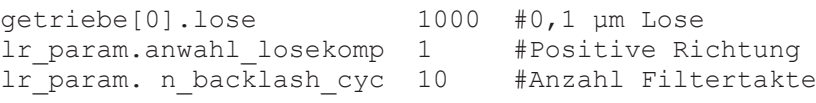

# <span id="page-14-0"></span>**3 Temperaturkompensation**

# **3.1 Übersicht**

### **Verformung und deren Auswirkung**

<span id="page-14-1"></span>Temperaturänderungen bewirken Ausdehnungen oder Verkürzungen von Maschinenteilen.

Durch die Verformungen ergeben sich Verschiebungen der Achspositionen, welche nicht durch das angebrachte Lagemesssystem der Maschine erkannt werden und zu Ungenauigkeiten des gefertigten Werkstücks führen.

<span id="page-14-2"></span>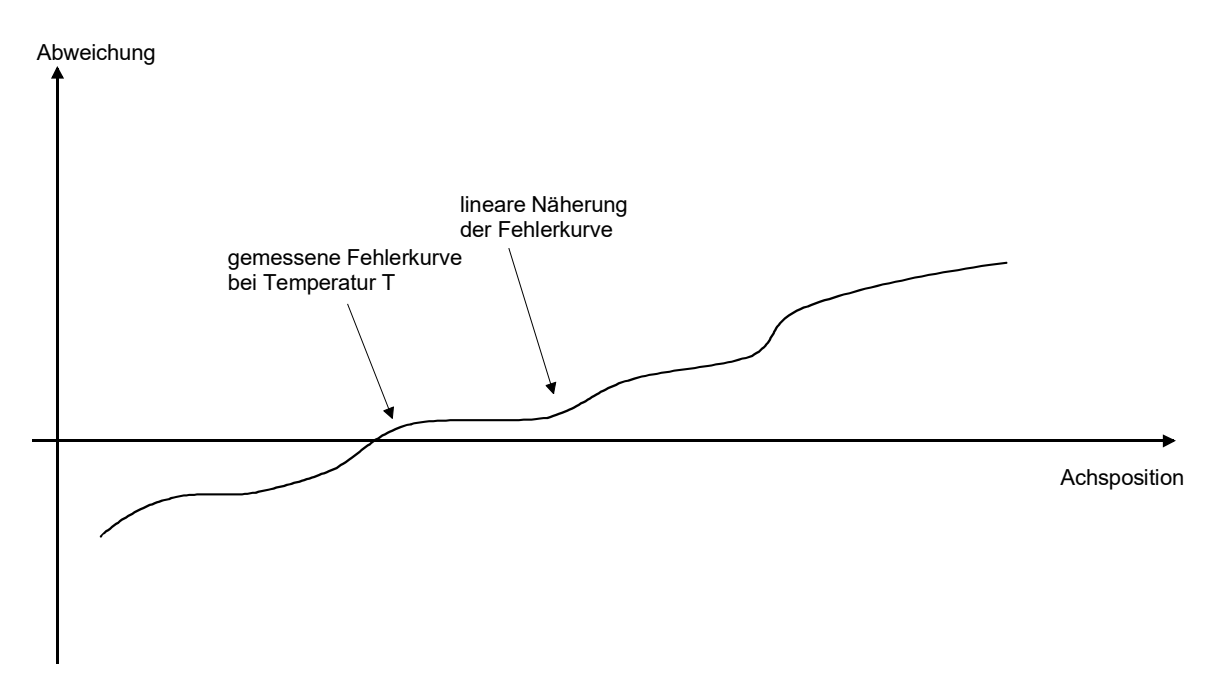

**Abb. 3: Temperaturabhängige Verfälschung der Achsposition**

### **Kompensation**

Die Temperaturkompensation stellt eine Funktionalität zur Verfügung, um abhängig von der aktuellen Temperatur und der Achsposition die Führungsgröße der Achse zu korrigieren.

Die Korrekturwerte werden entsprechend folgender Beziehung ermittelt:

 $\Delta s$  (T,s) = offset<sub>0</sub>(T) + coefficient(T) \* [s-s<sub>0</sub>]

mit:

s = aktuelle Position der Achse

T = aktuelle Referenztemperatur

 $S_0$  = Bezugsposition der Achse

 $Offset_0(T)$  = temperaturabhängige Abweichung an der Bezugsposition

Coefficient = temperaturabhängiges Verhältnis von Abweichung zum Abstand zur Bezugsposition

<span id="page-15-0"></span>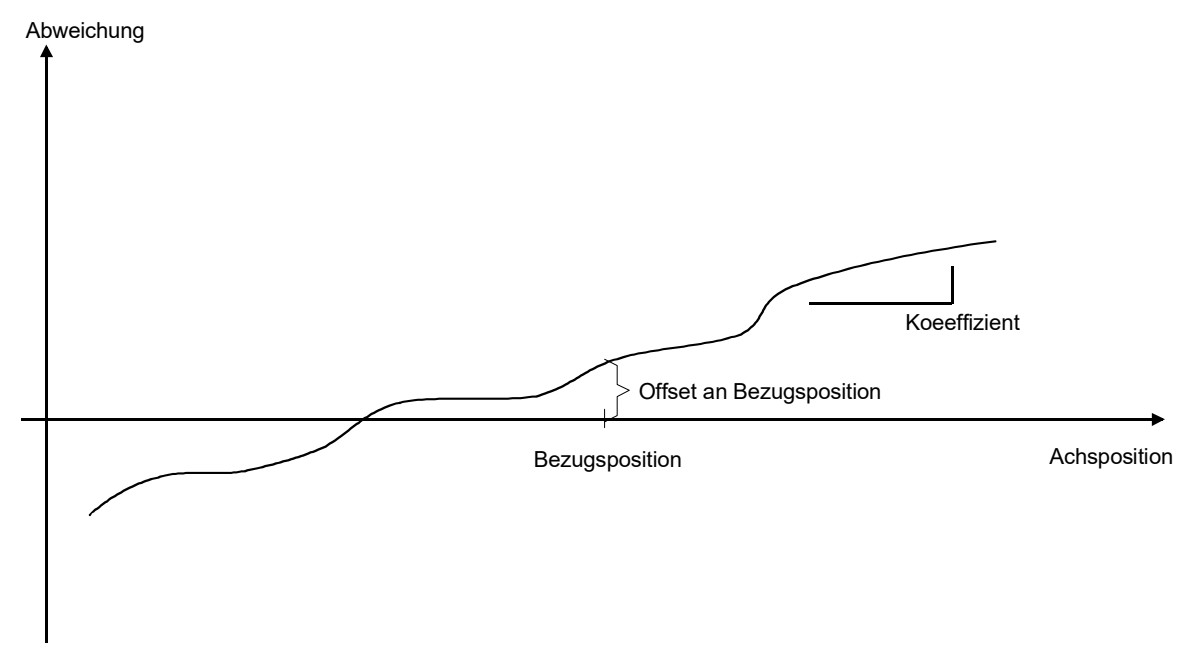

**Abb. 4: Parameter der Temperaturkompensation für eine Temperatur T**

### **Wirksamkeit**

Die Temperaturkompensation ist wirksam, wenn:

- sie für die Achse aktiviert wurde und
- die Achse referenziert ist.

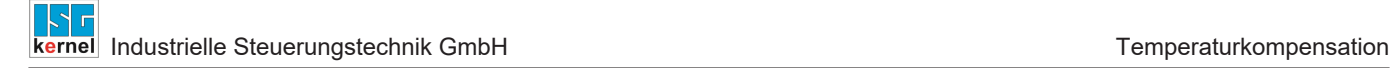

### **3.2 Parametrierung**

### **Aktivieren**

<span id="page-16-0"></span>Die Aktivierung der Temperaturkompensation erfolgt im Achsmaschinendatensatz [AXIS] der entsprechenden Achse über P-AXIS-00271:

```
kopf.achs nr 1
#
# temperature compensation on/off
lr param.temp comp 1
```
Die Kompensation kann auch über einen Schreibzugriff auf das CNC Objekt über die Task GEO aktiviert werden:

TEMPC::is\_active Indexgruppe = 0x120300, Indexoffset = 0x10041

### **Referenzmessung**

Um die Parameter der Temperaturkompensation vorgeben zu können, muss zunächst eine Referenzmessung mit einem externen Lagemesssystem gemacht werden. Hierbei werden bei verschiedenen Temperaturen die Abweichungen der Achspositionen zwischen internem und externem Messsystem ermittelt.

<span id="page-16-1"></span>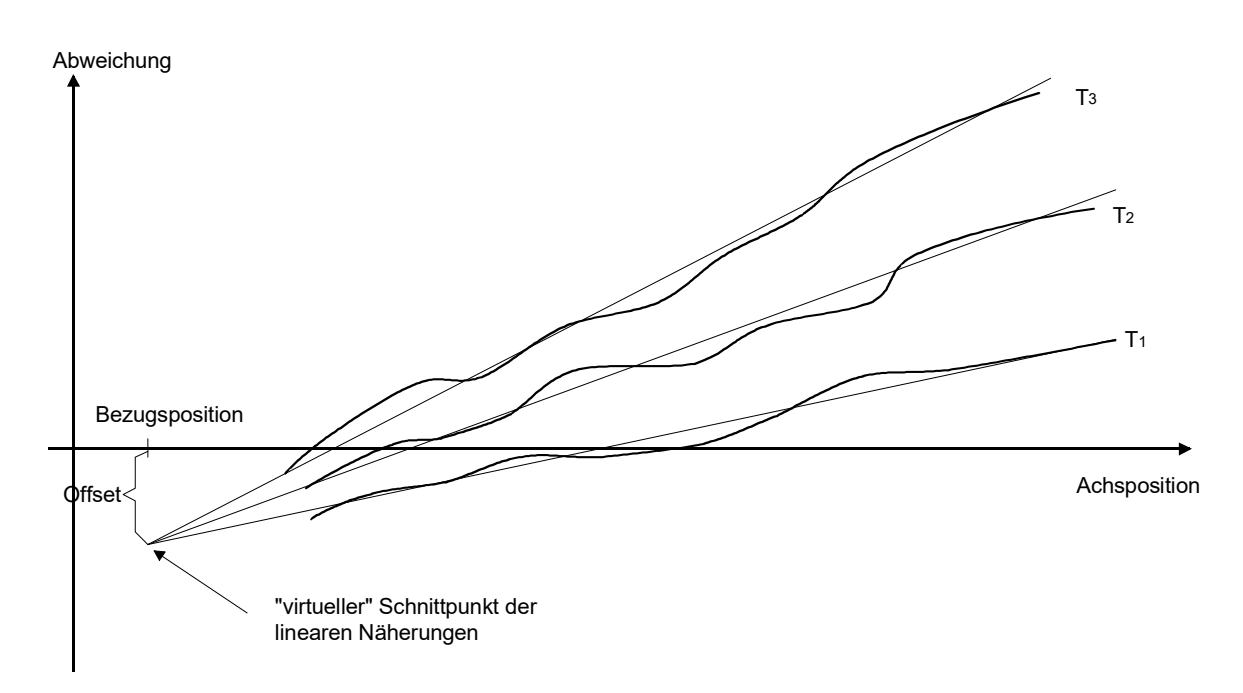

**Abb. 5: Referenzmessung bei unterschiedlichen Temperaturen**

### **Bestimmung der Parameter**

Die Parameter Bezugsposition, Offset und Koeffizient können den Messkurven entnommen werden. Hieraus können die Werte bei einer gegebenen Temperatur später eingestellt werden. Nichtgemessene Temperaturen können aus den gemessenen Temperaturverläufen inter- bzw. extrapoliert werden.

Wird als Bezugsposition der virtuelle Schnittpunkt der angenäherten linearen Kurven gewählt, so ist der Offset temperaturunabhängig. Für die unterschiedlichen Temperaturen muss in diesem Falle nur der Koeffizient neu eingestellt werden.

#### **Einfluss der Temperatur**

Die einzelnen Parameter können durch die SPS in Abhängigkeit der aktuellen Temperatur eingestellt werden. Hierzu wird ein entsprechendes Temperatursignal (Sensor) an die SPS übertragen, woraus diese die Parameter ableitet.

#### **Explizites Aktivieren im NC-Programm**

lr param.temp comp manual activation  $0$ 

- 0 (Standard): Die CNC schaltet die Temperaturkompensation automatisch ein, sobald die notwendigen Voraussetzungen erfüllt sind (z.B. die Achse referenziert ist).
- 1: Die Temperaturkompensation muss manuell im NC-Programm über den COMP-Befehl eingeschaltet werden (s. Kapitel ["Ein- und Ausschalten von Achskompensationen im NC-Pro](#page-84-0)[gramm \[](#page-84-0)[}](#page-84-0) [85\]](#page-84-0)").

Die Kompensation wird wieder ausgeschaltet:

- Am Ende des NC-Programms
- bei CNC-Reset und
- bei Abgabe der Achse.

#### **Parameter ändern**

Die einzelnen Parameter können über einen Download der Achsliste geändert werden:

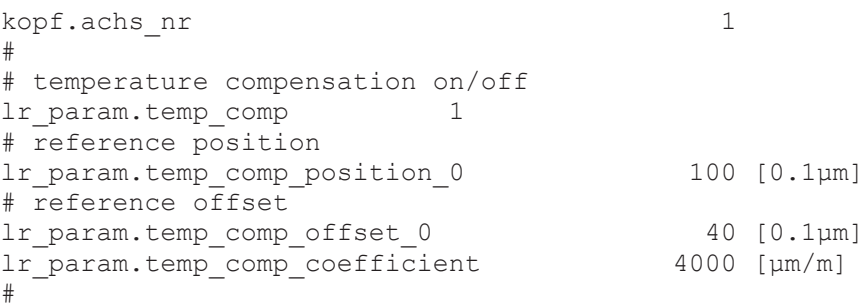

Neben der Möglichkeit des Downloads existiert auch die Möglichkeit, die Parameter über einen direkten Zugriff über CNC Objekte auf die Task GEO zu schreiben und zu lesen. Beispielhaft kann die erste Achse über folgenden Indexgroup und Indexoffset adressiert werden:

<span id="page-18-0"></span>

| ISG Objekt-Browser                                                                                                    |    |                                    |         |                                |                    |                  |                   | □     | × |
|----------------------------------------------------------------------------------------------------|----|------------------------------------|---------|--------------------------------|--------------------|------------------|-------------------|-------|---|
| C<br>llocal<br>Target:                                                                                                    |    | $\checkmark$                       | Suchen  | Export<br>Aktualisierungszeit: | 1000 $\Rightarrow$ | ms Statusfenster | Sichem            | Laden |   |
| GEO<br><b>SDA</b><br><b>COM</b>                                                                                            |    |                                    |         |                                |                    |                  |                   |       |   |
| Plattform<br>Achsen<br>⊟…<br>i⊟ Achse ID 1<br>i--- HLD<br>POS-CTI<br>面 Achse ID 2<br>Kanäle<br>$\mathbf{H}$<br>国· Spindeln | Nr | Gruppe                             | Offset  | Bezeichner                     | Datentyp           | Länge            | Einheit           | Wert  | ۸ |
|                                                                                                    | 64 | 0x120300                           | 0x10041 | TEMPC: is active               | <b>BOOLEAN</b>     |                  | TRUE/FALSE        | True  |   |
|                                                                                                    | 65 | 0x120300                           | 0x10042 | TEMPC::actual offset           | SGN32              | 4                | Incr              | 0     |   |
|                                                                                                    | 66 | $0 \times 120300$ $0 \times 10043$ |         | TEMPC::coefficient             | REAL <sub>64</sub> | 8                | $\mu$ m/m         | 4000  |   |
|                                                                                                    | 67 | $0 \times 120300$ $0 \times 10044$ |         | TEMPC::offset 0                | <b>SGN32</b>       | 4                | $0.1 \mu m$       | 40    |   |
|                                                                                                    | 68 | $0 \times 120300$ $0 \times 10045$ |         | TEMPC::position 0              | SGN32              | 4                | 0.1 <sub>µm</sub> | 100   |   |
| $\hat{~}$<br>$\rightarrow$                                                                                                 | 69 | $0 \times 120300$ $0 \times 10046$ |         | restored ref pos offset        | SGN32              | 4                | $0.1 \mu m$       | 0     |   |

**Abb. 6: Zugriff auf CNC Objekte der Temperaturkompensation**

### **Überwachung und Ein-/Auskoppeln**

Die Kompensationswerte werden für jeden Interpolationstakt neu berechnet. Überschreitet die Änderung pro Takt die vorgegebene maximale Achsbeschleunigung, so kann diese Änderung über mehrere Takte gefiltert ausgegeben werden.

Hierzu kann die Taktanzahl des sin²-förmigen Filters in der Achsliste eingestellt werden. Standardmäßig ist dieser auf einen Takt eingestellt.

kopf.achs\_nr 1 # # Taktzahl des sin²-Filters lr\_param.temp\_comp\_n\_cycles 20

<span id="page-19-0"></span>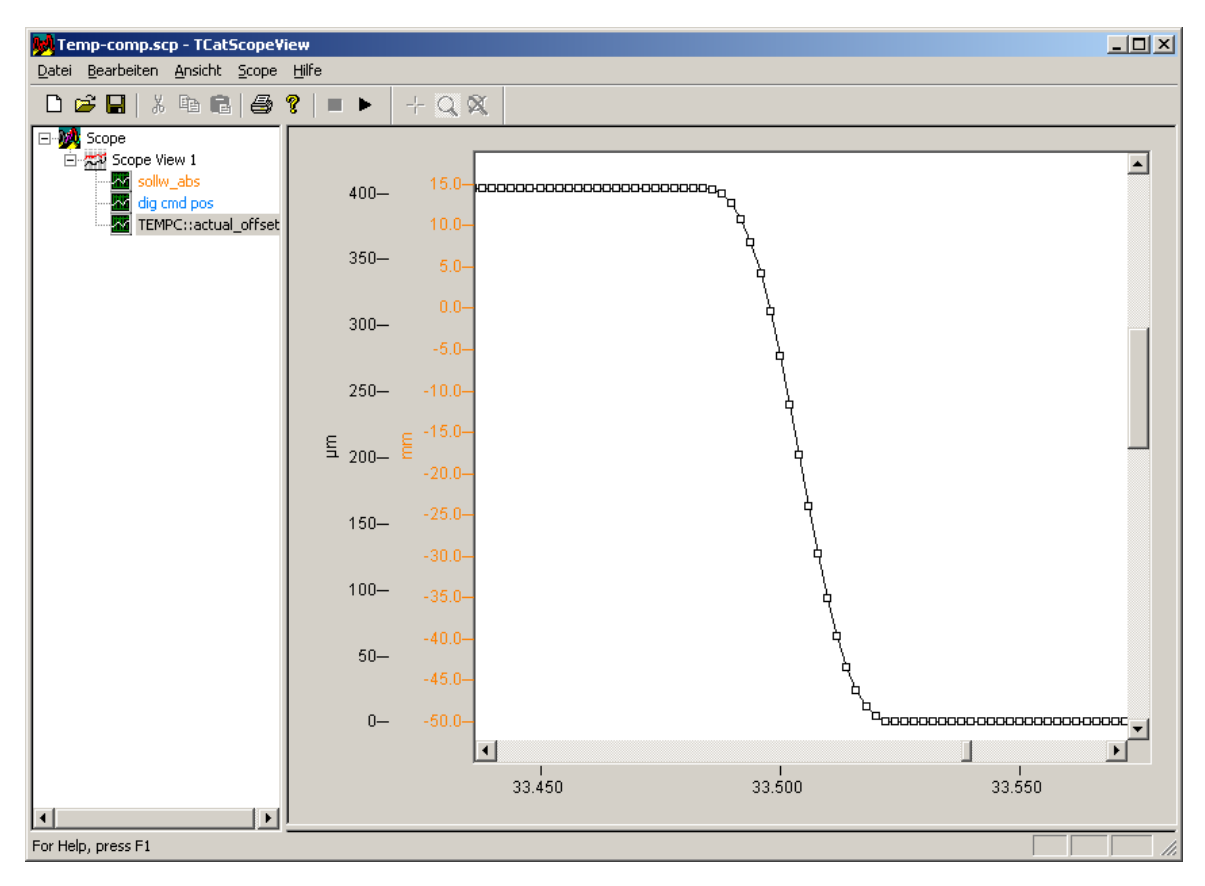

**Abb. 7: Auskoppeln der Korrekturwerte mit einem sin²-Filter über 20 Takte beim kurzfristigen Ausschalten der Temperaturkompensation**

### **Anzeige der Kompensation**

Neben der Möglichkeit des Downloads existiert die Möglichkeit, Parameter über einen direkten Zugriff auf CNC Objekte der Task GEO zu schreiben oder zu lesen. Beispielhaft kann die 1. Achse über folgende Indexgruppe und Indexoffset adressiert werden:

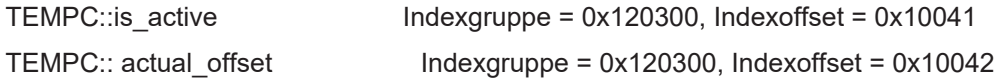

### **Anzeige der Achsposition**

Bei eingeschalteter Temperaturkompensation werden die normalen Soll- und Istpositionen der Achse unverändert angezeigt.

Die Korrekturen werden erst vor der Ausgabe auf den Antriebsbus ein-/ausgerechnet und können also bei den Positionswerten des Antriebsbus (dig\_cmd\_pos, dig\_act\_pos) eingesehen werden.

### <span id="page-20-0"></span>**3.2.1 Übersicht**

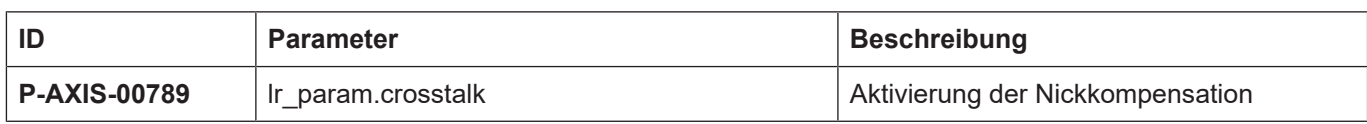

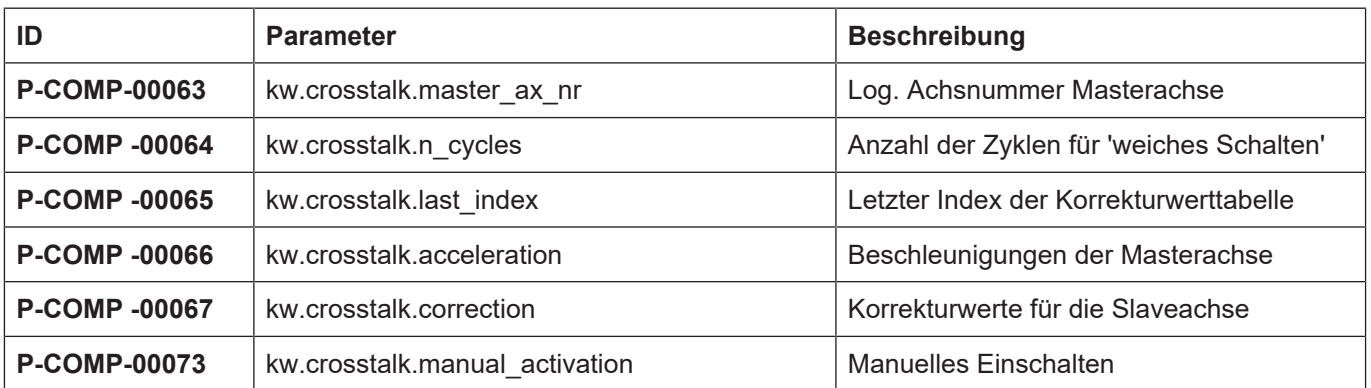

# <span id="page-20-1"></span>**3.2.2 Beschreibung**

<span id="page-20-2"></span>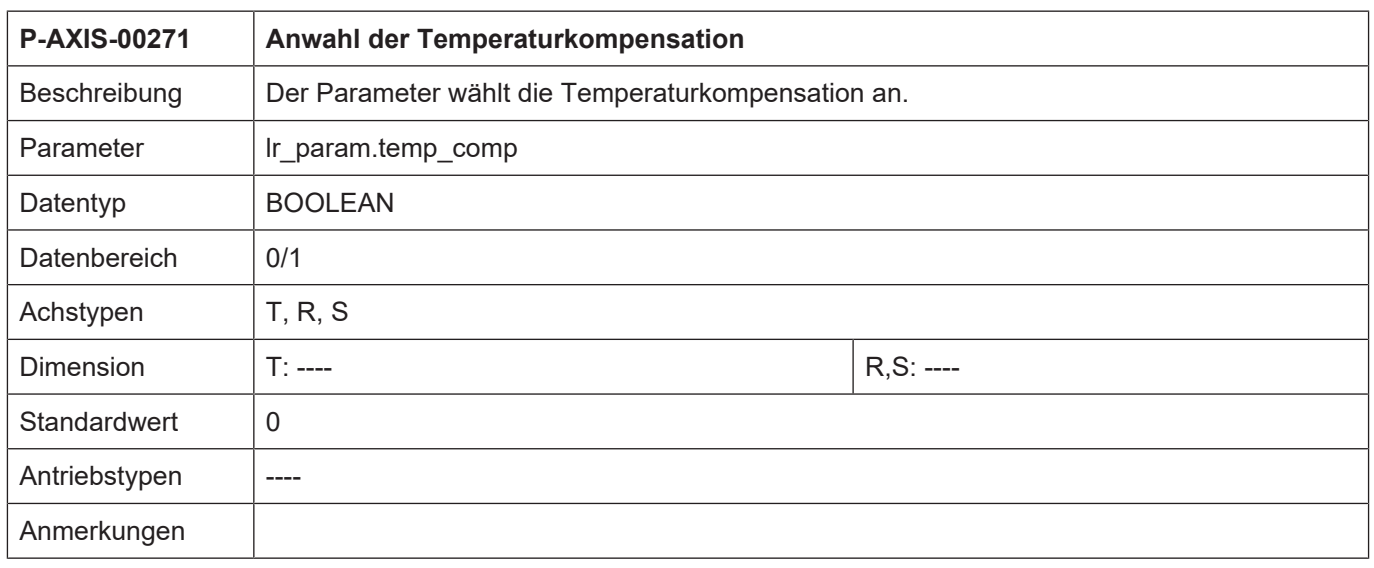

<span id="page-21-1"></span>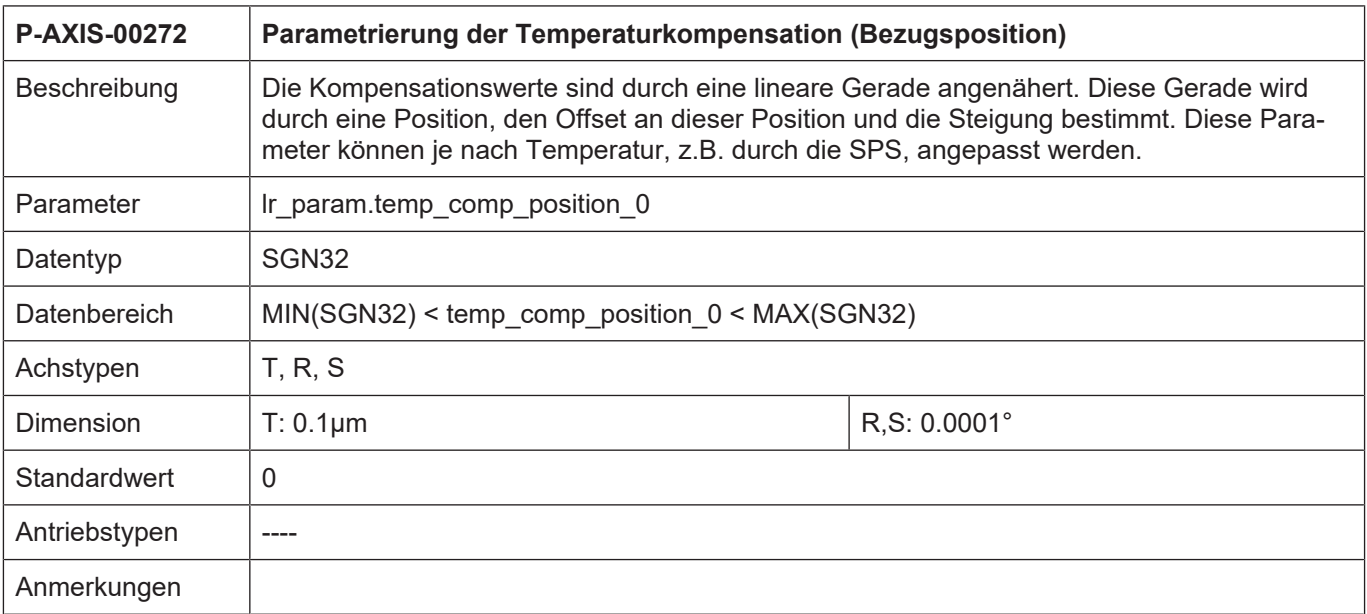

<span id="page-21-0"></span>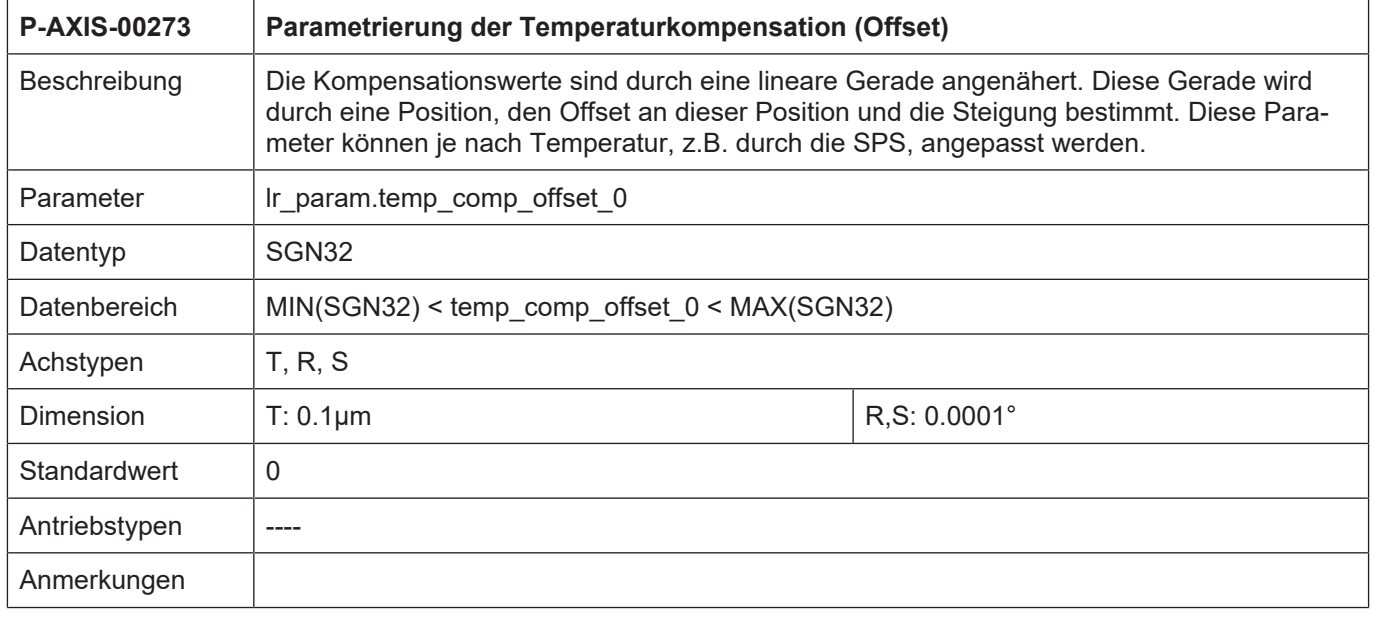

<span id="page-22-0"></span>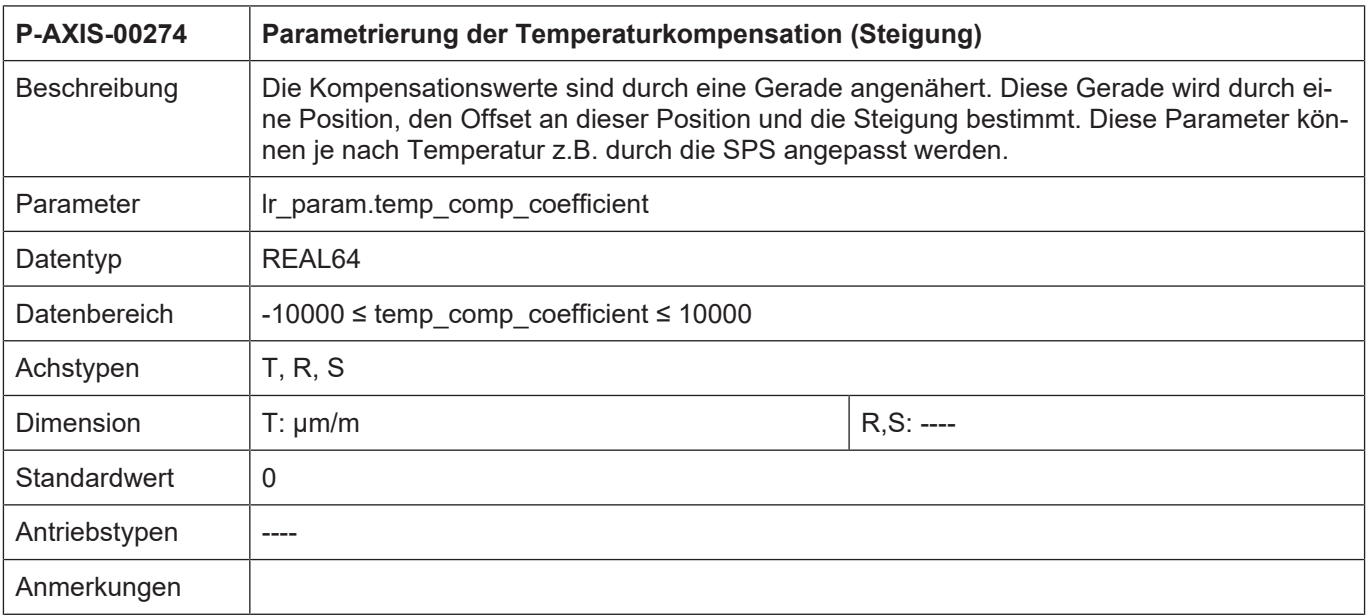

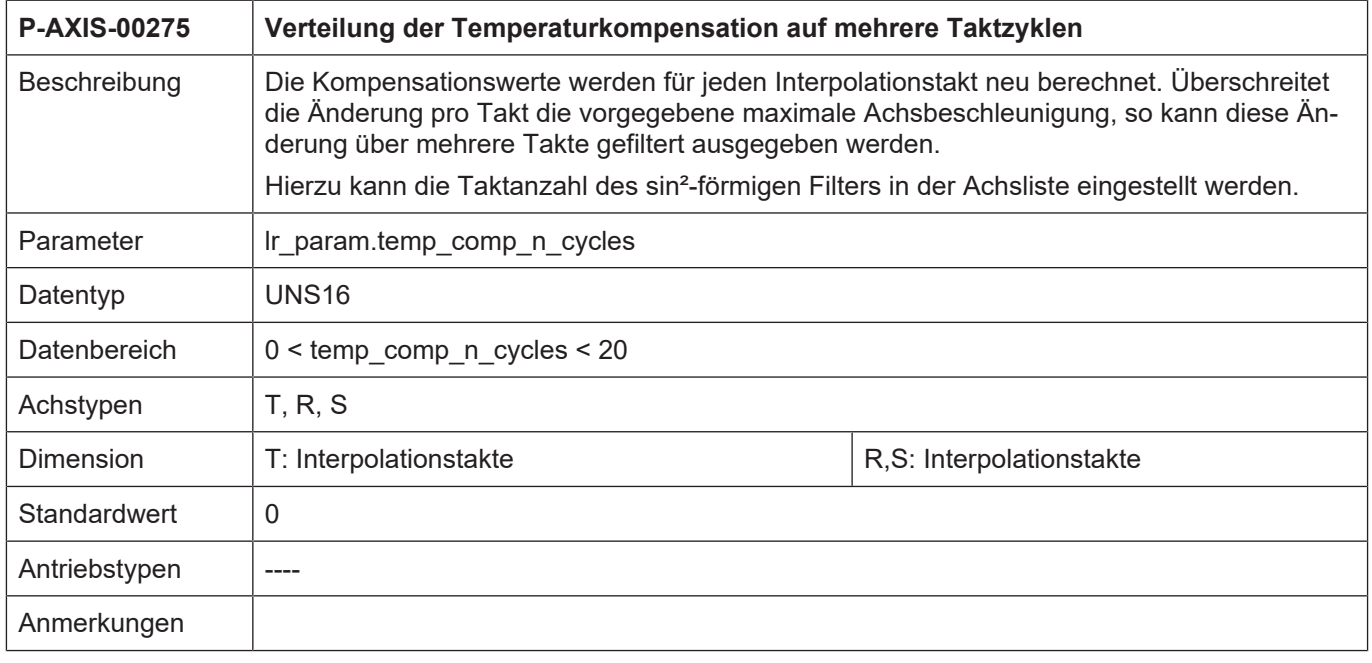

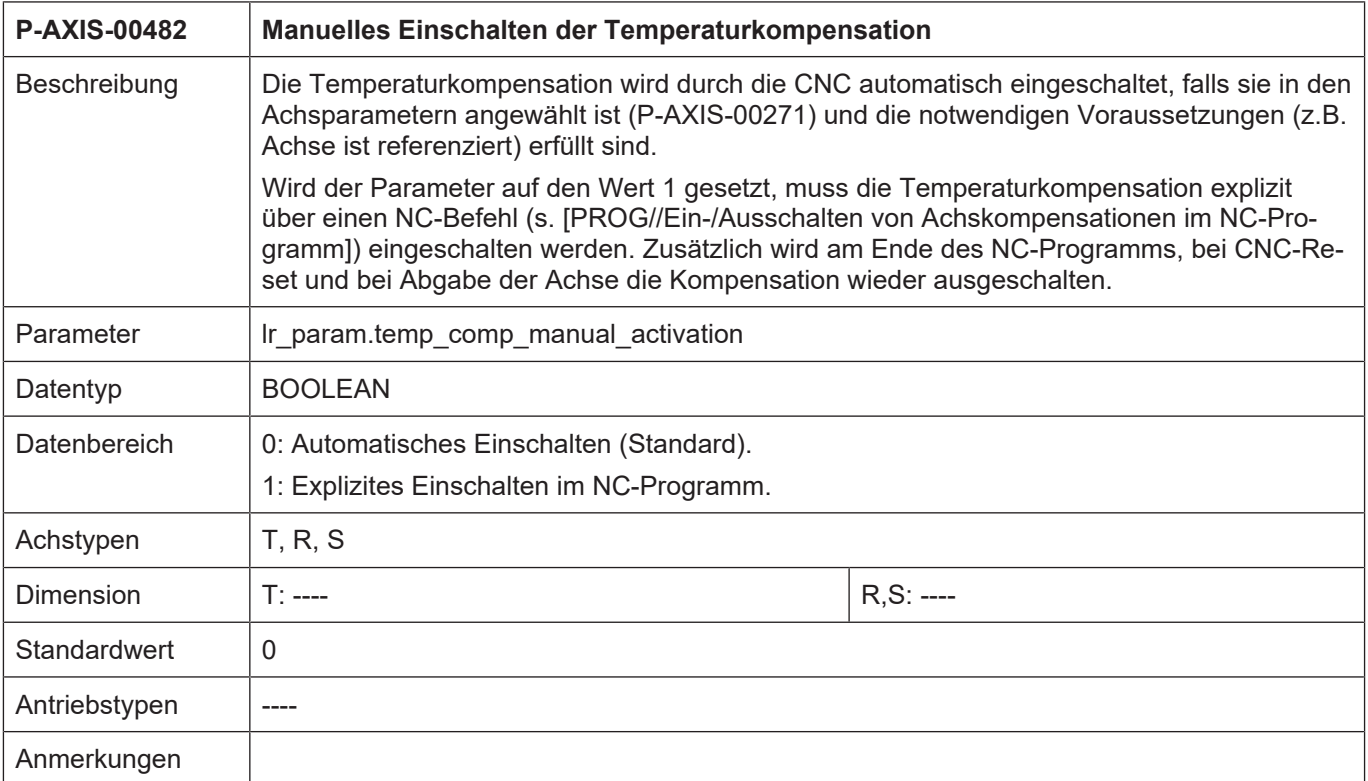

### <span id="page-23-0"></span>**3.2.3 CNC-Objekte**

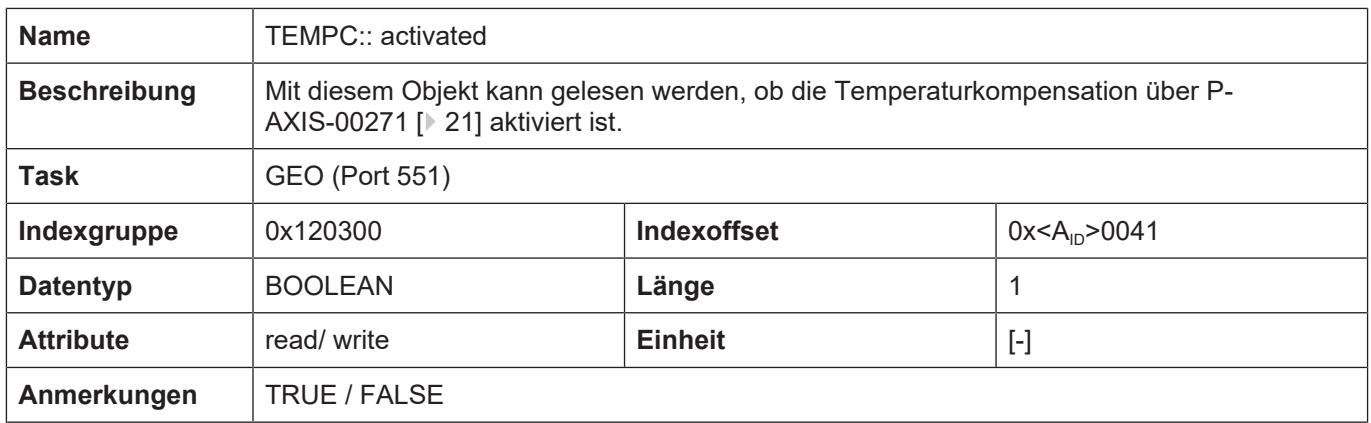

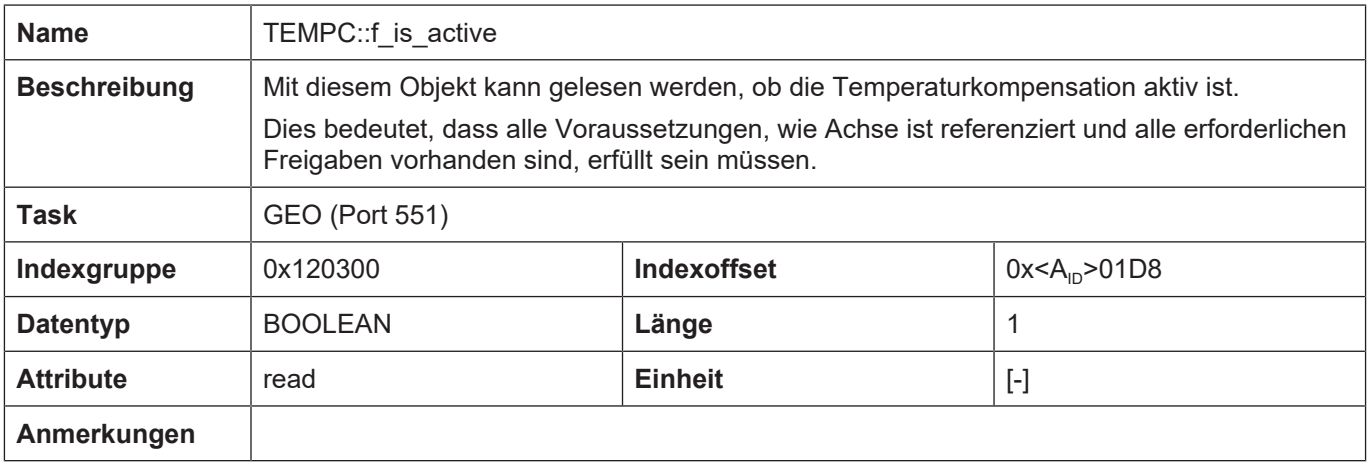

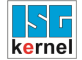

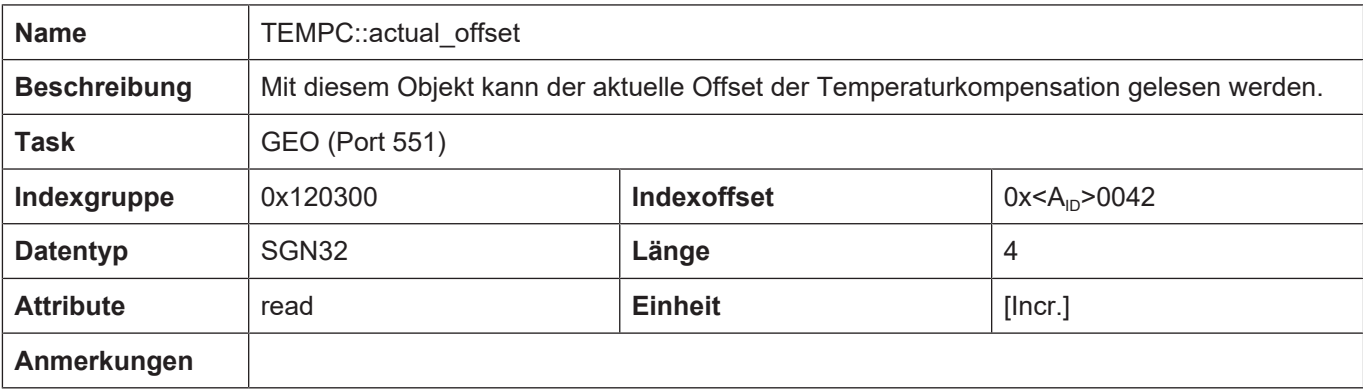

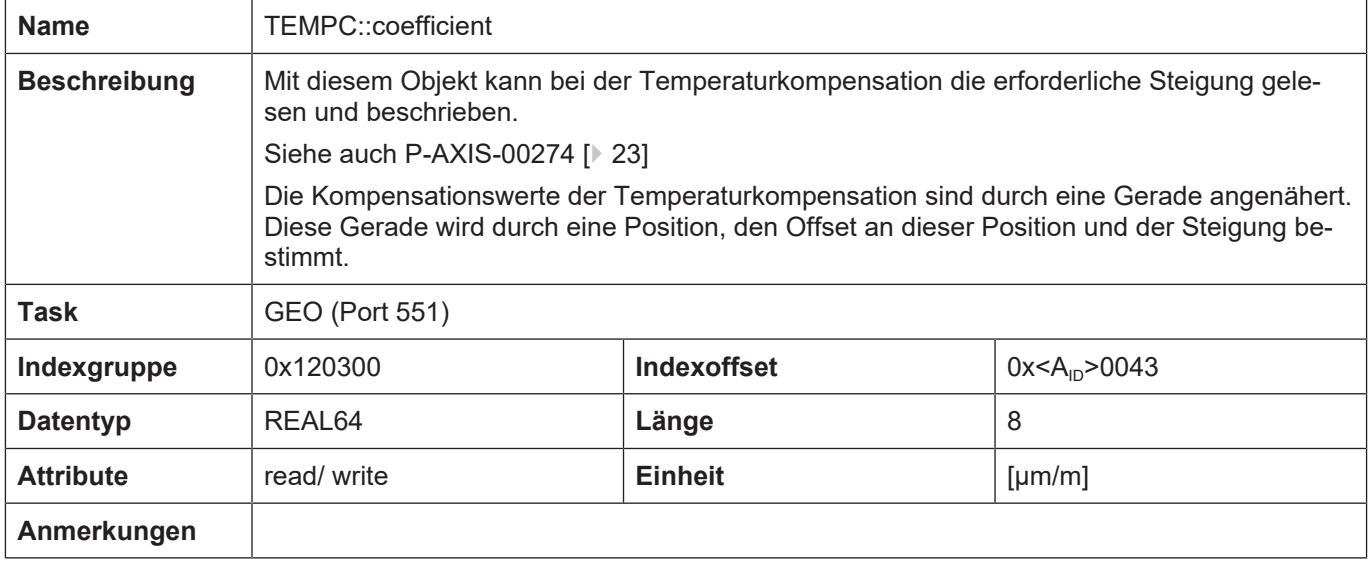

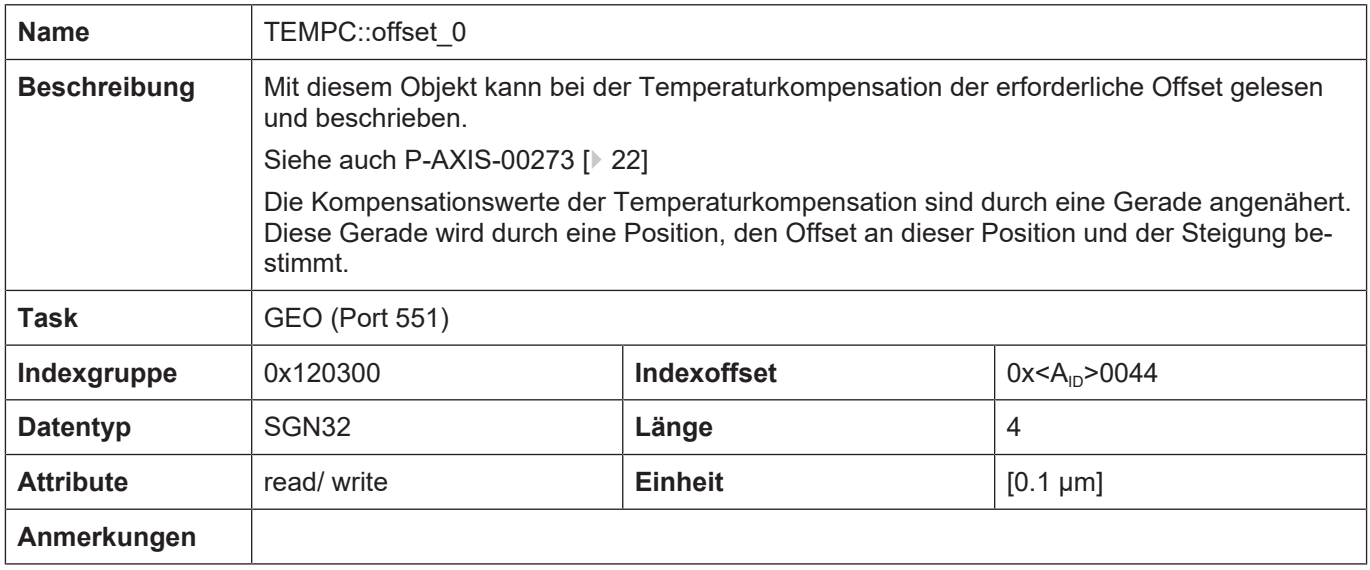

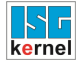

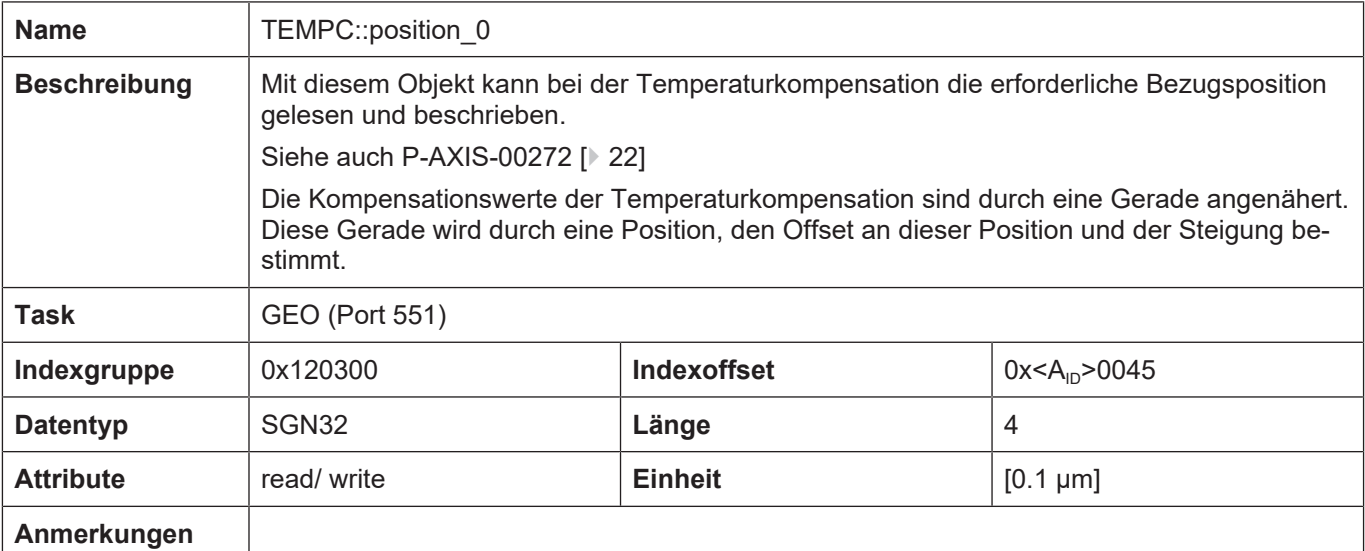

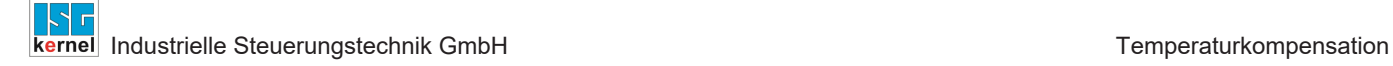

### **3.3 Beispiel**

### **Initialisierung**

<span id="page-26-0"></span>Die Kompensation wird in der X-Achse durch folgende Einstellungen aktiviert:

```
lr_param.temp_comp                      1
lr_param.temp_comp_position_0         100 [0.1µm]
lr_param.temp_comp_offset_0            40 [0.1µm]
lr param.temp comp coefficient 4000 [µm/m]
lr_param.temp_comp_n_cycles            20
```
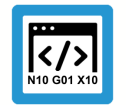

### **Programmierbeispiel**

**NC-Programm** Zum Test wurde folgendes NC-Programm verwendet:

N10: G90 G01 X0 F1000 G04 1 N10 X100 G04 1 N10 X80 G04 1 N10 X50 G04 1 N20 X-200 G04 1 \$GOTO N10 M30

<span id="page-27-0"></span>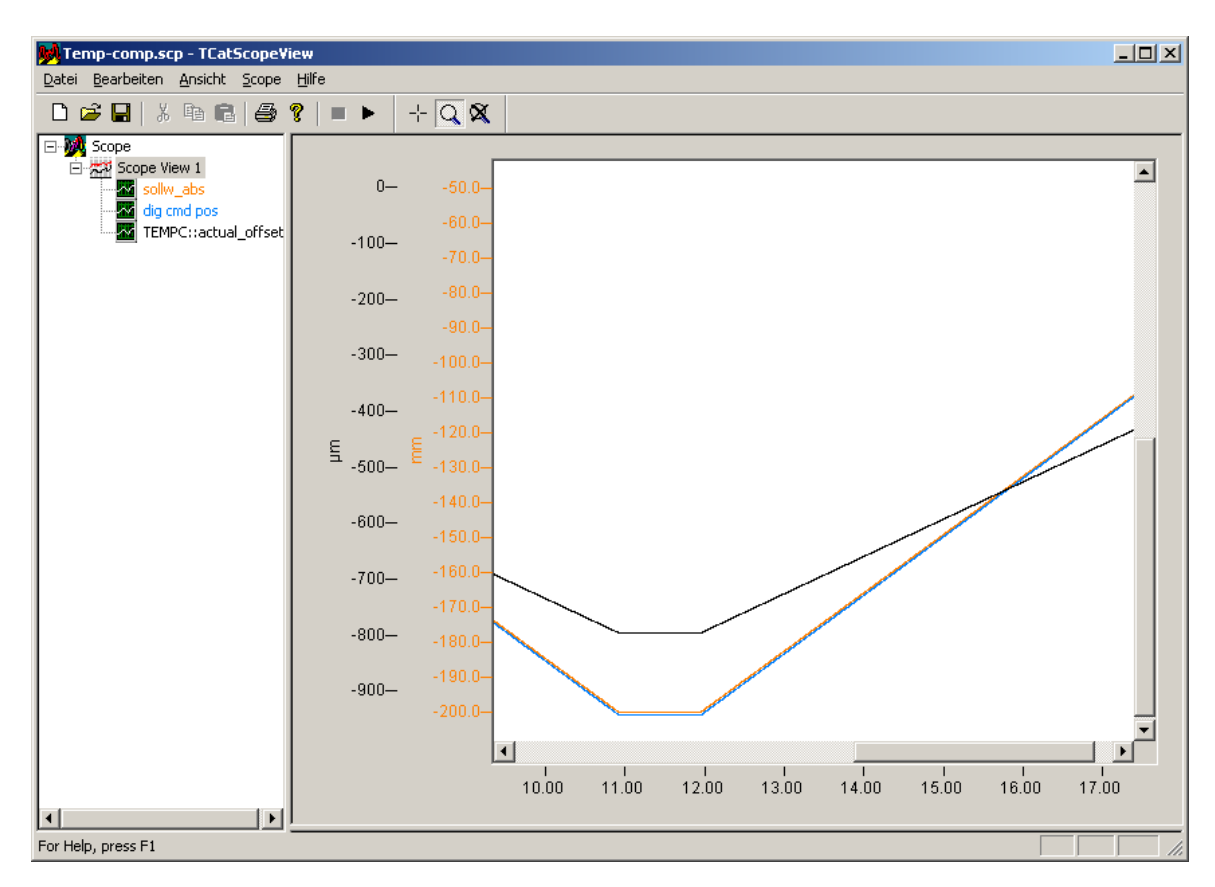

**Abb. 8: Aufgezeichnete Korrekturwerte in Abhängigkeit der Achsposition**

# <span id="page-28-0"></span>**4 Achskompensationen mit Korrekturwertlisten**

# **4.1 Korrekturwertlisten**

### **Ablage der Korrekturwerte**

<span id="page-28-1"></span>Die Daten für die Kompensationsverfahren

- Spindelsteigungsfehlerkompensation
- Kreuzkompensation und
- Flächenkompensation

werden für jede Achse in s.g. Korrekturwertlisten abgelegt, die bei Hochlauf der Steuerung eingelesen werden. Ein Aktualisieren der Listen zu einem späteren Zeitpunkt ist ebenfalls möglich.

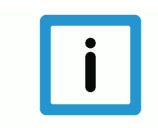

### **Hinweis**

Es ist möglich, alle Kompensationsverfahren (Kreuz-, Flächen-, Spindelsteigungsfehler- und Temperaturkompensation) für eine Achse gleichzeitig zu aktivieren. Bei Verwenden einer Spindelsteigungsfehlerkompensation wird empfohlen, eine mögliche Lose direkt in der Korrekturtabelle der Spindelsteigungsfehlerkompensation zu berücksichtigen (doppelseitige Kompensation P-COMP-00021).

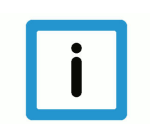

**Hinweis**

**Ab CNC-Version V3.1.3079.06 sind die Größen der Korrekturwertlisten einstellbar.**

### **Bereitstellen der Korrekturwertliste**

Um die Korrekturtabelle in der Steuerung bekannt zu machen, müssen in der Hochlaufbeschreibung [STUP] folgende Einträge vorhanden sein:

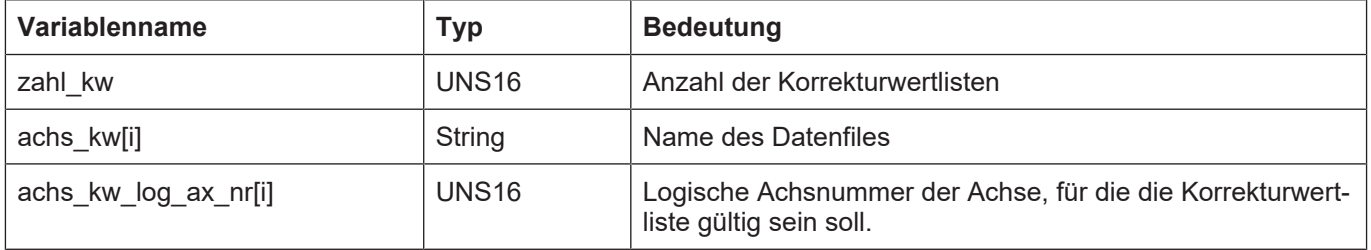

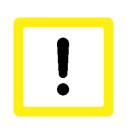

### **Achtung**

Wenn die Korrekturwertliste durch den TwinCAT Systemmanager konfiguriert wird, werden diese Einträge in der Hochlaufbeschreibung automatisch belegt.

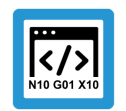

### **Programmierbeispiel**

Auszug aus Hochlaufliste *hochlauf.lis*:

```
:
zahl kw 3
#
achs_kw_log_ax_nr[0] 1<br>achs_kw[0] 1
                          ..\listen\achskw1.lis
#
achs_kw_log_ax_nr[1]      2
                          ..\listen\achskw2.lis
#
achs_kw_log_ax_nr[2]      6
achs_kw[2]                ..\listen\achskw6.lis
:
```
### **Aufbau der Korrekturwertliste**

Die Korrekturwertliste besteht aus

- einem Listenkopf, in den allgemeine Daten eingetragen werden, sowie
- dem Listenrumpf, in dem die Korrekturalgorithmen parametriert sind und die eigentlichen Korrekturtabellen enthalten sind.

### **Listenkopf**

Der Listenkopf ist in der Liste durch die Strukturvariable **kopf** gekennzeichnet. Sie enthält die folgenden Elemente:

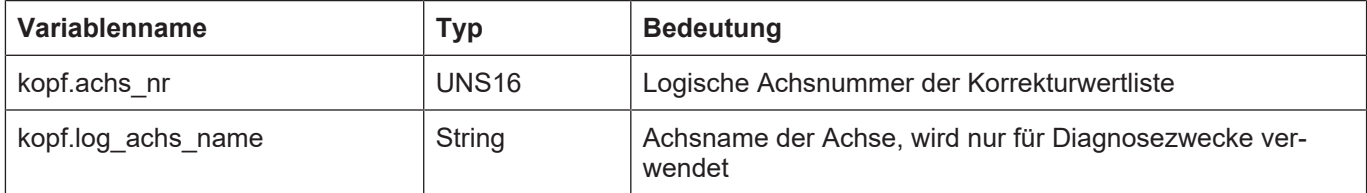

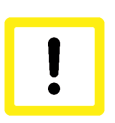

### **Achtung**

Wenn die Korrekturwertliste durch den TwinCAT-Systemmanager konfiguriert wird, werden diese Einträge in der Korrekturwertliste automatisch belegt.

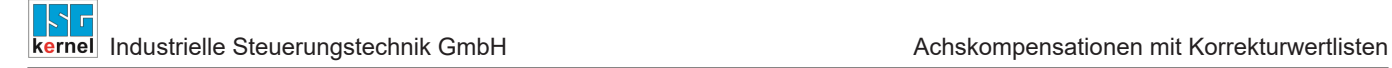

#### **Listenrumpf**

Der Listenrumpf beinhaltet allgemeine Daten sowie die Korrekturtabellen. Die Einträge des Listenrumpfes sind durch die Strukturvariable **kw** gekennzeichnet. Sie enthält für die jeweiligen Kompensationsverfahren folgende Substrukturen:

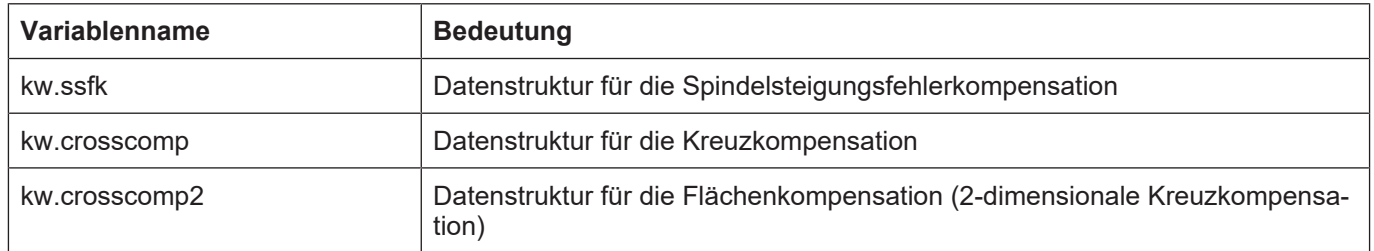

### **Aktualisieren der Korrekturtabelle**

Die Korrekturtabelle kann bei laufender Steuerung aktualisiert werden, sofern die Bedingungen für die Wirksamkeit einer Kompensation erfüllt sind.

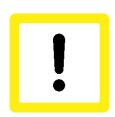

### **Achtung**

Nach Hochlauf, Aktualisierung oder Neuinitialisierung einer Achskompensation ist die Beauftragung eines schnellen Programmstarts oder ein Achstausch ohne Anforderung von Achspositionen "fast" nicht zulässig:

Es muss zunächst der NC-Kanal bzgl. Achspositionen synchronisiert werden.

# **4.2 Spindelsteigungsfehlerkompensation**

### **Korrekturverfahren**

<span id="page-31-0"></span>Bei der Spindelsteigungsfehlerkompensation (nachfolgend als SSFK bezeichnet) handelt es sich um eine axiale Korrektur.

Der Lagesollwert der kompensierten Achse wird im Lagereglertakt um einen Korrekturwert verändert, um z.B. Spindelsteigungsfehler zu kompensieren.

Bei den gemessenen Lageistwerten wird diese Korrektur wieder herausgerechnet, so dass die durchgeführte Korrektur nicht in den Anzeigedaten der Steuerung in Erscheinung tritt.

### **Korrekturtabelle**

Die Korrekturwerte werden dabei einer Tabelle entnommen, in welcher der Verlauf der Korrekturkurve in Abhängigkeit von der Achsposition abgelegt ist. Die in der Tabelle eingetragenen Achspositionen werden als Stützstellen, die zugehörigen Werte der Korrekturkurve als Korrekturwerte bezeichnet.

Für Achspositionen, die zwischen Stützstellen liegen, wird der Korrekturwert linear interpoliert.

Die Tabelle mit Korrekturwerten wird im Weiteren als Korrekturtabelle bezeichnet.

### **Beidseitige/Einseitige SSFK**

Es ist möglich, für jede Bewegungsrichtung einer Achse eine separate Korrekturtabelle anzugeben; diese Art der Kompensation wird als beidseitige Kompensation bezeichnet.

Mit der doppelseitigen Spindelsteigungsfehlerkompensation kann auch eine eventuell vorhande-ne Lose kompensiert werden; eine zusätzliche Losekompensation (s. Kapitel ["Losekompensation](#page-7-0) [\[](#page-7-0)[}](#page-7-0) [8\]](#page-7-0)") ist daher nicht notwendig.

Bei doppelseitiger Spindelsteigungsfehlerkompensation kann mit dem [P-AXIS-00243 \[](#page-36-1)[}](#page-36-1) [37\]](#page-36-1) bei Richtungsumkehr die Anzahl der Taktzyklen für die Umverteilung des Kompensationsoffsets vorgegeben werden.

Wird eine Tabelle für beide Bewegungsrichtungen einer Achse verwendet, spricht man von einseitiger Kompensation.

- Die Korrekturtabellen werden achsspezifisch in einer Datei (Korrekturwertliste) abgelegt.
- Die Dynamik der Achse wird bei der Ausgabe der Korrekturwerte nicht berücksichtigt.

Die nachfolgende Grafik zeigt beispielhaft eine Korrekturwertkurve. Die Bedeutung der in der Grafik verwendeten Parameter wird später erläutert.

<span id="page-32-0"></span>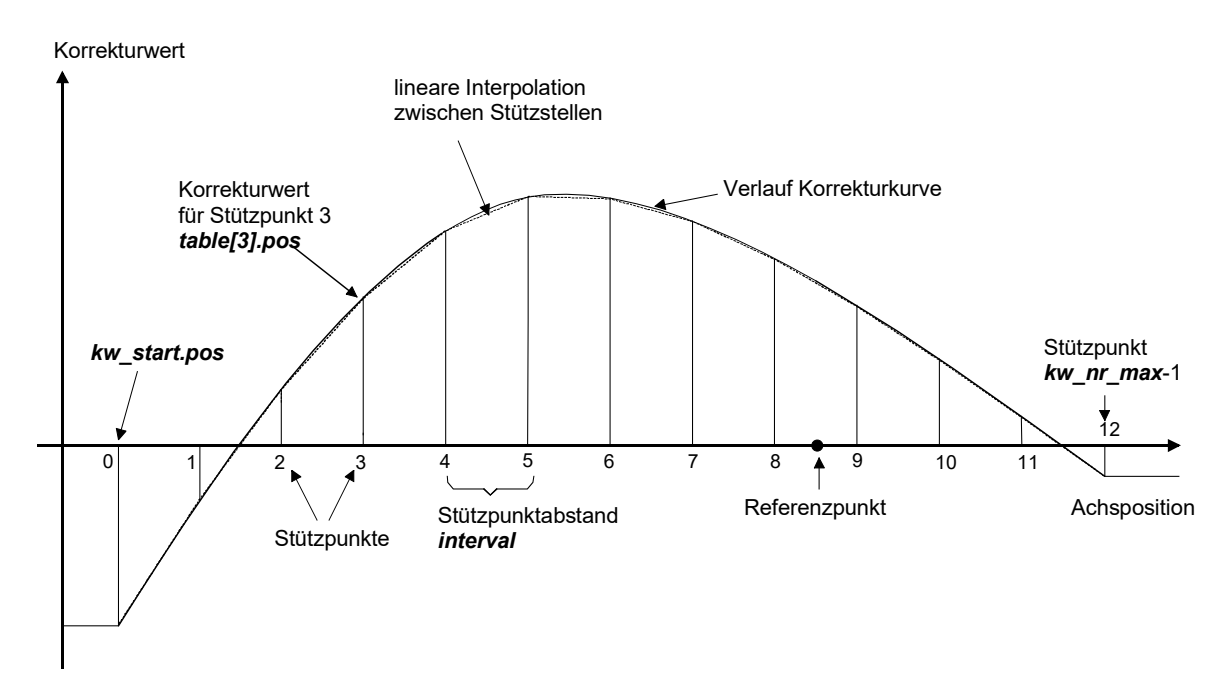

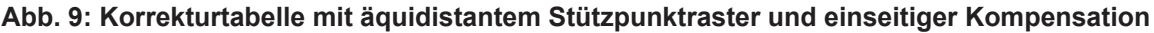

### **Eigenschaften**

Die Spindelsteigungsfehlerkompensation (SSFK) weist folgende Eigenschaften auf:

- Bei der Verwendung der doppelseitigen Kompensation müssen für beide Wertetabellen dieselben Stützpunkt-Positionen verwendet werden.
- Es ist möglich, eine Korrekturtabelle nur für einen Teilverfahrbereich einer Achse zu definieren. Für Achspositionen außerhalb der Korrekturtabelle wird der Wert am jeweiligen Ende der Tabelle weiterverwendet.
- Am Referenzpunkt kann ein beliebiger Korrekturwert ungleich 0 vorhanden sein.
- Der Abstand der Stützpunkte in den Wertetabellen kann entweder äquidistant oder nicht äquidistant gewählt werden.
- Ab CNC-Version V3.1.3079.06 ist die Größe der Wertetabelle einstellbar. Über [P-COMP-00059](#page-37-0) [\[](#page-37-0)[}](#page-37-0) [38\]](#page-37-0) kann die maximale Anzahl der Tabelleneinträge festgelegt werden. Die tatsächliche Anzahl der verwendeten Einträge über [P-COMP-00020 \[](#page-38-0)[}](#page-38-0) [39\]](#page-38-0)

### **Wirksamkeit**

Die SSFK ist unter den folgenden Voraussetzungen wirksam:

- Die SSFK wurde für die Achse aktiviert.
- Für die Achse muss der Steuerung eine Korrekturtabelle bereitgestellt werden.
- Die Achse wurde referenziert oder verwendet ein absolutes Messsystem.

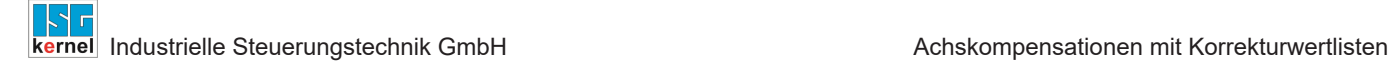

### <span id="page-33-0"></span>**4.2.1 Parameter**

### **4.2.1.1 Übersicht**

### **Aktivierung**

<span id="page-33-1"></span>Die Aktivierung der SSFK erfolgt im Achsmaschinendatensatz der entsprechenden Achse über P-AXIS-00175:

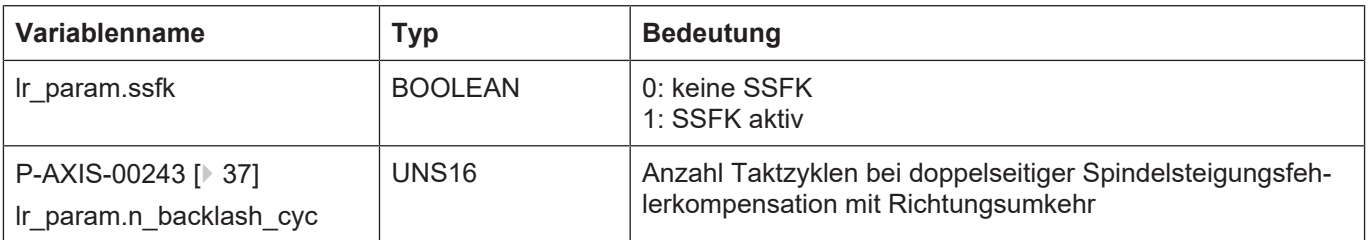

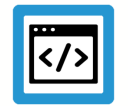

**Beispiel**

**Auszug aus einer Achsparameterliste:**

```
:
lr_param.ssfk     1
:
```
### **Verwaltungsdaten der SSFK-Tabelle**

In den allgemeinen Daten des Listenrumpfes wird die Arbeitsweise der Kompensation, wie z.B. einseitig oder doppelseitig, parametriert. Die allgemeinen Daten werden unter der Struktur **kw.ssfk**.\* eingetragen, sie enthält folgende Elemente:

### **Elemente der Verwaltungsdaten**

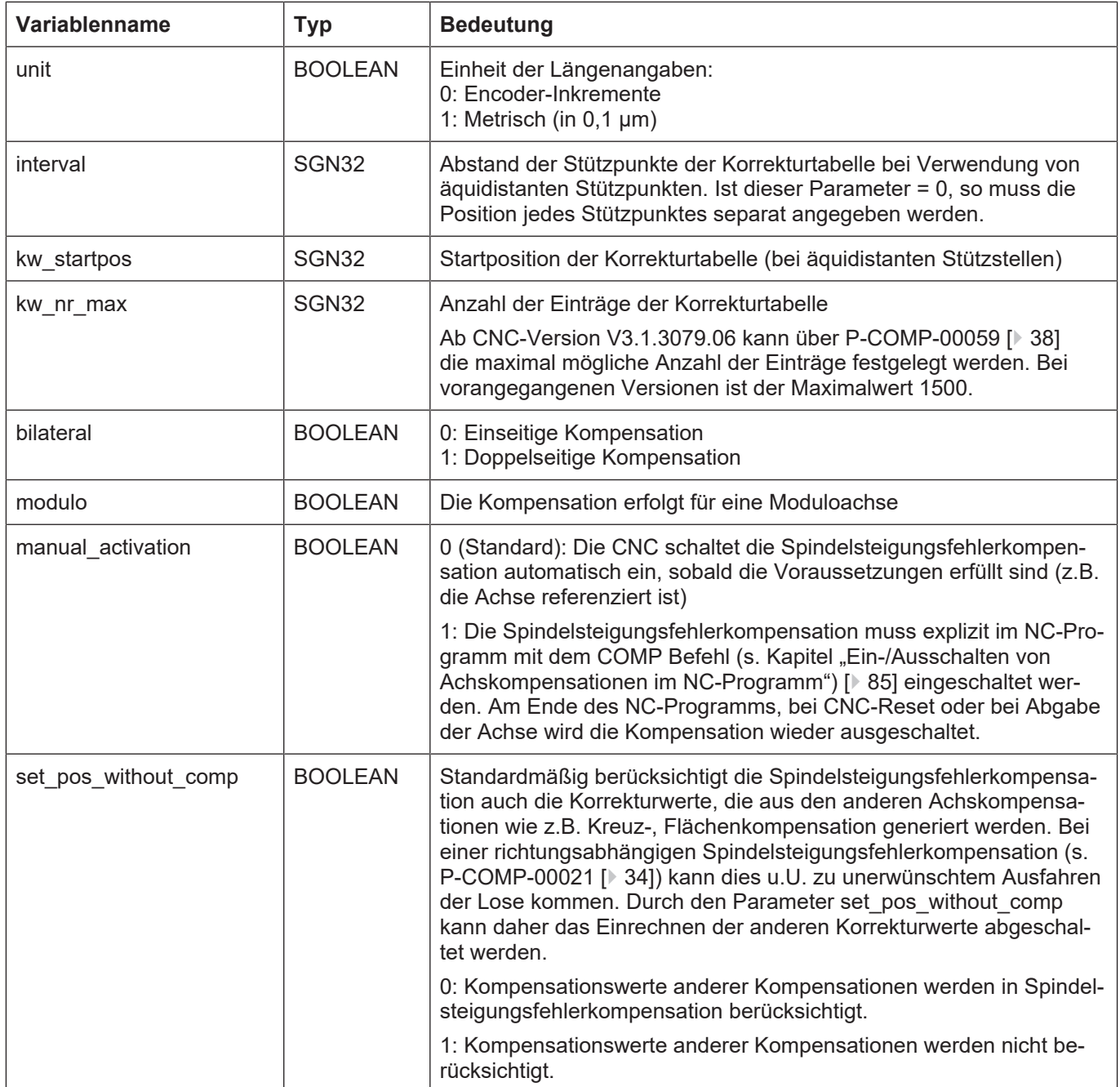

### **Korrekturwerte der SSFK**

Die Angabe der Korrekturwerte erfolgt in der Tabelle **kw.ssfk.table[i].\***.

Der Feldindex i kann dabei die Werte 0 *bis* **kw.ssfk.kw\_nr\_max** – 1 annehmen. Die maximale Anzahl der Einträge ist in [SYSP//Nummer 2.23] beschrieben.

Die Angabe der Korrekturwerte erfolgt als absoluter Positionsfehler in der in **kw.ssfk.unit** angegebenen Einheit (metrisch in 0,1 µm oder inkrementell). Mit:

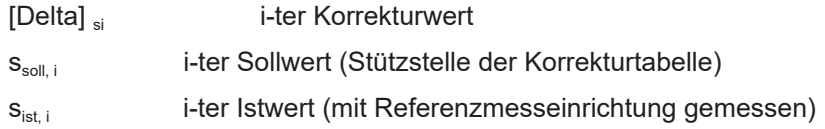

### **Korrekturwerttabelle**

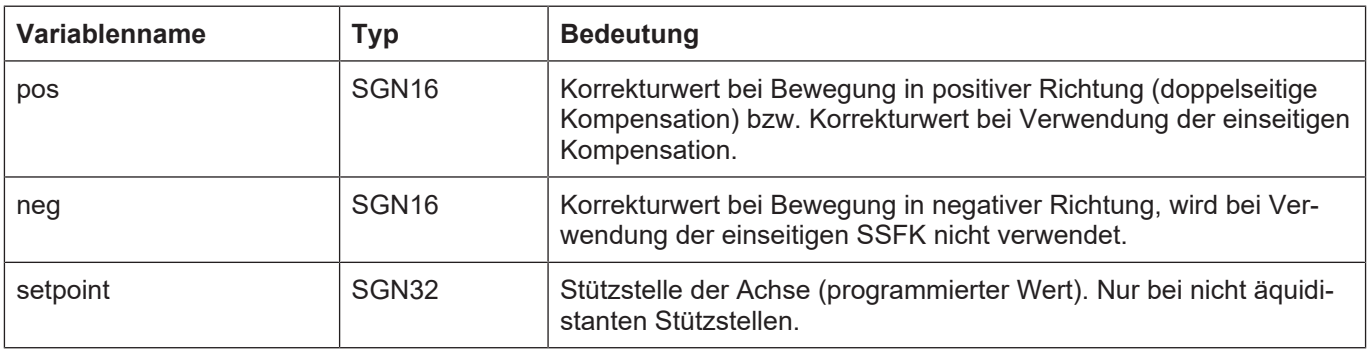

Bei Verwendung der doppelseitigen Kompensation sind im Eintrag **pos** die Positionsfehler bei Bewegung in positiver Richtung einzutragen. Die Angabe der Stützstellen ist für beide Richtungen gültig.

Bei Verwendung der einseitigen Kompensation sind die Positionsfehler ebenfalls im Eintrag **pos** einzutragen, der Eintrag **neg** entfällt.

Im Unterschied zur Angabe individueller Stützstellen für die Korrekturtabelle kann auch eine feste Rasterung verwendet werden. Die Angabe der Stützstellen in der Variablen **setpoint** kann in diesem Falle entfallen.

Zur Verwendung eines festen Stützstellenrasters ist in der Variablen **kw.ssfk.interval** die Schrittweite des Stützstellenrasters anzugeben. Die Stützstellen werden dann intern aus der Startposition (**kw.ssfk. kw\_startpos**) und der Schrittweite berechnet.
## **Besonderheiten für Moduloachsen**

Wird eine Korrekturtabelle für eine Modulo-Achse konfiguriert (**kw.ssfk.modulo** = 1), so findet beim Moduloübergang der Achsposition auch ein Moduloübergang in der Korrekturtabelle statt.

Dies kann dazu verwendet werden z.B. Positionsfehler, die durch Getriebe verursacht werden, zu kompensieren.

Dabei sind folgende Besonderheiten zu beachten:

- Die Positionswerte des ersten und des letzten Eintrags in der Korrekturliste müssen gleich sein.
- Die Anzahl der Korrekturwerte ist auch hier gleich der Anzahl der Einträge in der Korrekturwerttabelle.

## **4.2.1.2 Beschreibung**

<span id="page-36-0"></span>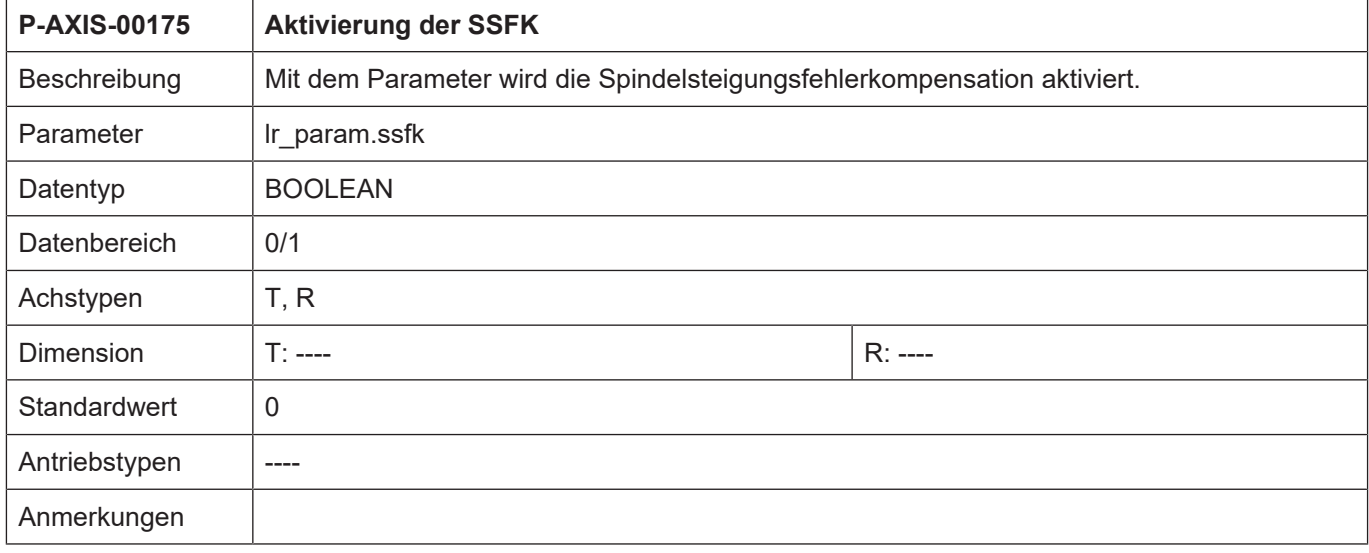

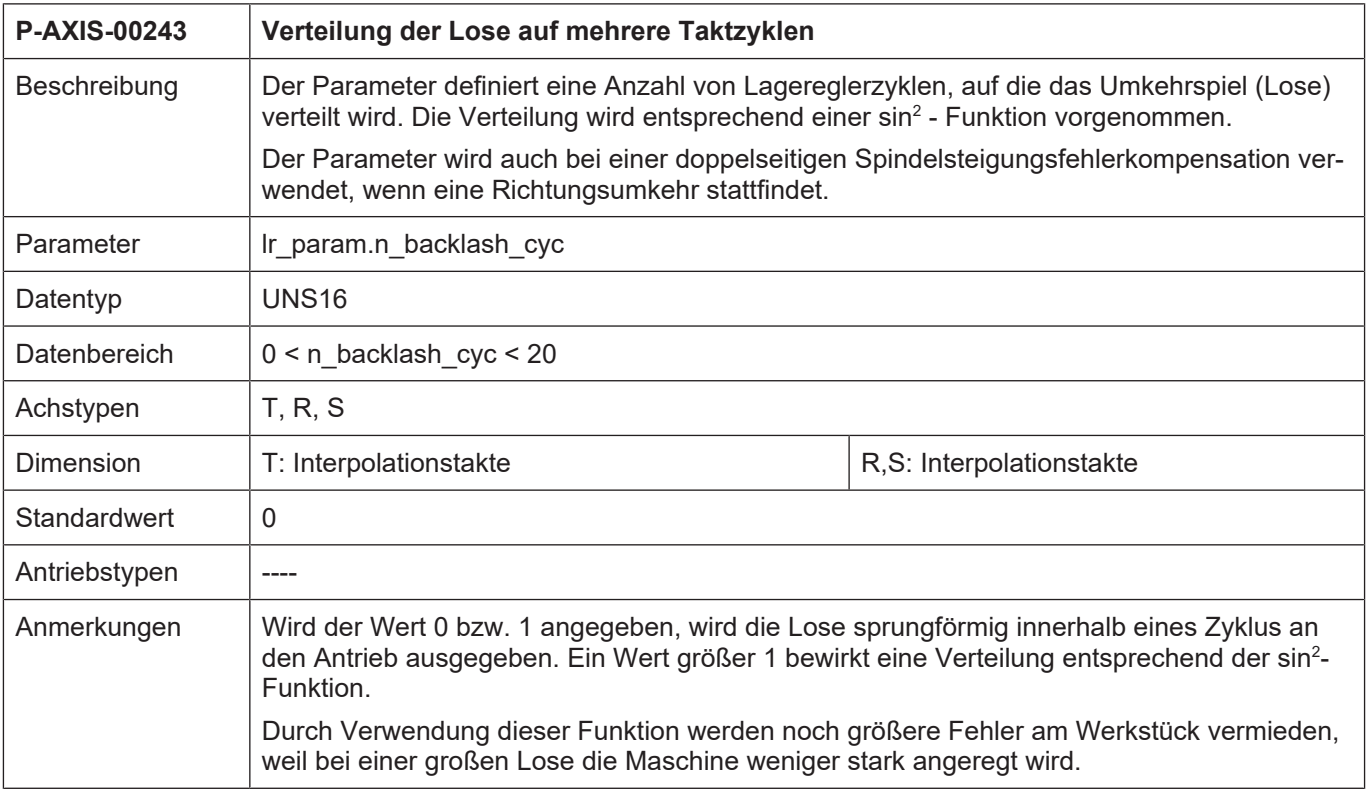

<span id="page-37-0"></span>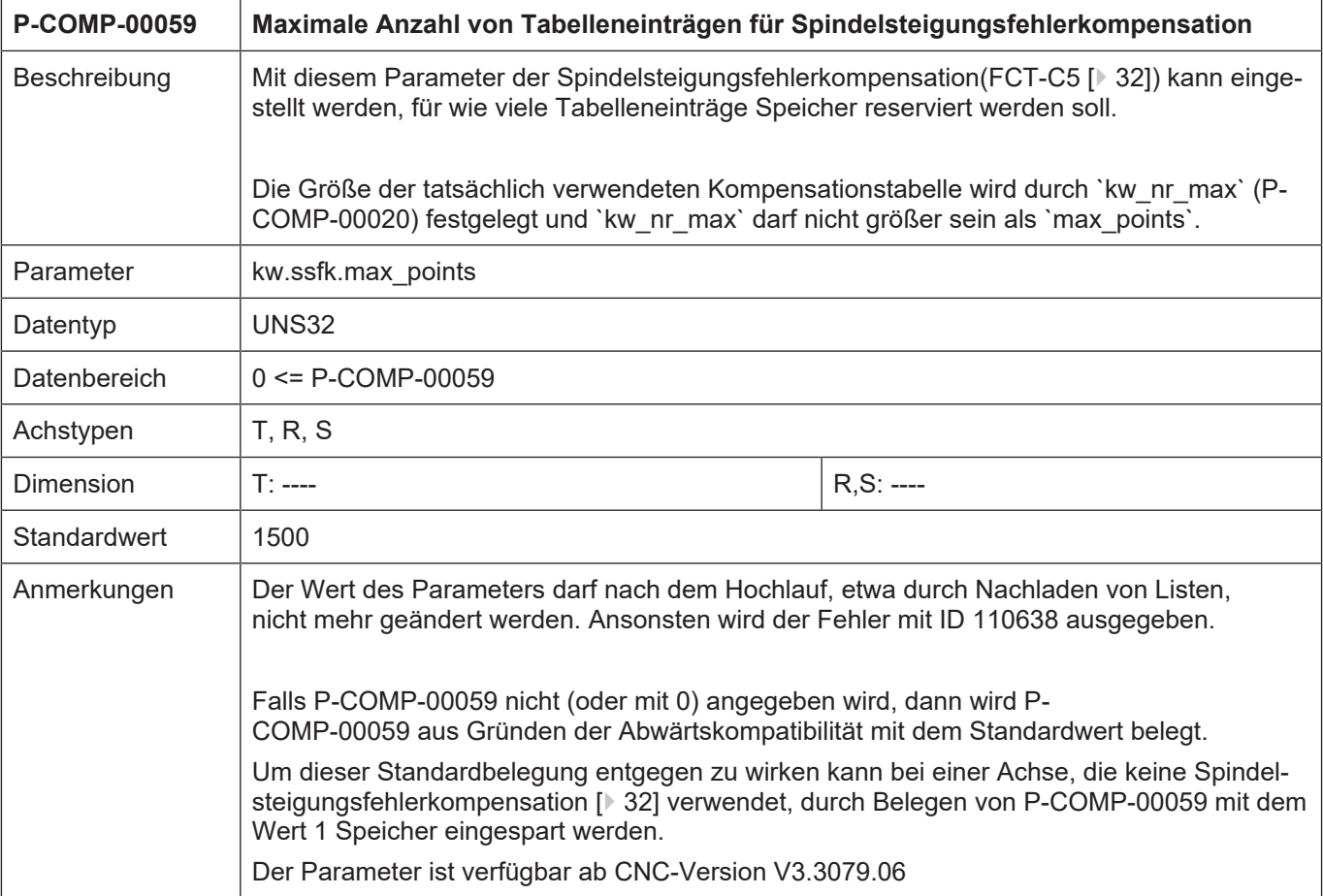

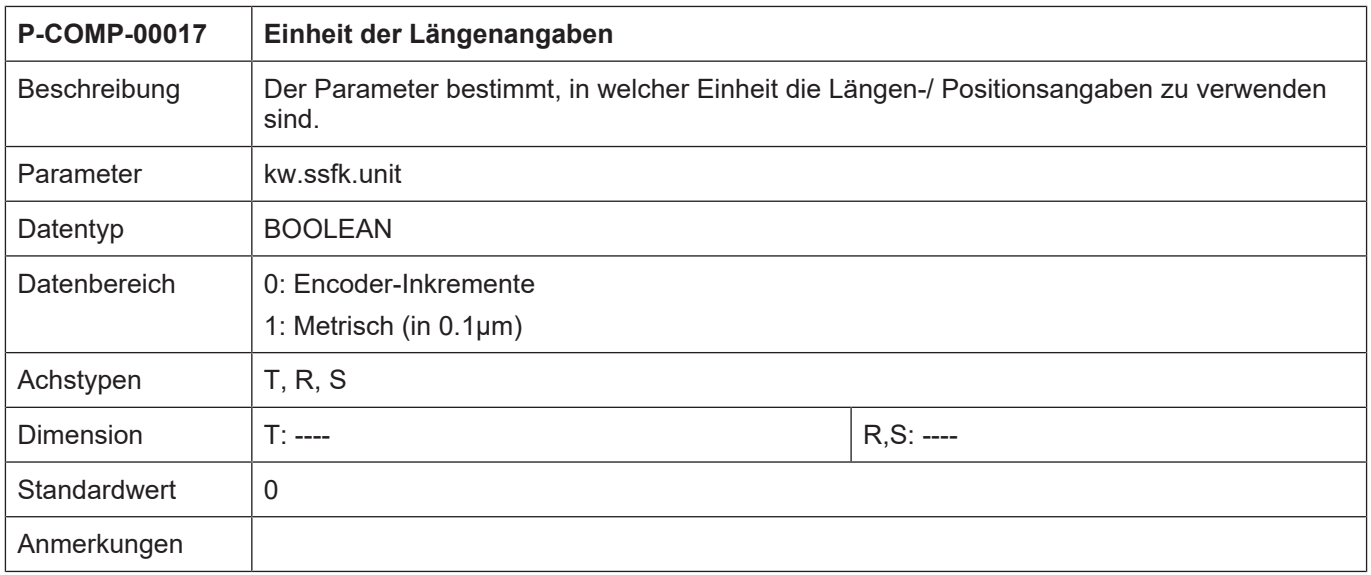

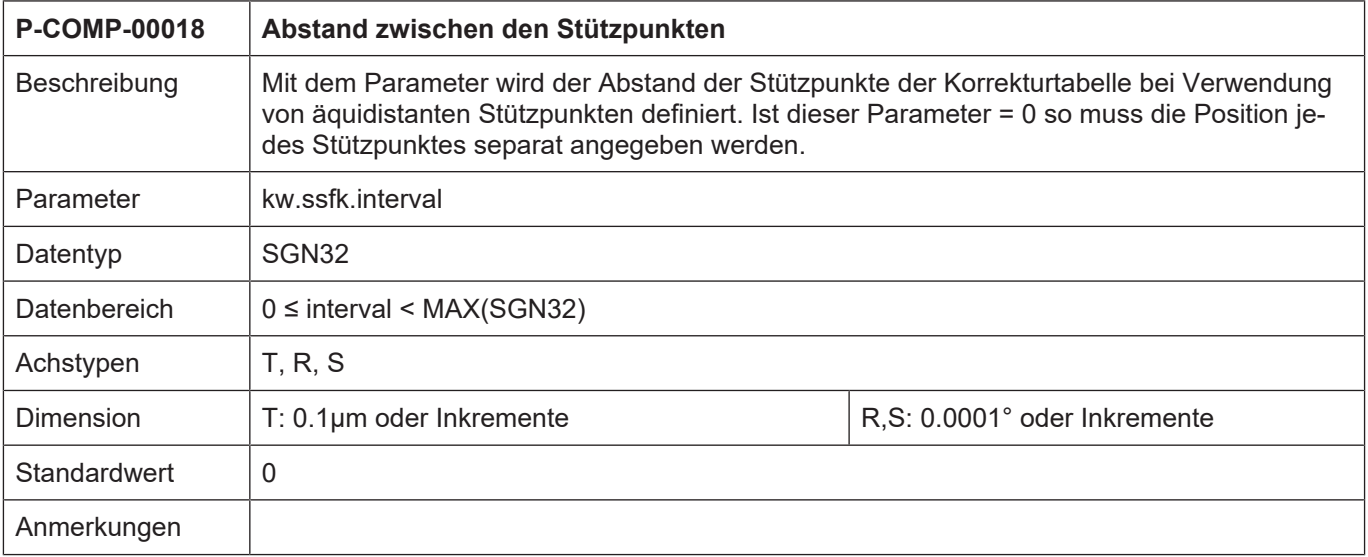

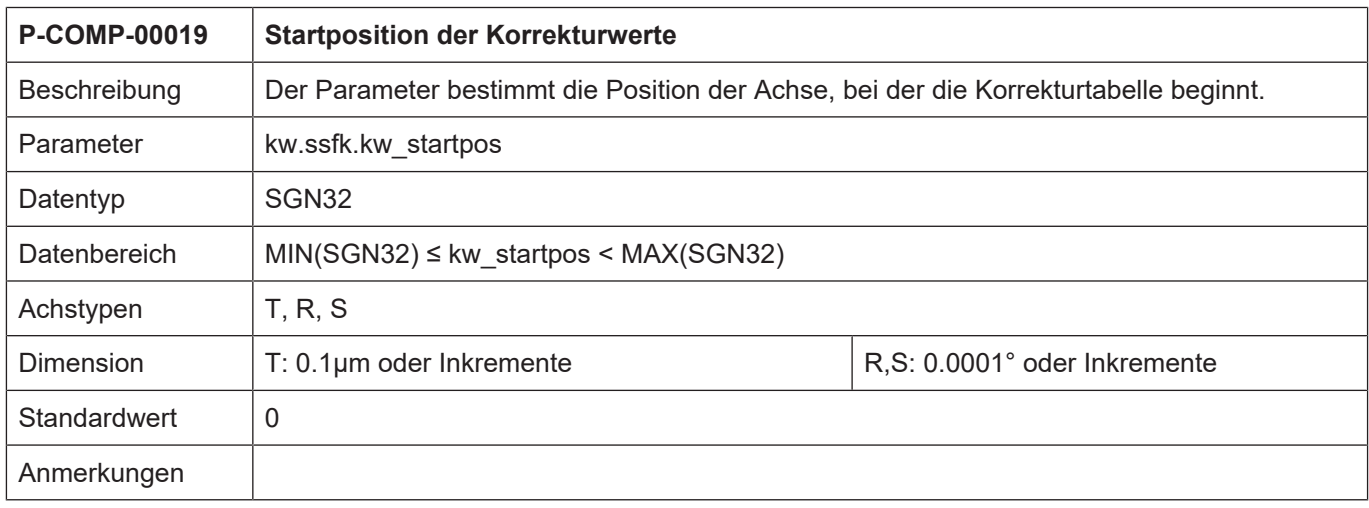

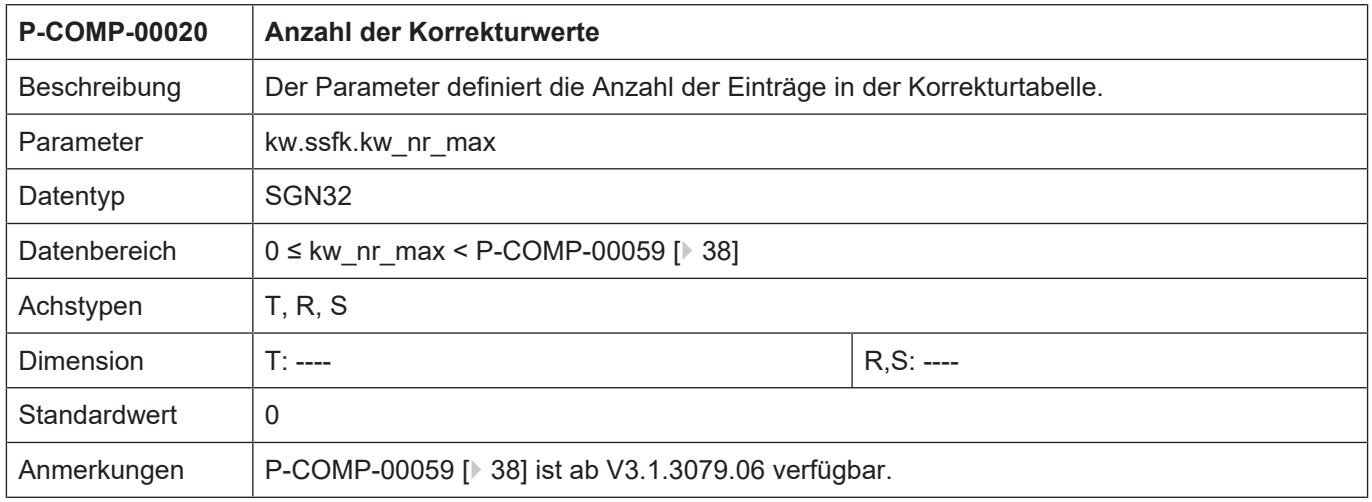

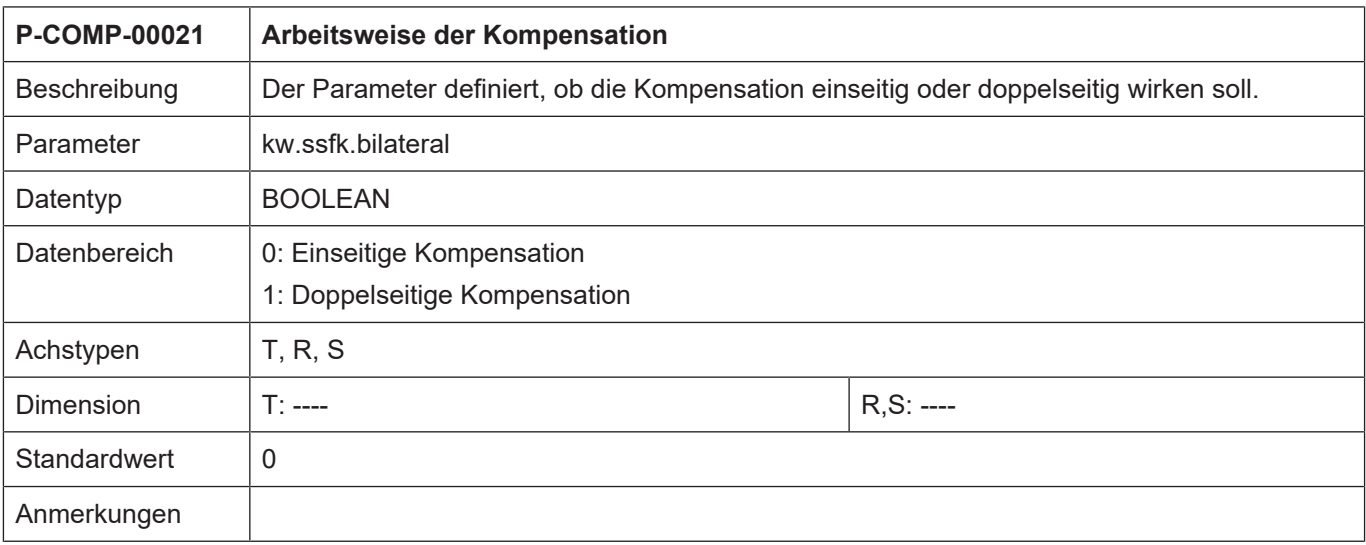

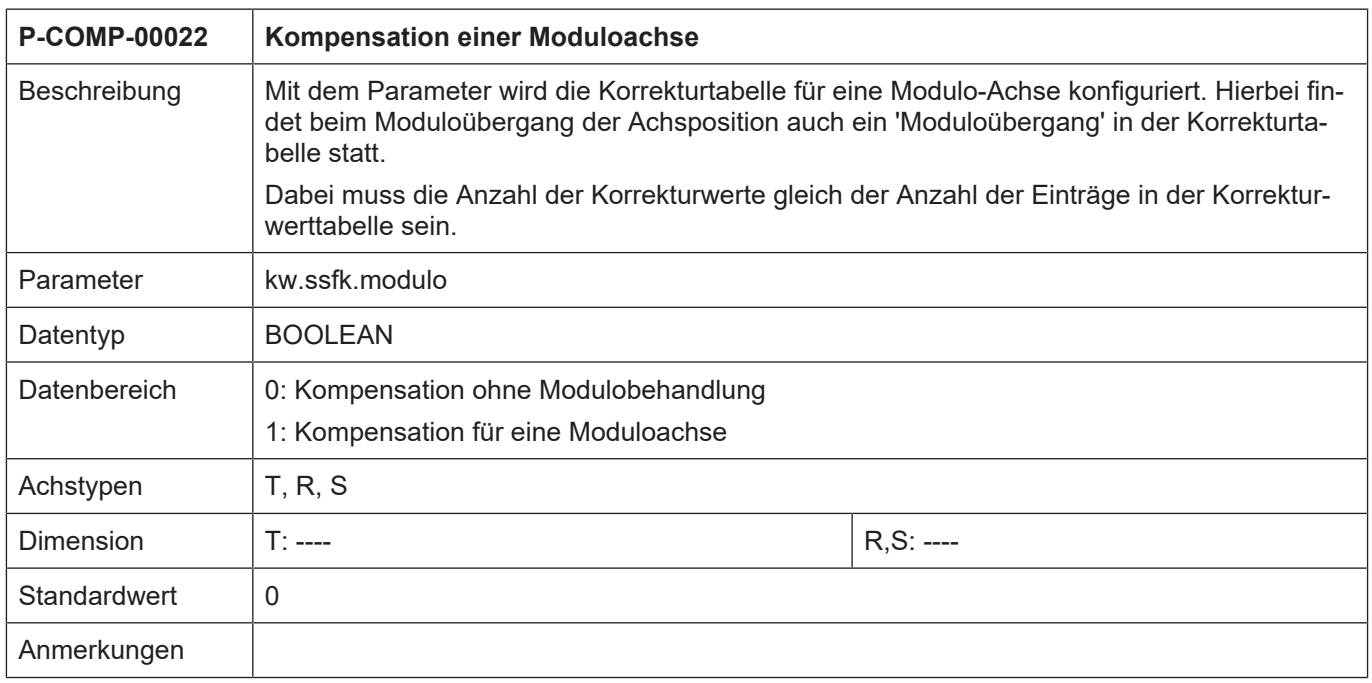

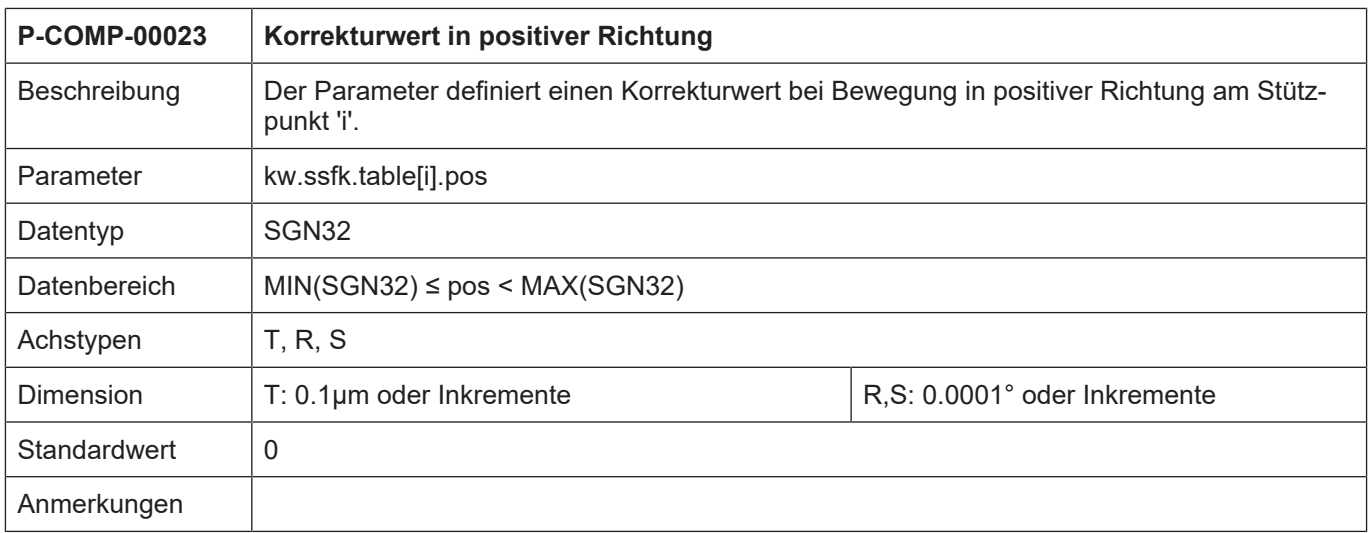

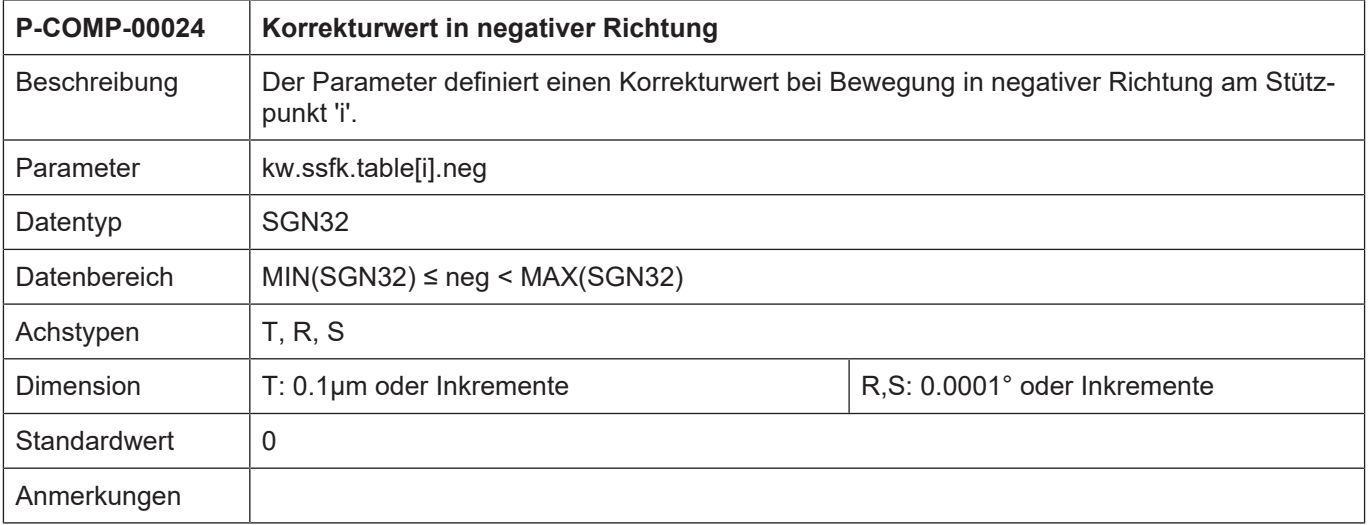

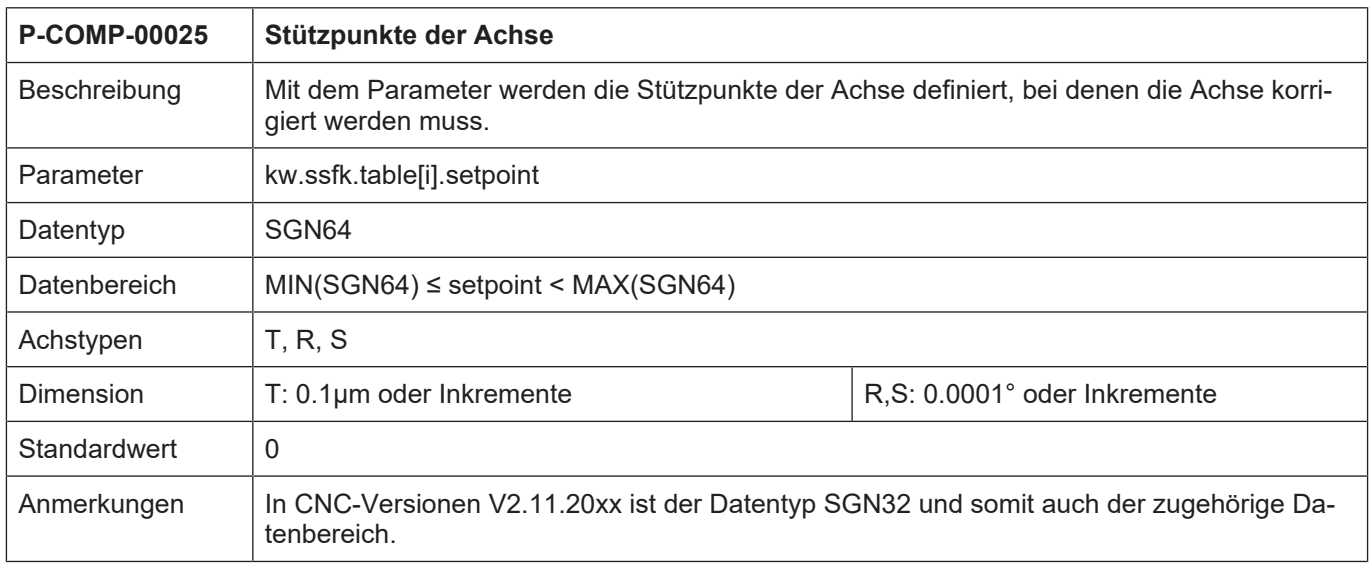

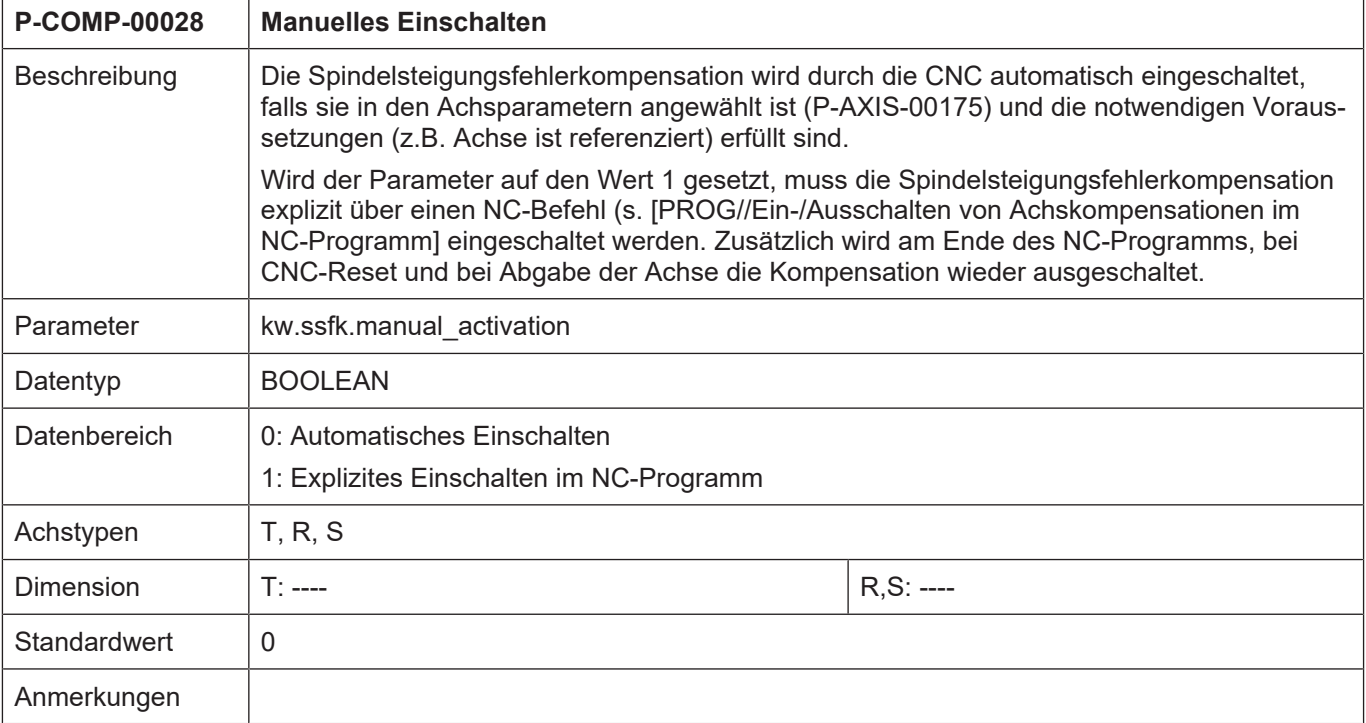

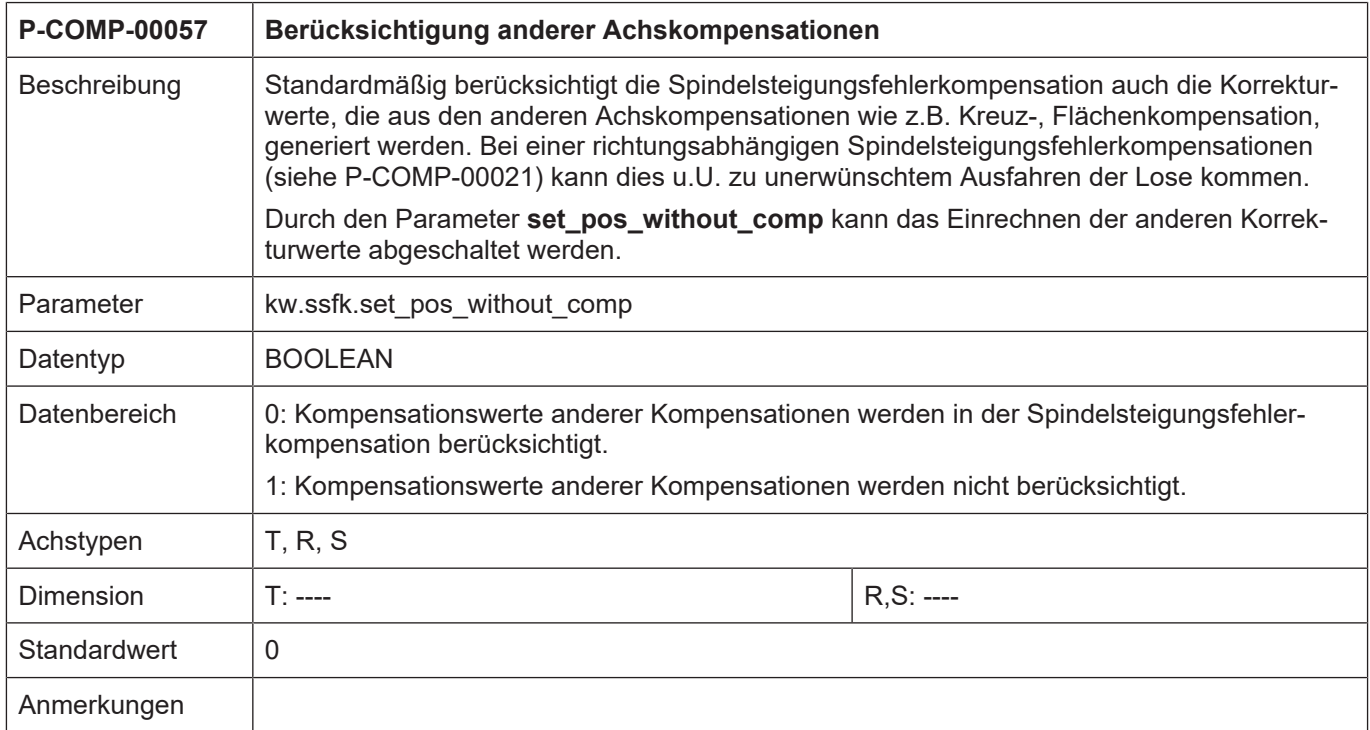

# **4.2.1.3 CNC-Objekte**

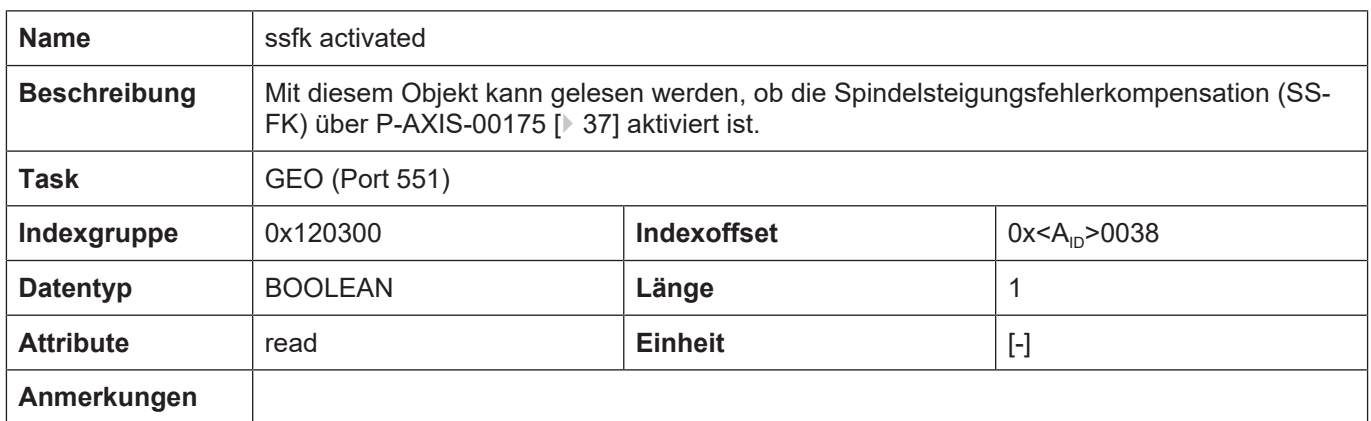

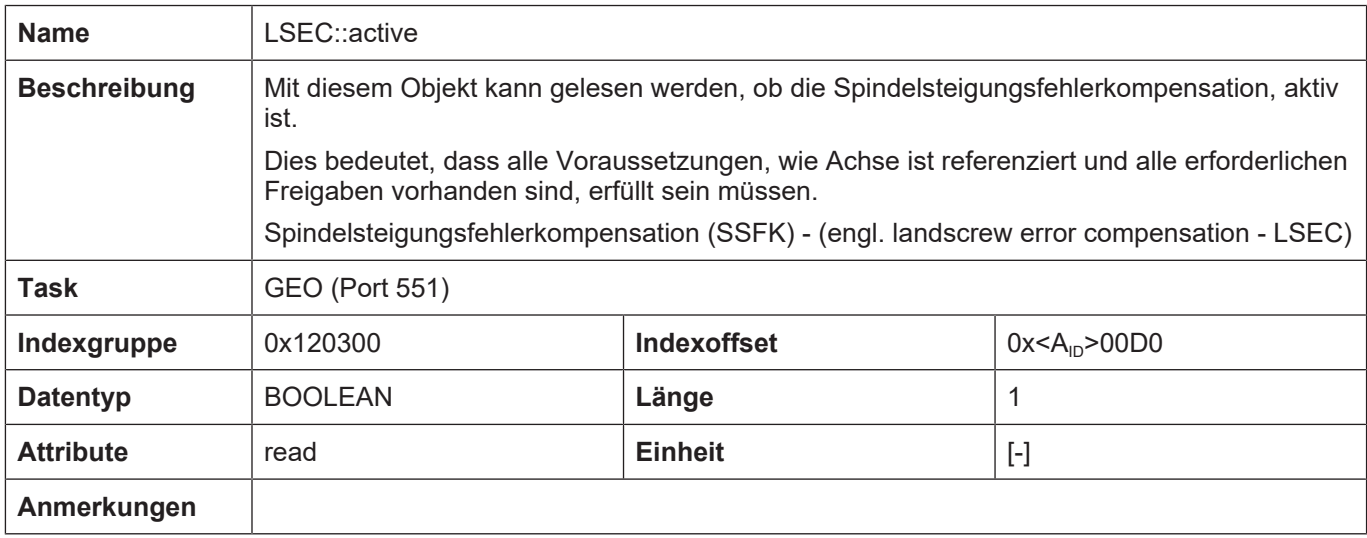

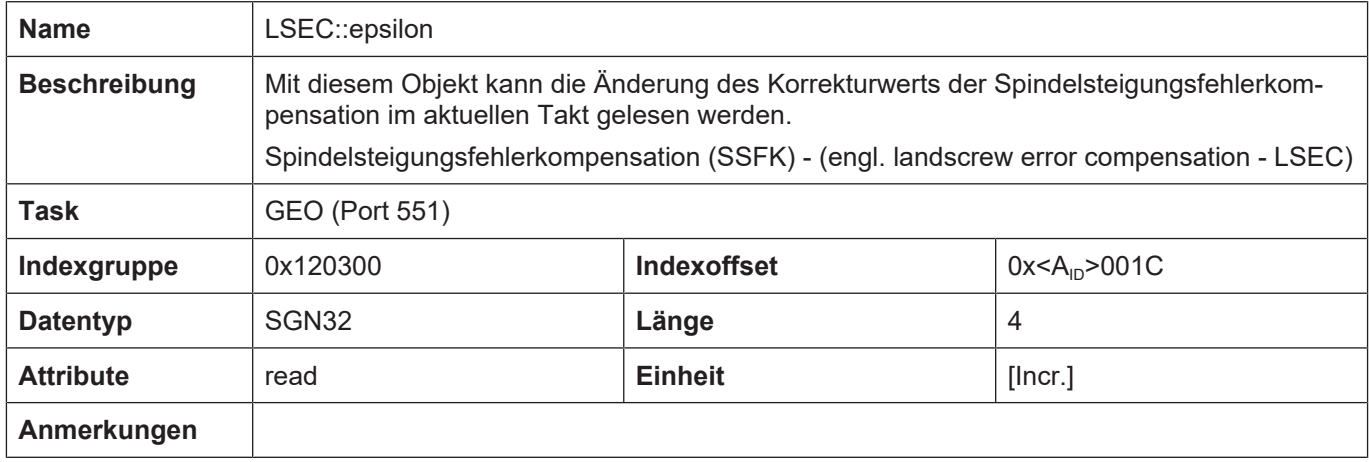

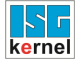

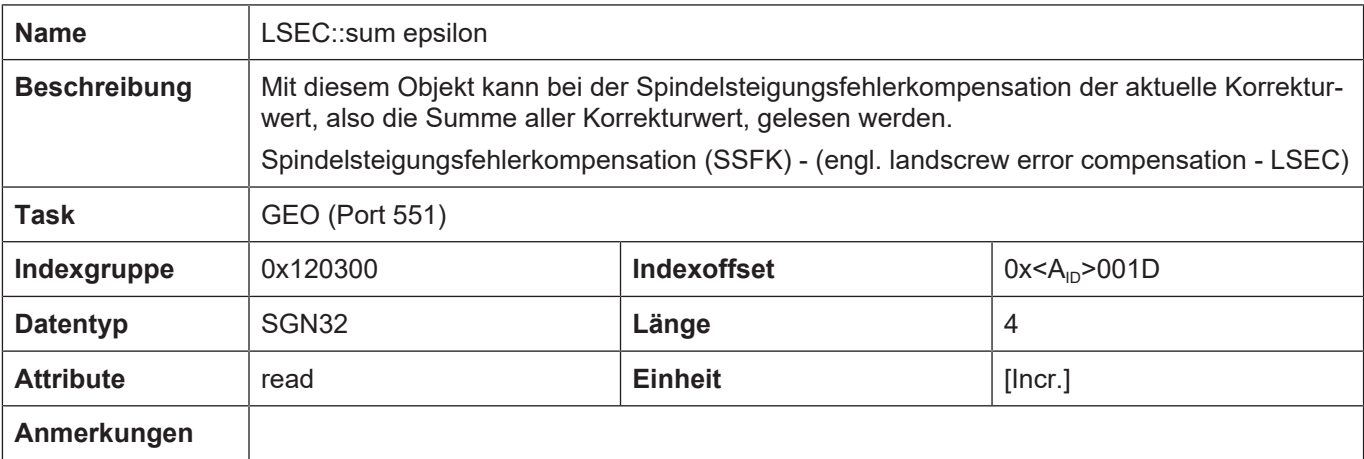

## **4.2.2 Beispiel - Nicht äquidistante, doppelseitige SSFK**

Das folgende Bild zeigt eine Korrekturwertliste mit den Eigenschaften:

- Nicht äquidistante Stützstellen (kw.ssfk.interval = 0)
- Doppelseitige Korrekturtabelle (kw.ssfk.bilateral = 1)
- Positionsangaben metrisch (kw.ssfk.unit = 1)
- Korrekturwerttabelle mit 140 Einträgen (kw.ssfk.kw\_nr\_max = 140). Der Index der Positionsund Sollwerteinträge geht von 0 bis 139.

Bei der 3. vermessenen Position (table[2]) wurden die folgenden Werte gemessen:

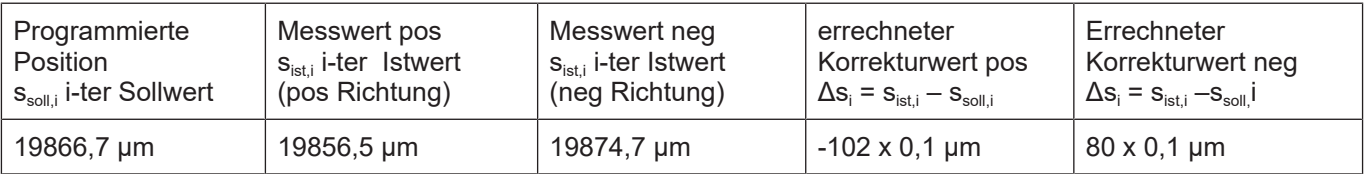

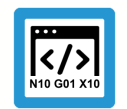

# **Programmierbeispiel**

**Nicht äquidistante, doppelseitige SSFK**

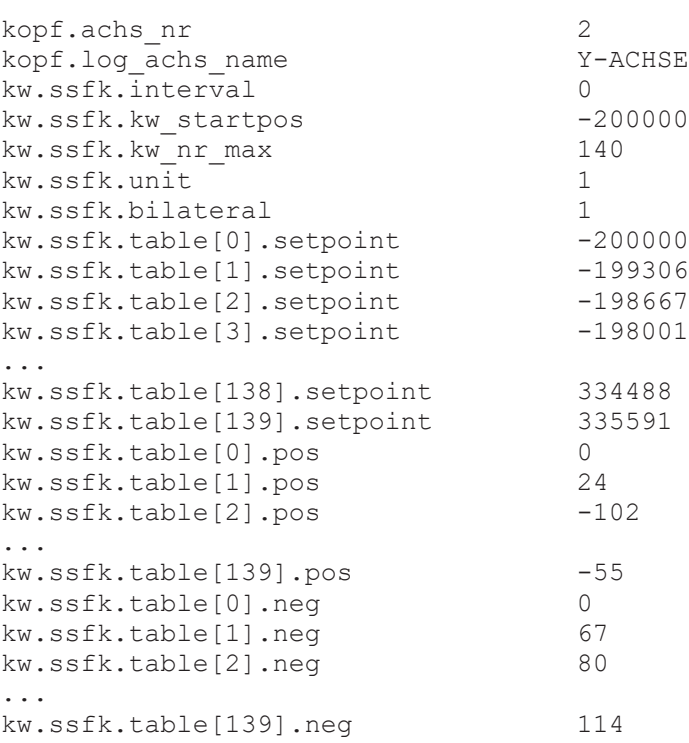

# **4.2.3 Fehlermeldungen**

Fehler in der Konfiguration der Spindelsteigungsfehlerkompensation führen zur Deaktivierung der Funktion für die betroffene Achse und zur Ausgabe einer Fehlermeldung (Warnung).

Die dabei auftretenden Fehlermeldungen sind im Folgenden:

- ID 110217
- ID 110218
- ID 110392
- ID 110474
- ID 110476
- ID 110477
- ID 110478
- ID 110479
- ID110480
- ID 110590
- ID 110638

# **4.3 Kreuzkompensation**

<span id="page-46-0"></span>Die Kreuzkompensation ermöglicht die Korrektur von Rechtwinkligkeitsfehlern oder Fehlern die aufgrund einer Durchbiegung der Achse entstehen.

## **Korrekturverfahren**

Die Kreuzkompensation (auch Durchhangkompensation genannt) ermöglicht die Korrektur einer Achsposition in Abhängigkeit der Sollposition einer anderen Achse.

Die Achse, deren Sollposition den Korrekturwert beeinflusst, heißt Masterachse. Die Achse, bei der die Korrektur wirksam wird, heißt Slaveachse.

Eine Masterachse kann auch die Slaveachse einer anderen Masterachse sein.

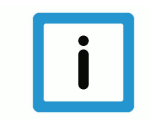

## **Hinweis**

Die Daten der Kreuzkompensation werden in der Korrekturwertliste der **Slaveachse** angegeben.

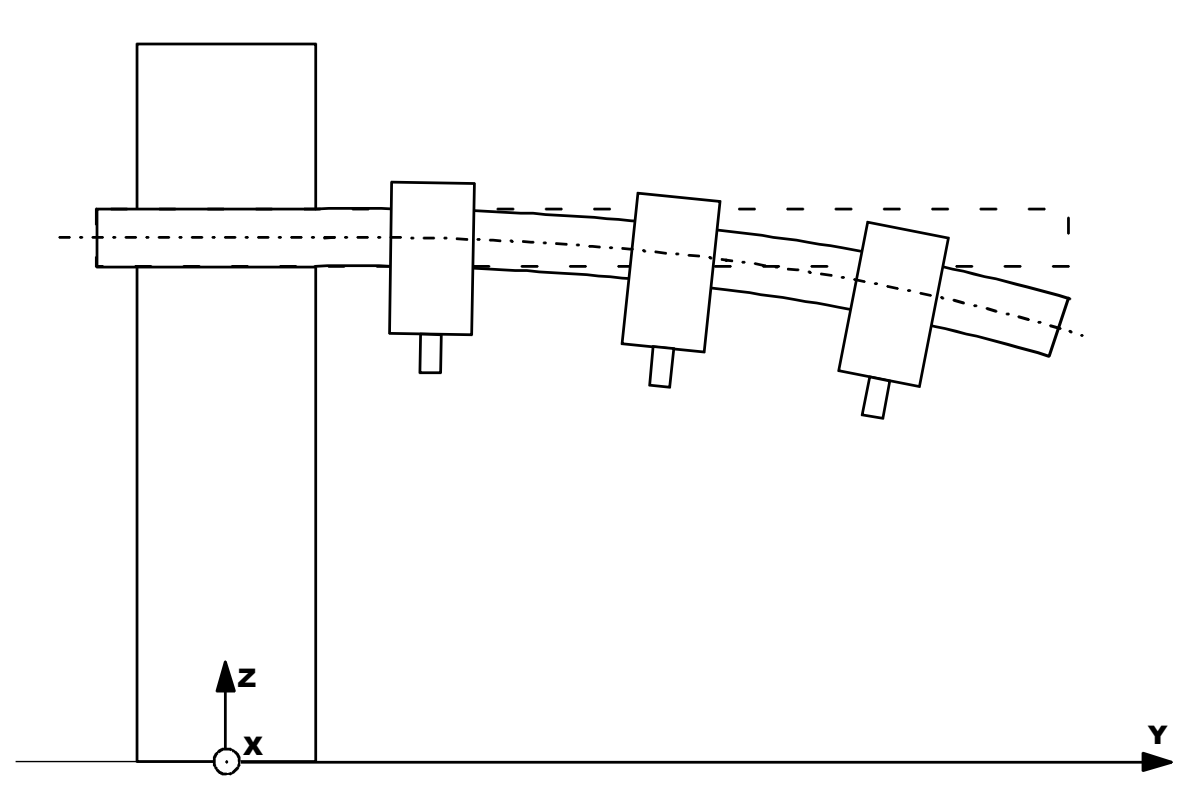

**Abb. 10: Anwendungsbeispiel für die Kreuzkompensation (Y: Master, Z: Slave).**

### **Eigenschaften**

- Eine Masterachse besitzt eine oder mehrere Slaveachsen.
- Eine Slaveachse besitzt genau eine Masterachse.
- Die Kreuzkompensation kann auch für Master- und Slaveachsen eines Gantryverbunds eingesetzt werden.
- Für jeden Stützpunkt kann ein Korrekturwert vorgegeben werden.
- Zwischen den Stützpunkten wird linear interpoliert.
- Die Kreuzkompensation ist für alle Antriebstypen verfügbar.
- Die Korrekturen sind nur in den direkt auf den Antrieb ausgegebenen Positionen einzusehen (nicht in den normalen Anzeigedaten), da die Kompensation außerhalb der normalen Berechnung erfolgt.
- Ab CNC-Version V3.1.3079.06 ist die Größe der Wertetabelle einstellbar. Über [P-COMP-00060](#page-50-0) [\[](#page-50-0)[}](#page-50-0) [51\]](#page-50-0) kann die maximale Anzahl der Tabelleneinträge festgelegt werden. Die tatsächliche Anzahl der verwendeten Einträge über [P-COMP-00004 \[](#page-51-0)[}](#page-51-0) [52\]](#page-51-0)

### **Wirksamkeit**

Die Kreuzkompensation ist nur dann wirksam, wenn alle nachfolgenden Bedingungen erfüllt sind:

- Die Funktion wurde für die Slaveachse aktiviert.
- Die Korrekturwerttabelle wurde bereitgestellt.
- Master- und Slaveachsen sind Linearachsen. Ab der CNC-Version v263.1504 kann die Kreuzkompensation auch für rotatorische Achsen oder Spindeln verwendet werden.
- Die Masterachse wurde referenziert. Eine Referenzierung der Slaveachse ist nicht erforderlich.

## **4.3.1 Parameter**

## **4.3.1.1 Übersicht**

### **Aktivierung**

Die Aktivierung der Kreuzkompensation erfolgt im Achsmaschinendatensatz der Slaveachse über P-AXIS-00047:

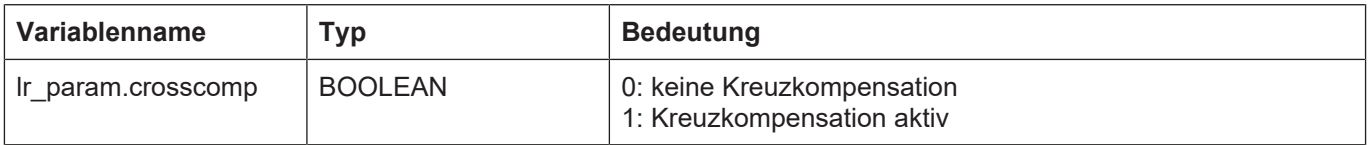

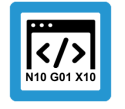

## **Programmierbeispiel**

Auszug aus einer Achsparameterliste:

: lr\_param.crosscomp 1 :

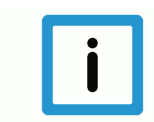

## **Hinweis**

Die Kreuzkompensation kann auch bei einem Gantry-Achsverbund eingesetzt werden. Hierbei wird in jeder Achse des Gantryverbunds (Slave der Kreuzkompensation) eine individuelle Korrekturwerttabelle angegeben.

Diese Korrekturwerttabellen können hierdurch für jede Gantryachse unterschiedlich eingestellt werden.

### **Ein-/Auskoppeln**

Die Kreuzkompensation (EIN, falls Master referenziert und Kompensation aktiviert ist) kann jederzeit bei stehender Slaveachse ein- bzw. ausgeschaltet werden. Dabei werden die angezeigten Sollpositionen der Slaveachse mit den Korrekturwerten verrechnet.

### **Filter**

Beim Referenzieren der Masterachse können sich im Korrekturwertverlauf bei bewegter Slaveachse Unstetigkeiten ergeben. Diese können über einen sin<sup>2</sup>-Filter geglättet werden. Die Ordnung des Filters und damit seine Aktivierung wird über den Parameter P-COMP-00026 (n\_cycles) geschaltet.

## **Verwaltungsdaten der Kreuzkompensationstabelle**

Die allgemeinen Daten des Listenrumpfes werden unter der Struktur **kw.crosscomp**.\* eingetragen. Sie enthält folgende Elemente:

### **Elemente der Verwaltungsdaten**

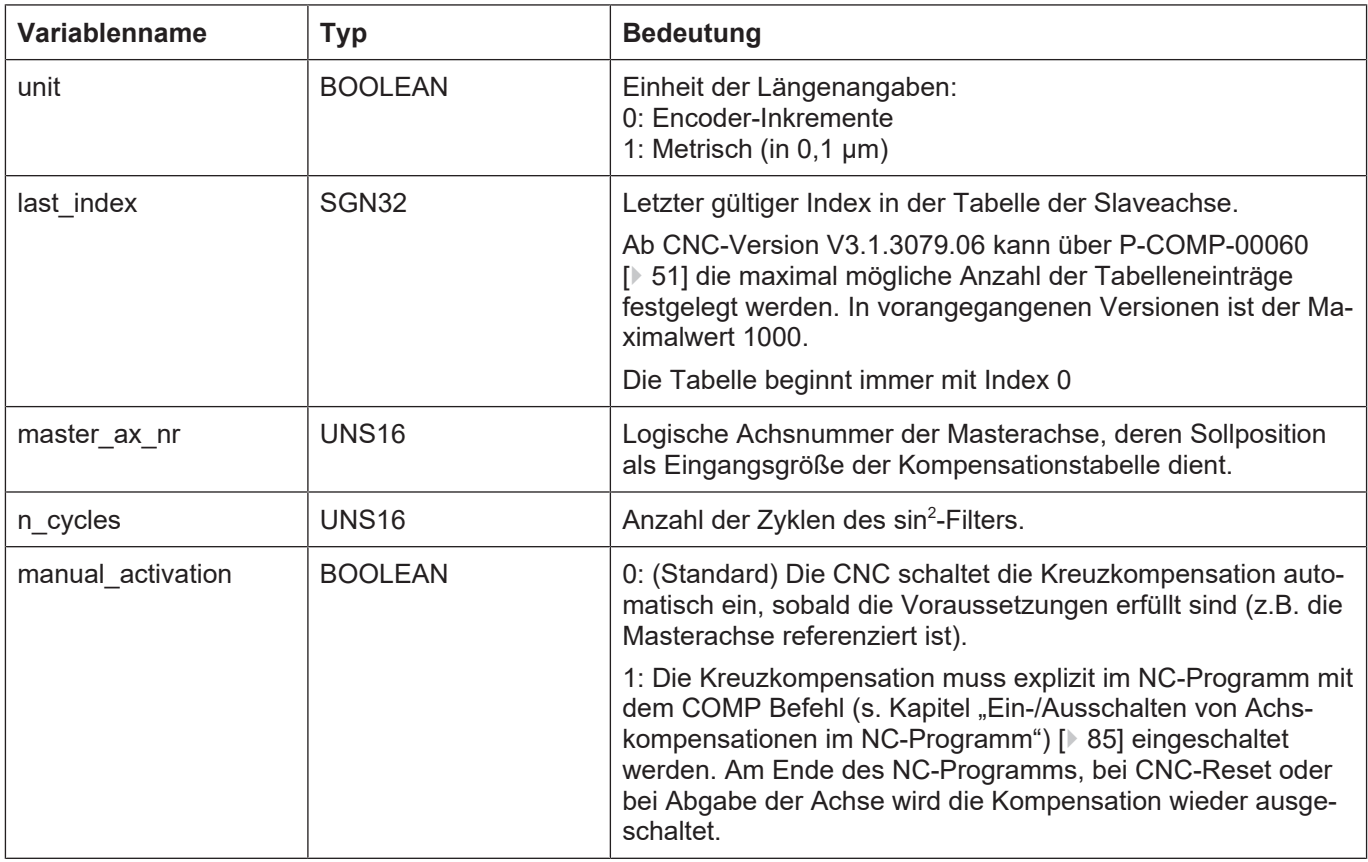

### **Korrekturwerte der Kreuzkompensation**

Für jeden Stützpunkt wird in der Tabelle **kw.crosscomp.table[i].\*** der entsprechende Korrekturwert der Slaveachse eingetragen. Die Kompensationstabelle gilt in positiver und in negativer Bewegungsrichtung.

### **Korrekturwerttabelle**

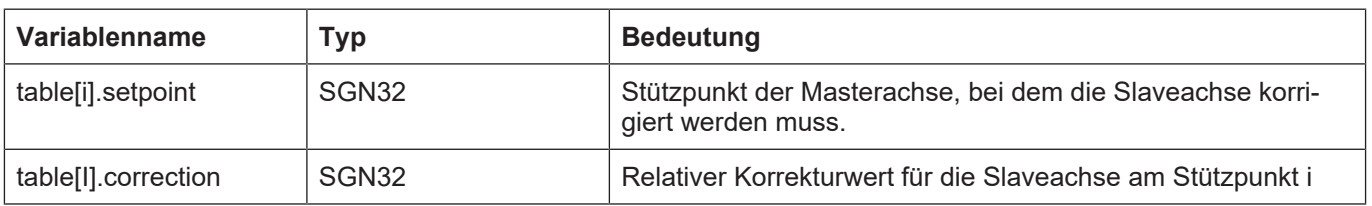

### **Besonderheit rotatorische Masterachse**

Ab der CNC-Version v263.1504 kann die Kreuzkompensation auch für rotatorische Achsen oder Spindeln verwendet werden. Für diese Achstypen wird im Lageregler eine Modulorechnung der Achsposition durchgeführt.

Falls die Masterachse der Kreuzkompensation eine Moduloachse ist, findet im Moduloübergang der Achsposition der Masterachse auch ein "Moduloübergang" in der Korrekturtabelle statt. Damit an dieser Stelle im Korrekturwertverlauf der Slaveachse kein Sprung auftritt, muss in der Korrekturtabelle am Moduloübergang der gleiche Korrekturwert angegeben werden.

## **4.3.1.2 Beschreibung**

<span id="page-50-1"></span>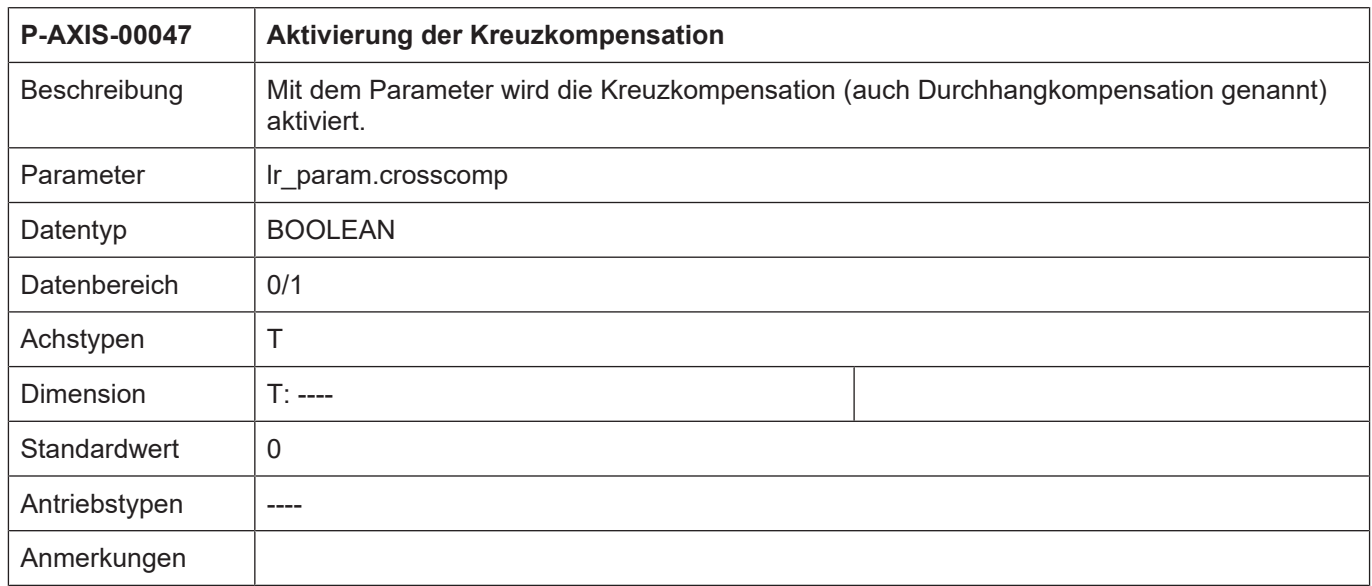

<span id="page-50-0"></span>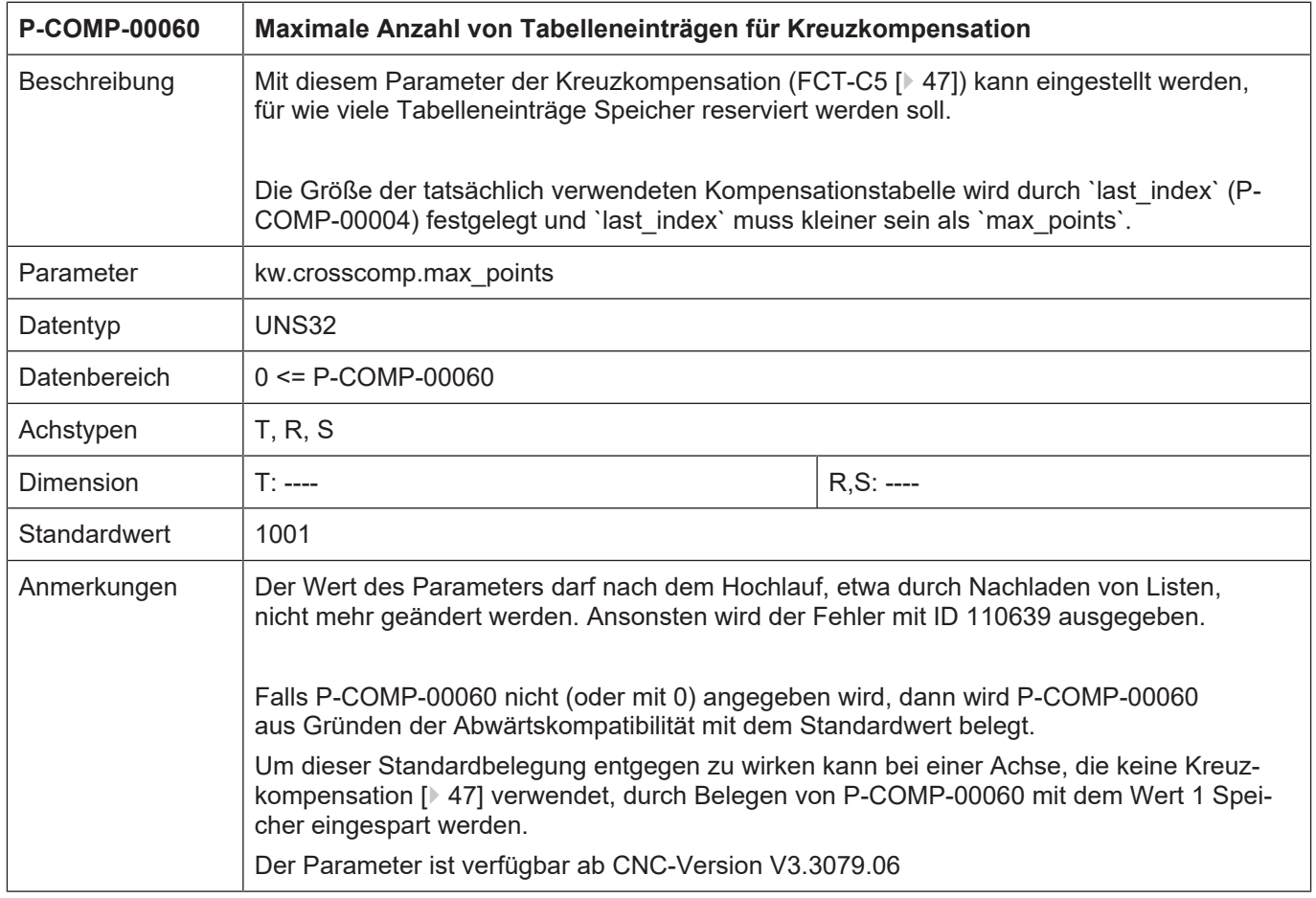

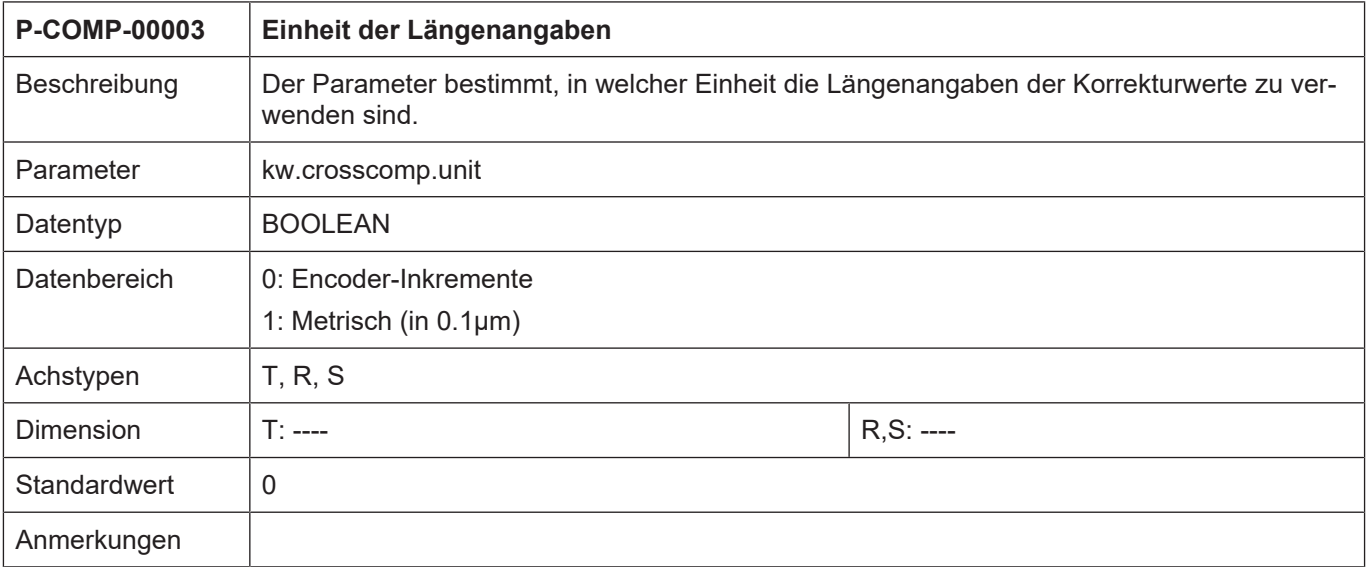

<span id="page-51-0"></span>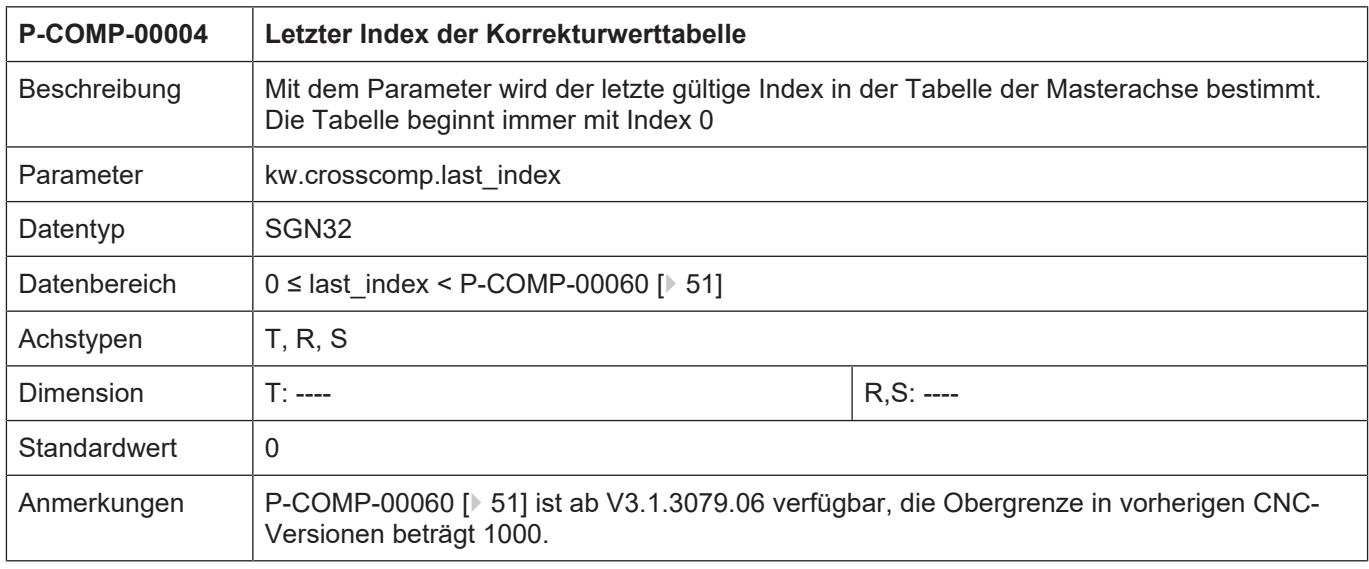

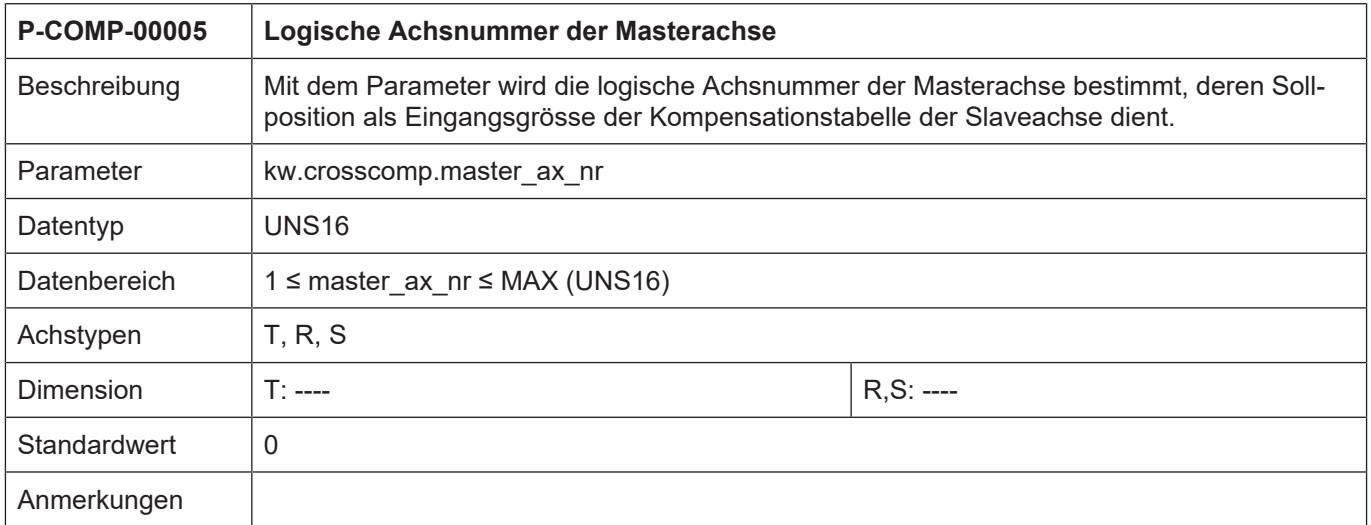

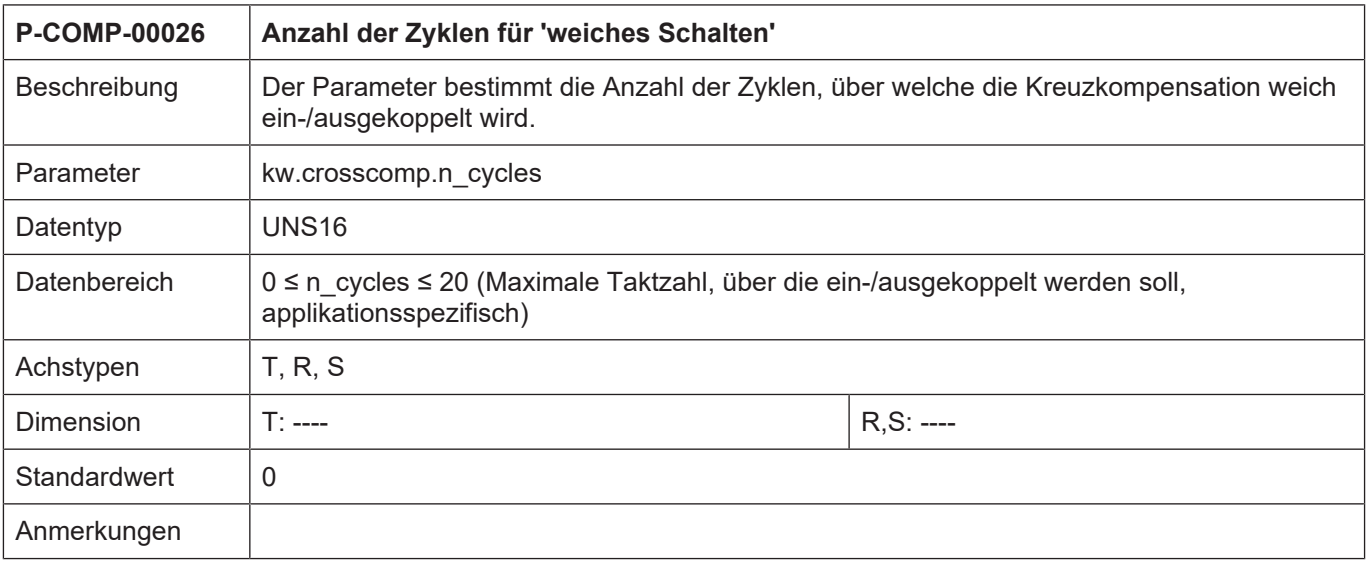

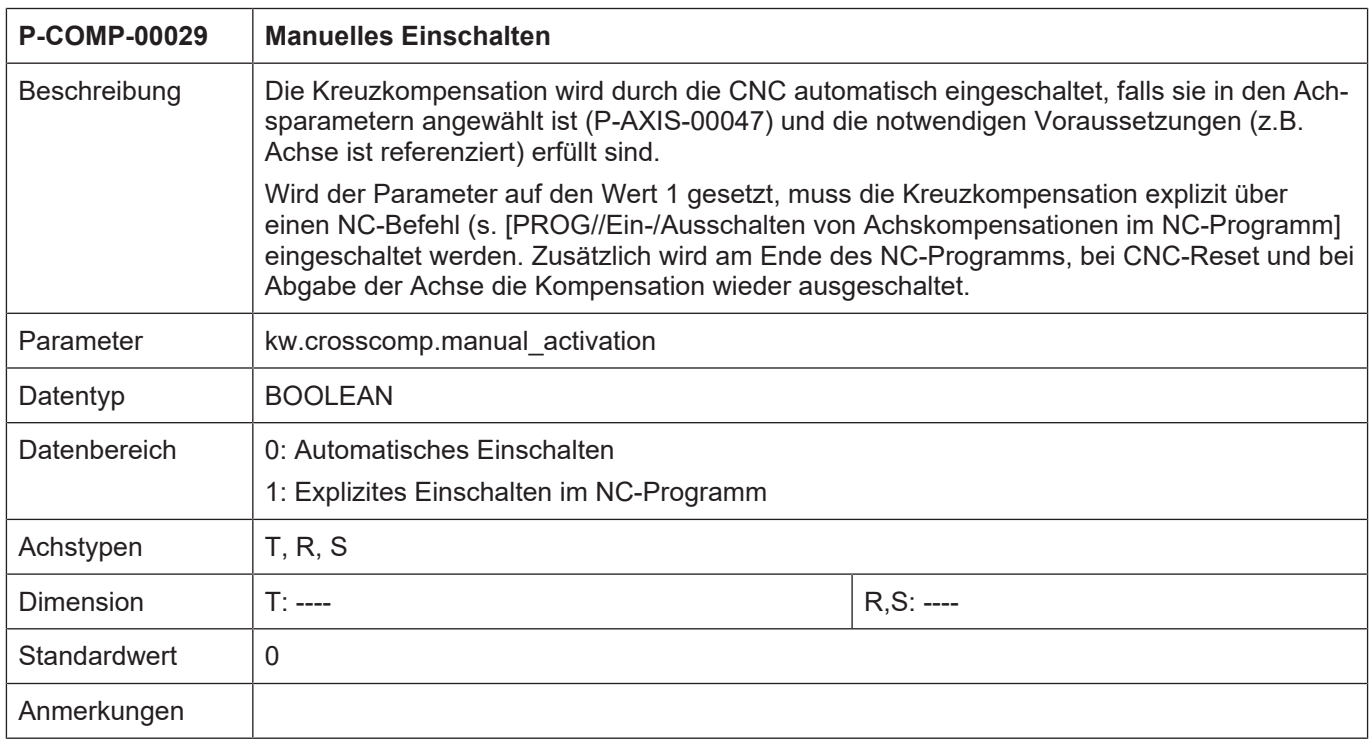

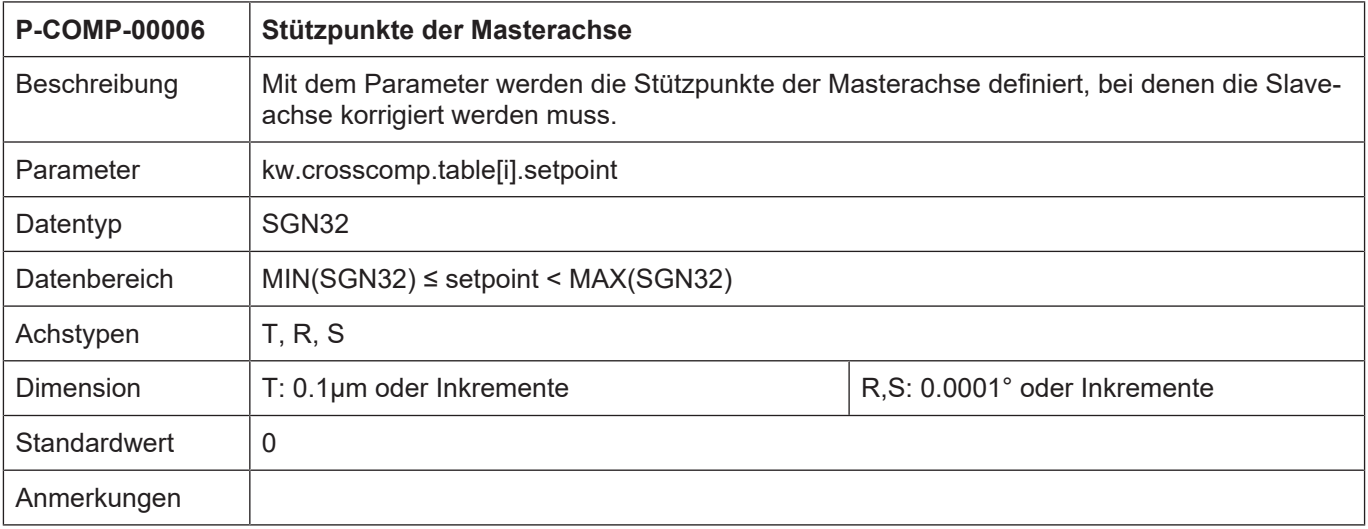

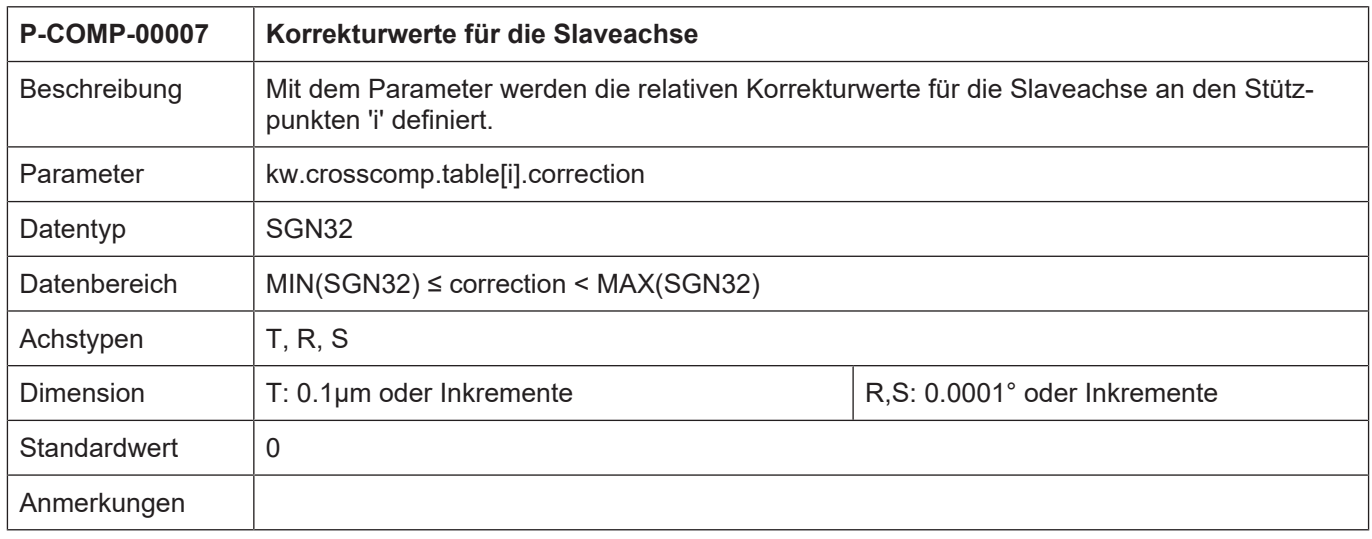

# **4.3.1.3 CNC-Objekte**

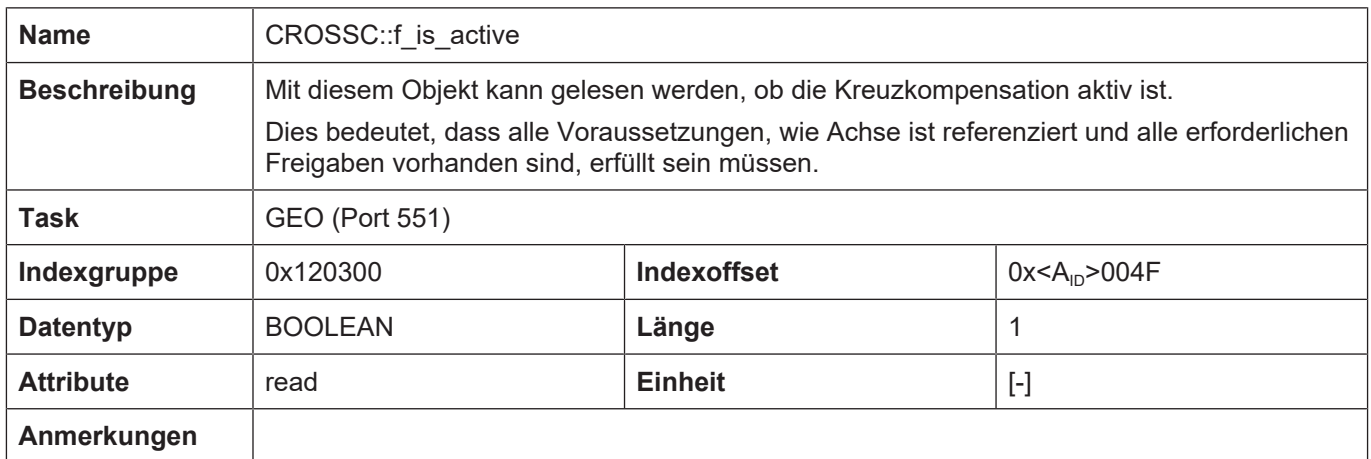

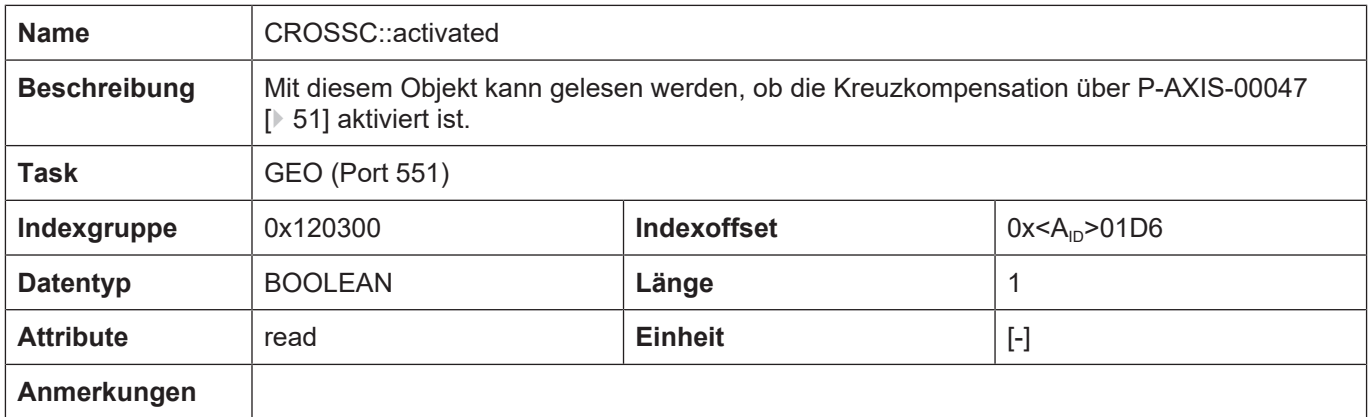

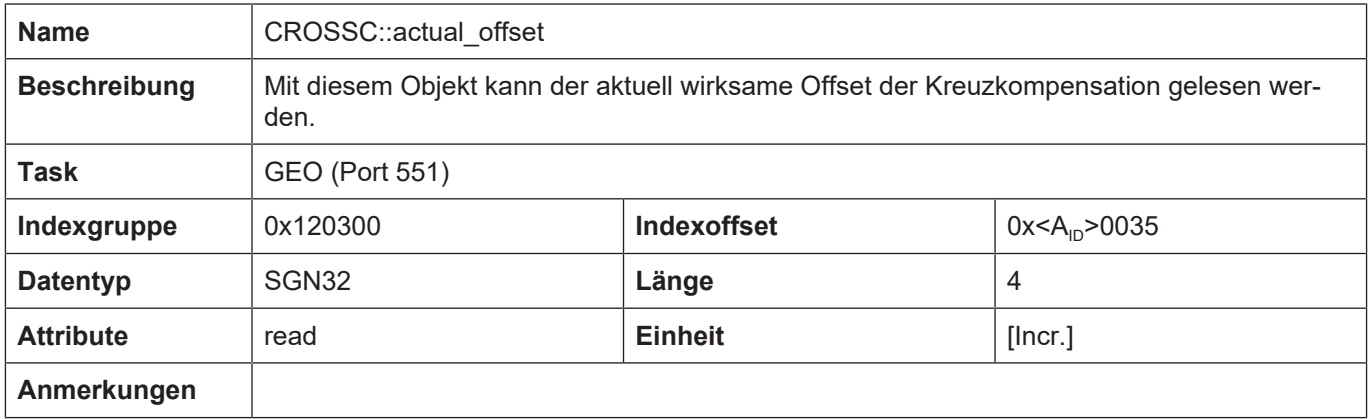

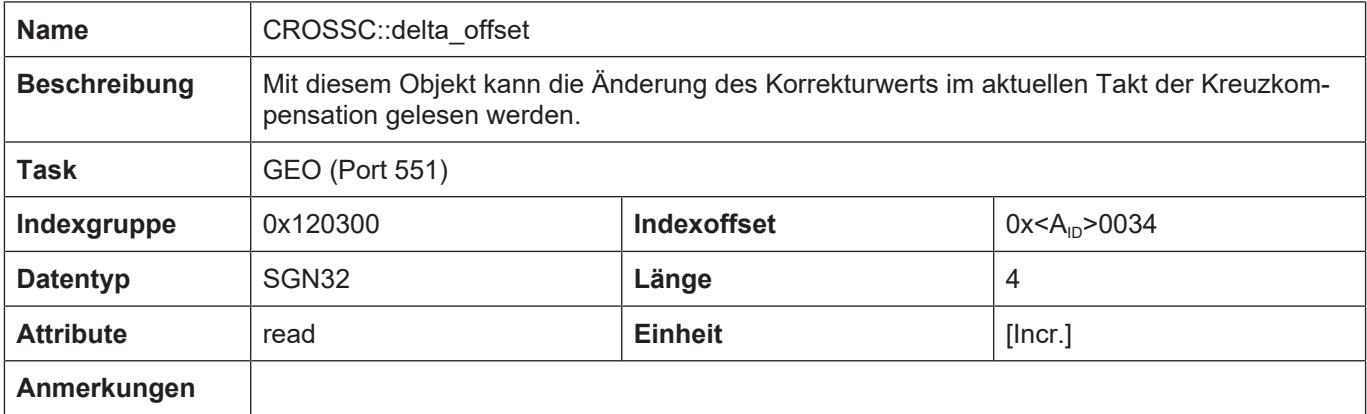

# **4.3.2 Beispiel einer Korrekturwertliste**

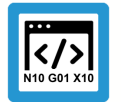

### **Programmierbeispiel**

**Beispiel einer Korrekturwertliste bei der Kreuzkompensation**

```
# ****************************************
#  Achskompensationsdaten Z-Achse
# ****************************************
```

```
kopf.achs_nr                          3
kopf.log_achs_name                    Z
kw.\crosscomp.\overline{last}\text{ index} 99 /*Last valid index of the ta-
ble*/
kw.crosscomp.master ax nr 1 /*Log. ax. number of the master
axis*/
kw.crosscomp.unit 1 /*0:Incr. 1:Metric in 0.1 \mum*/
kw.crosscomp.n_cycles                 20
#
kw.crosscomp.table[0].setpoint        10735
kw.crosscomp.table[0].correction      3
kw.crosscomp.table[1].setpoint        11523
kw.crosscomp.table[1].correction      5
:
:
kw.crosscomp.table[99].setpoint       10000000  /*at 1000 mm of axis 3*/
kw.crosscomp.table[99].correction     1000      /*corr. of 0,1 mm for
axis 1*/
```
# **4.3.3 Fehlermeldungen**

Fehler in der Konfiguration der Kreuzkompensation führen zur Deaktivierung der Funktion für die betroffene Achse und zur Ausgabe einer Fehlermeldung (Warnmeldung).

Die dabei auftretenden Fehlermeldungen sind im Folgenden:

- ID 110639
- ID 70242
- ID 70244
- ID 70245
- ID 70246
- ID 70247
- ID 70248
- ID 70249
- ID 70250
- ID 70432

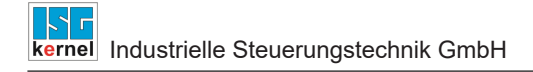

## **4.4 Flächenkompensation**

<span id="page-57-0"></span>Mit der Flächenkompensation lassen sich Fehlstellungen einer Achse in Abhängigkeit von der Position zweier Masterachsen korrigieren. Ein Anwendungsfall ist z.B. die Korrektur der Z-Achse in Abhängigkeit von X und Y.

#### **Korrekturverfahren**

Die Flächenkompensation ermöglicht die Korrektur einer Achsposition in Abhängigkeit der Sollpositionen von 2 Achsen.

Die beiden Achsen, deren Sollpositionen den Korrekturwert beeinflussen, heißen Masterachsen. Die Achse, bei der die Korrektur wirksam wird, heißt Slaveachse.

Eine der Masterachsen kann auch die Slaveachse selbst sein.

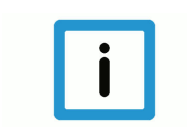

## **Hinweis**

Die Daten der Flächenkompensation werden in der Korrekturwertliste der **Slaveachse** angegeben.

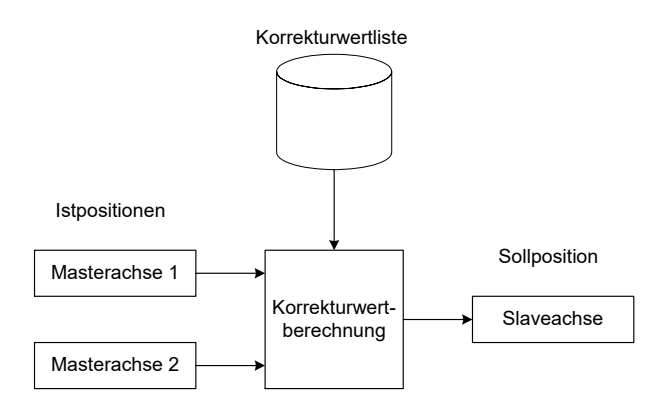

#### **Abb. 11: Schematische Darstellung der Korrekturwertberechnung bei der Flächenkompensation**

#### **Eigenschaften**

- Die beiden Masterachsen bilden ein 2-achsiges Koordinatensystem; im einfachsten Fall ist es die X-Y-Ebene (Masterachse 1 = X-Achse, Masterachse 2 = Y-Achse).
- Dieses Koordinatensystem ist wie ein Schachbrett in Quadrate oder Rechtecke aufgeteilt.
- Die Kantenlänge der Quadrate bzw. die Kantenlängen der Rechtecke sind parametrierbar.
- Die Ecken der Quadrate bzw. Rechtecke bilden die Stützpunkte der Tabelle (siehe Abb. unten)
- Für jeden Stützpunkt kann ein Korrekturwert vorgegeben werden.
- Zwischen den Stützpunkten wird linear interpoliert (siehe 2. Abbildung unten).
- Außerhalb der Tabelle bleiben die Korrekturwerte am Tabellenrand wirksam.
- Ab CNC-Version V3.1.3079.06 ist die Größe der Wertetabelle einstellbar. Über [P-COMP-00061](#page-64-0) [\[](#page-64-0)[}](#page-64-0) [65\]](#page-64-0) kann die maximale Anzahl der Tabelleneinträge festgelegt werden. Die tatsächliche An-zahl der verwendeten Einträge über [P-COMP-00010 \[](#page-66-0) $\,$  [67\]](#page-66-1) und [P-COMP-00011 \[](#page-66-1) $\,$  67] festgelegt werden.

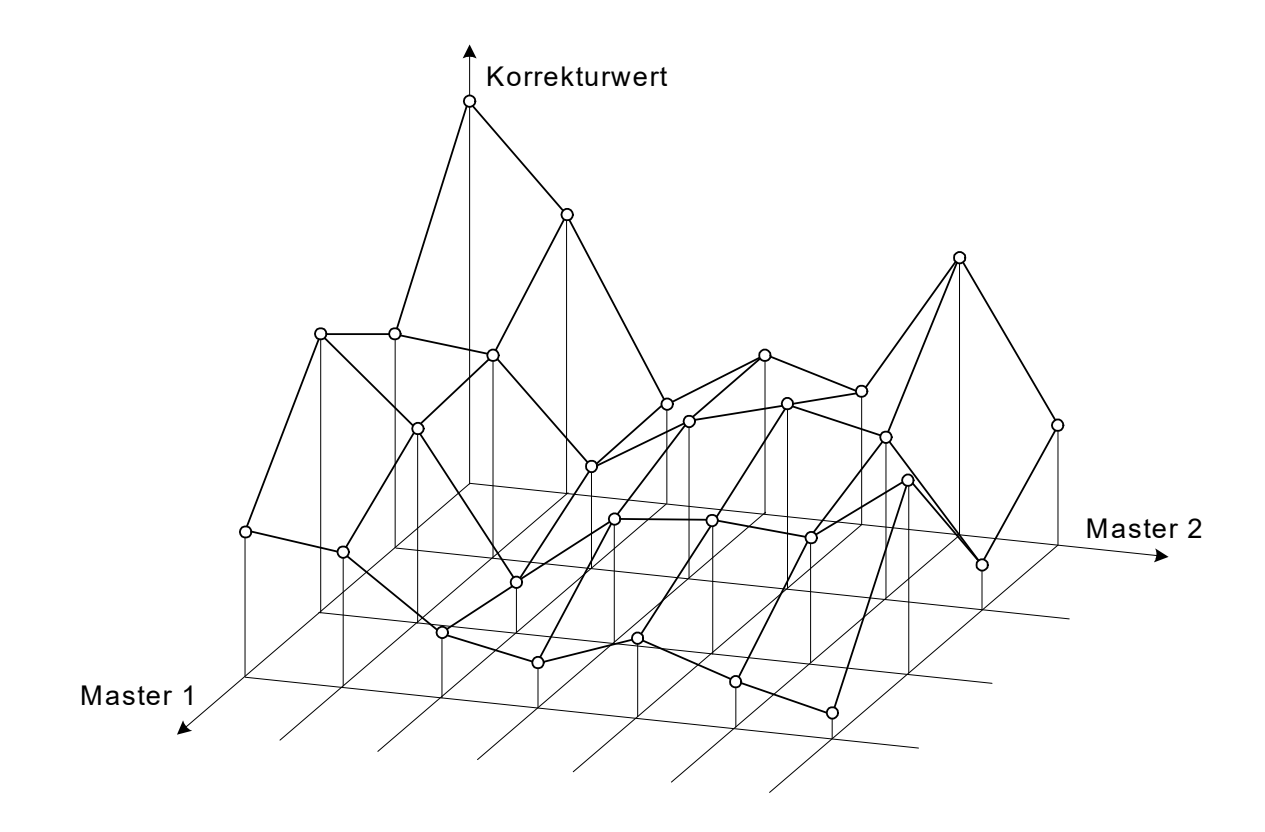

**Abb. 12: Vorgabe der Korrekturwerte an den Stützpunkten**

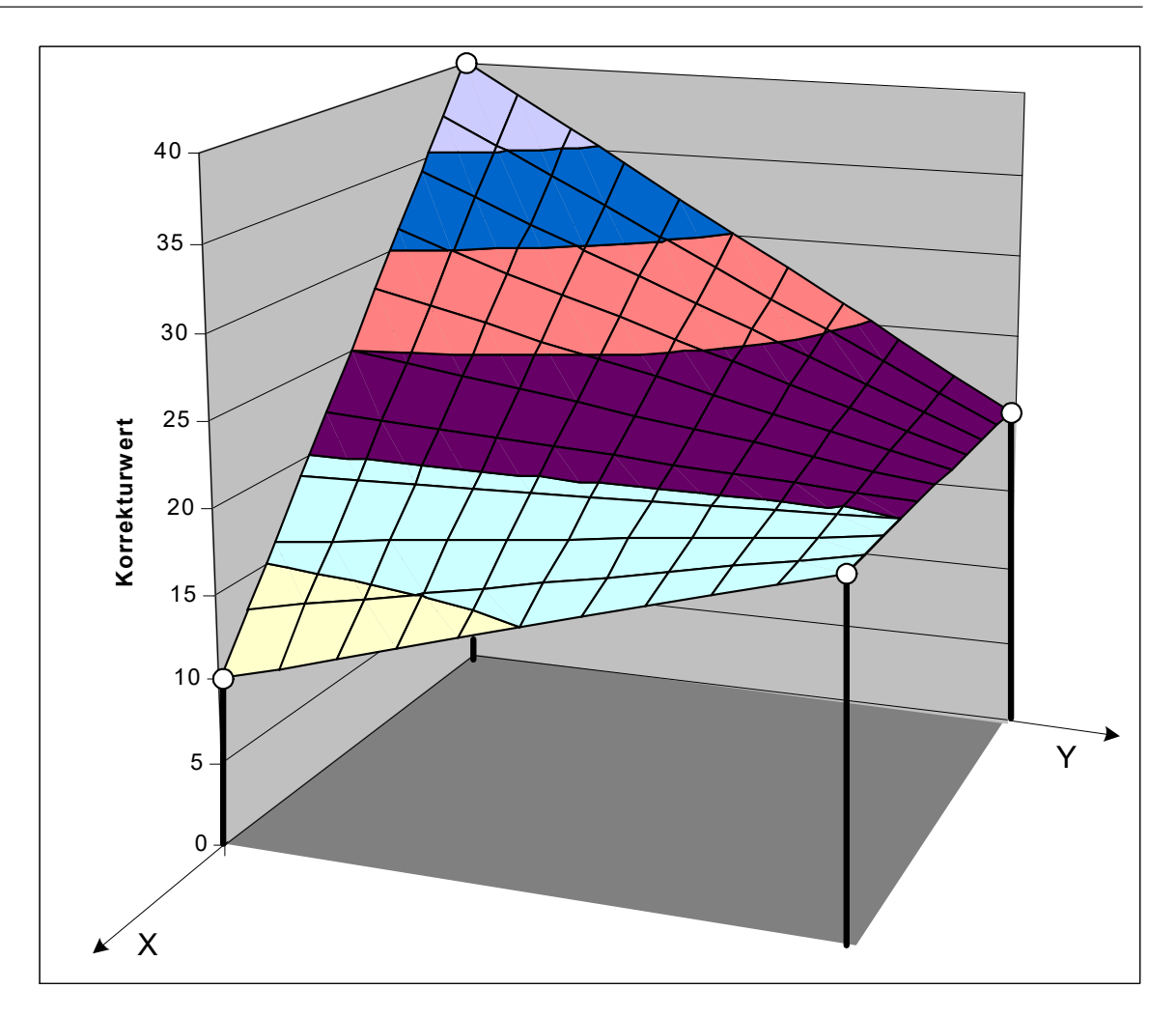

**Abb. 13: Linearinterpolation zwischen den 4 Stützpunkten eines Quadrats**

## **Wirksamkeit**

- Die Flächenkompensation ist nur dann wirksam, wenn alle nachfolgenden Bedingungen erfüllt sind:
- Die Funktion wurde für die Slaveachse aktiviert.
- Die Korrekturwerttabelle wurde bereitgestellt.
- Master- und Slaveachsen sind Linearachsen. Ab der CNC-Version v263.1504 kann die Flächenkompensation auch für rotatorische Achsen oder Spindeln eingesetzt werden.
- Die Masterachsen besitzen ein Absolutmesssystem oder wurden referenziert.

## **4.4.1 Parameter**

## **4.4.1.1 Übersicht**

### **Aktivierung**

Die Aktivierung der Flächenkompensation erfolgt im Achsmaschinendatensatz der Slaveachse über P-AXIS-00174:

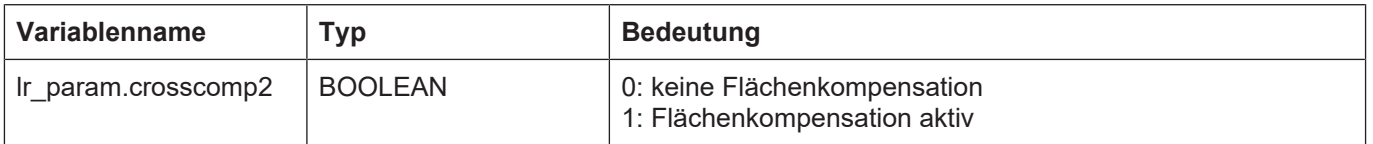

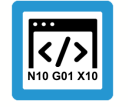

## **Programmierbeispiel**

**Auszug aus einer Achsparameterliste:**

```
:
lr_param.crosscomp2     1
:
```
## **Ein-/Auskoppeln**

Die Flächenkompensation (EIN, falls Masterachsen referenziert und Kompensation aktiviert sind) kann jederzeit bei stehender Slaveachse ein- bzw. ausgeschaltet werden. Dabei werden die angezeigten Sollpositionen der Slaveachse mit den Korrekturwerten verrechnet.

### **Filter**

Beim Referenzieren der Masterachsen können sich im Korrekturwertverlauf bei bewegter Slaveachse Unstetigkeiten ergeben. Diese können über einen sin<sup>2</sup>-Filter geglättet werden. Die Ordnung des Filters und damit seine Aktivierung wird über den Parameter [P-COMP-00027 \[](#page-68-0)[}](#page-68-0) [69\]](#page-68-0) (n\_cycles) geschaltet.

### **Besonderheit für rotatorische Masterachsen**

Ab der CNC-Version v263.1504 kann die Flächenkompensation auch für rotatorische Achsen oder Spindeln verwendet werden. Für diese Achstypen wird im Lageregler eine Modulorechnung der Achsposition durchgeführt.

Falls eine Masterachse der Flächenkompensation eine Moduloachse ist, findet im Moduloübergang der Achsposition dieser Masterachse auch ein "Moduloübergang" in der Korrekturtabelle statt. Damit an dieser Stelle im Korrekturwertverlauf der Slaveachse kein Sprung auftritt, muss in der Korrekturtabelle am Moduloübergang der gleiche Korrekturwert angegeben werden.

## **Verwaltungsdaten der Flächenkompensationstabelle**

In den allgemeinen Daten des Listenrumpfes werden die beteiligten Achsen, die Grenzen des Kompensationsbereiches usw. parametriert. Die allgemeinen Daten werden unter der Struktur **kw.crosscomp2**.\* eingetragen. Sie enthält folgende Elemente:

### **Elemente der Verwaltungsdaten**

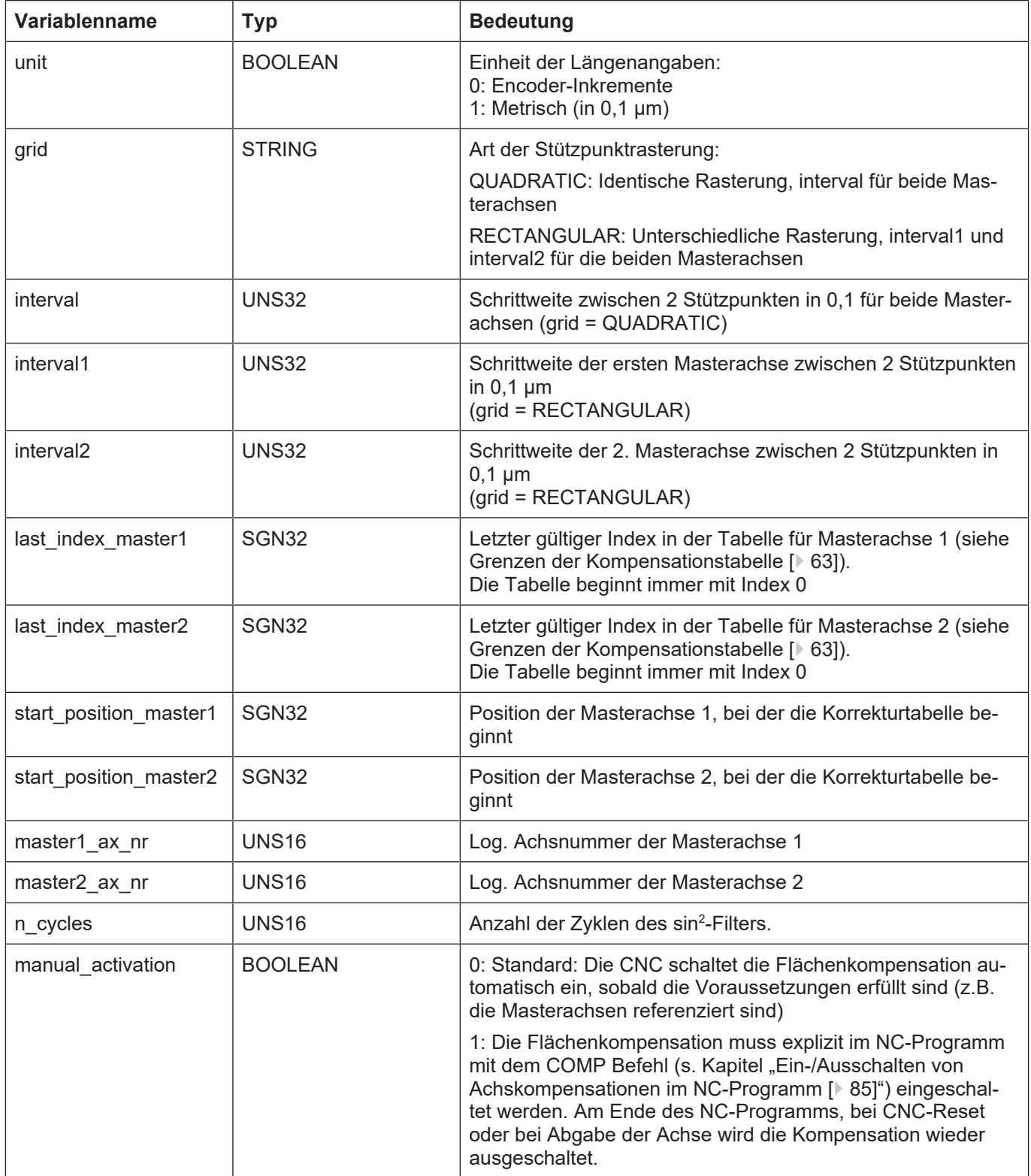

### <span id="page-62-0"></span>**Grenzen der Kompensationstabelle**

Ab CNC-Version V3.1.3079.06 kann über [P-COMP-00061 \[](#page-64-0)[}](#page-64-0) [65\]](#page-64-0) die maximal mögliche Anzahl der Tabelleneinträge festgelegt werden. In vorangegangenen Versionen wurden die Einträge "last\_index\_master1"([P-COMP-00010 \[](#page-66-0) $\,$  [67\]](#page-66-0)) und "last\_index\_master2" [\(P-COMP-00011](#page-66-1) [\[](#page-66-1)[}](#page-66-1) [67\]\)](#page-66-1) auf 100 Einträge beschränkt.

Diese starre Beschränkung entfällt. Zu beachten ist nur:

[P-COMP-00010 \[](#page-66-0)[}](#page-66-0) [67\]](#page-66-0) x [P-COMP-00011 \[](#page-66-1)[}](#page-66-1) [67\]](#page-66-1) <= [P-COMP-00061 \[](#page-64-0)[}](#page-64-0) [65\]](#page-64-0)

### **Korrekturwerte der Flächenkompensation**

Für jeden Stützpunkt wird in der Tabelle **kw.crosscomp2.table[j][i].\*** der entsprechende Korrekturwert der Slaveachse eingetragen.

### **Korrekturwerttabelle**

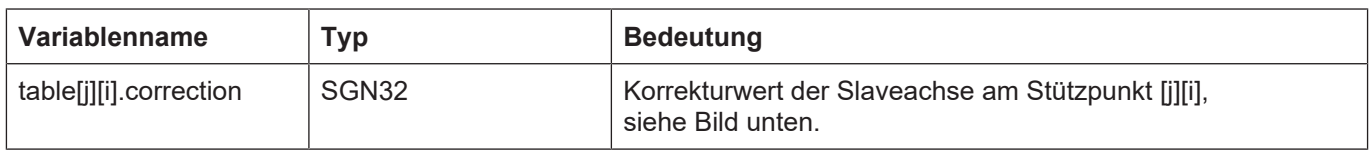

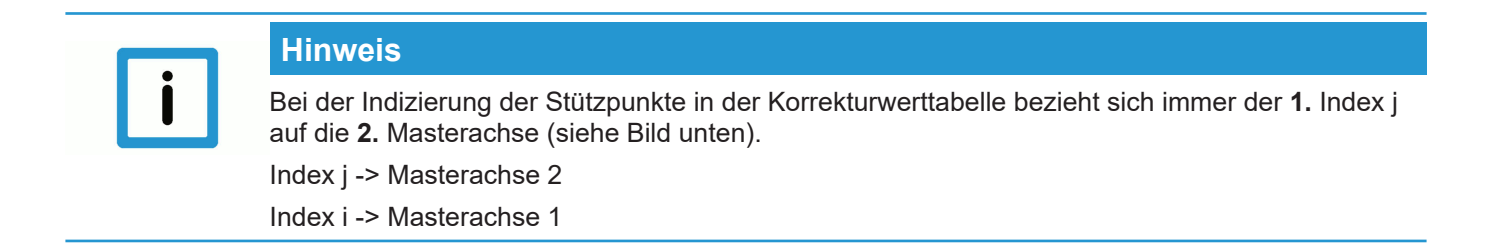

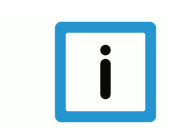

## **Hinweis**

Nicht zugewiesene Stützpunkte in der Korrekturwerttabelle sind mit 0 vorbelegt. Dieser Wert wird auch in der Berechnung genutzt.

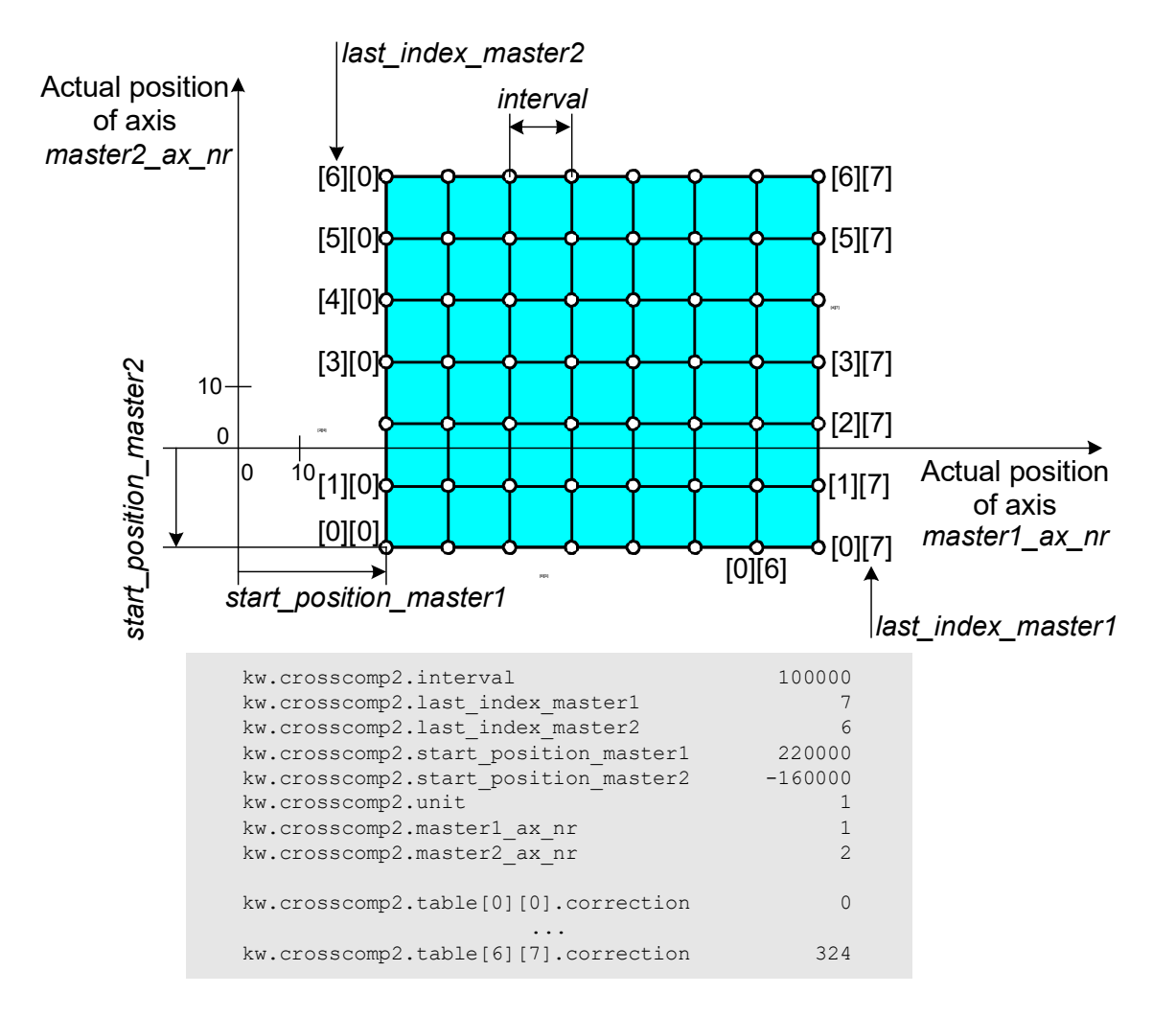

### **Abb. 14: Parameter der Korrekturwertliste**

## **4.4.1.2 Beschreibung**

<span id="page-63-0"></span>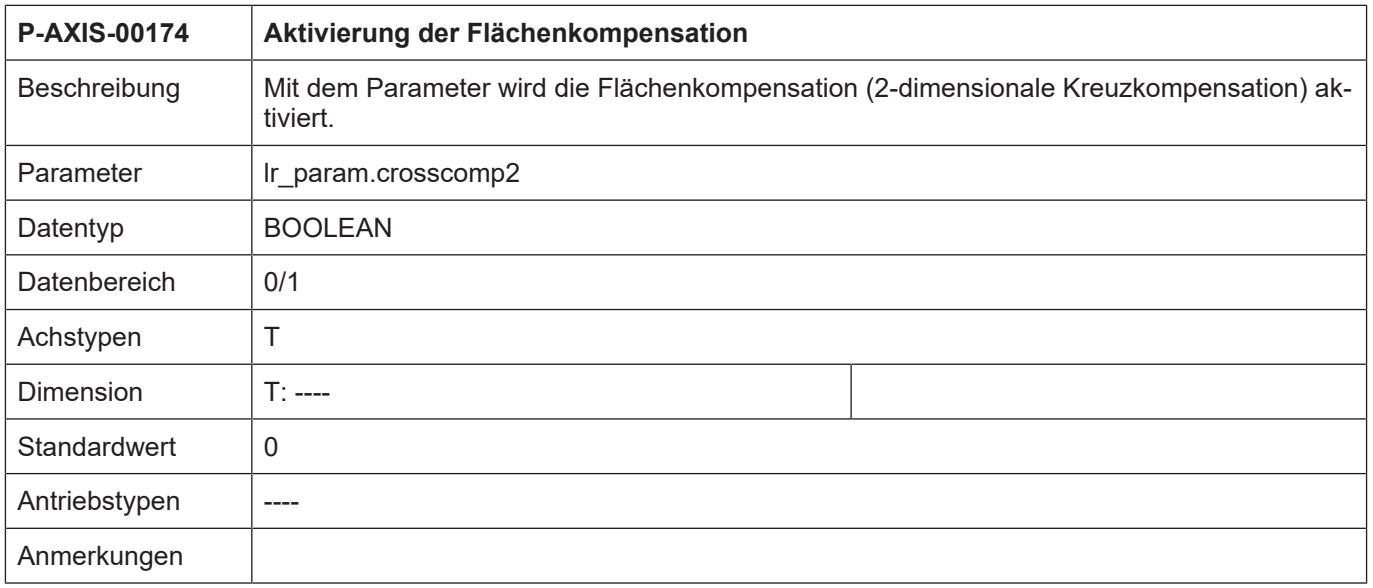

<span id="page-64-0"></span>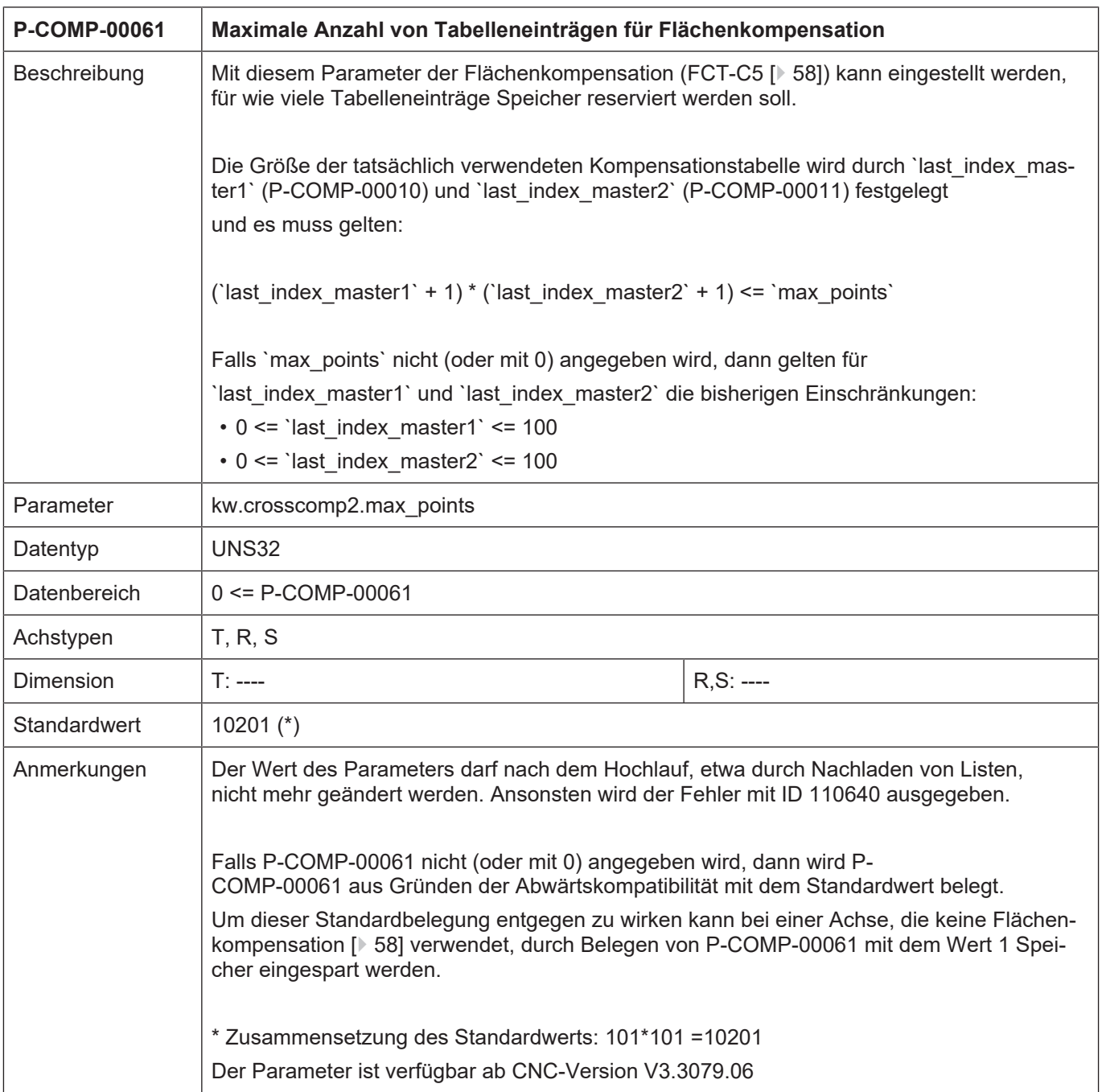

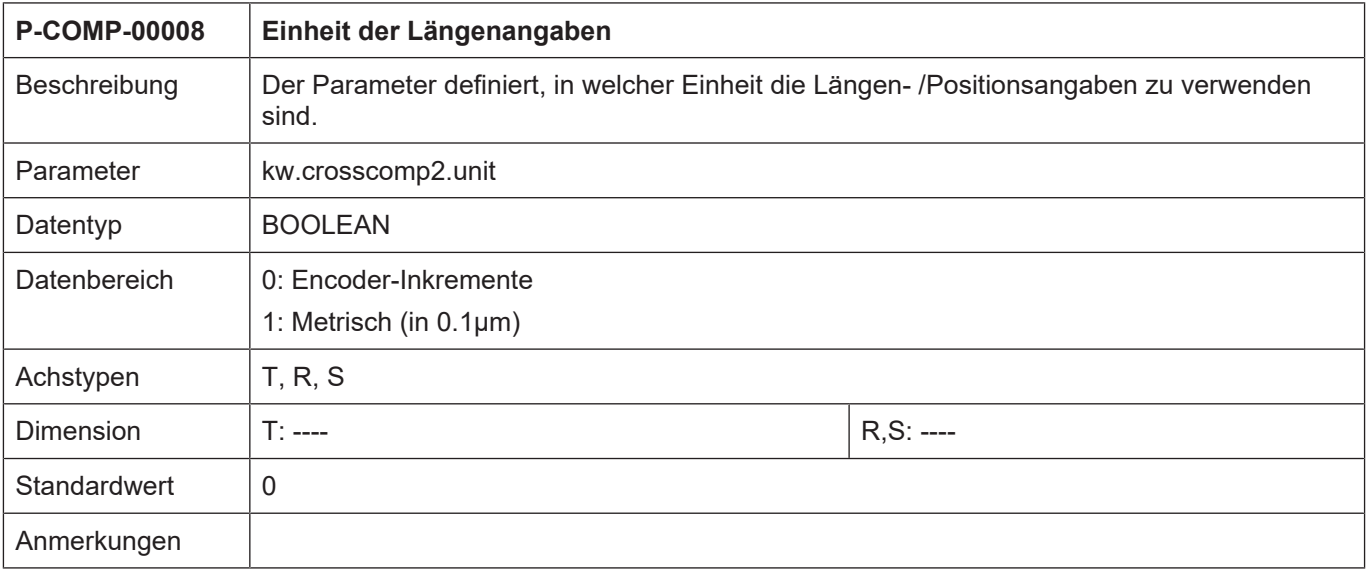

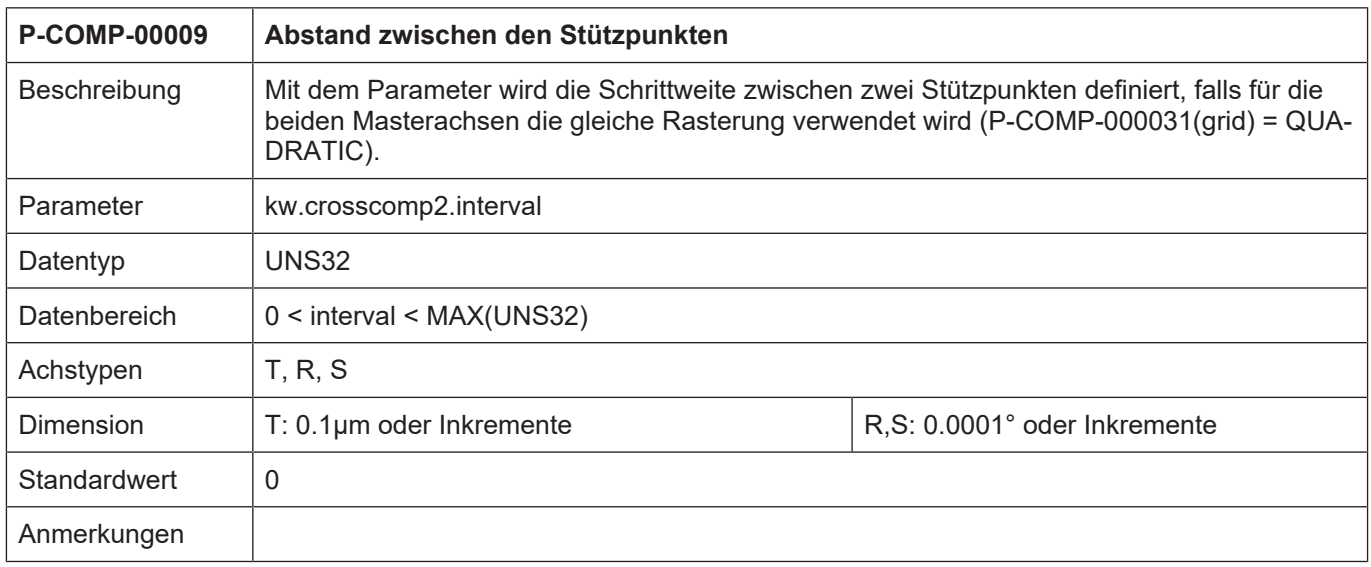

<span id="page-66-0"></span>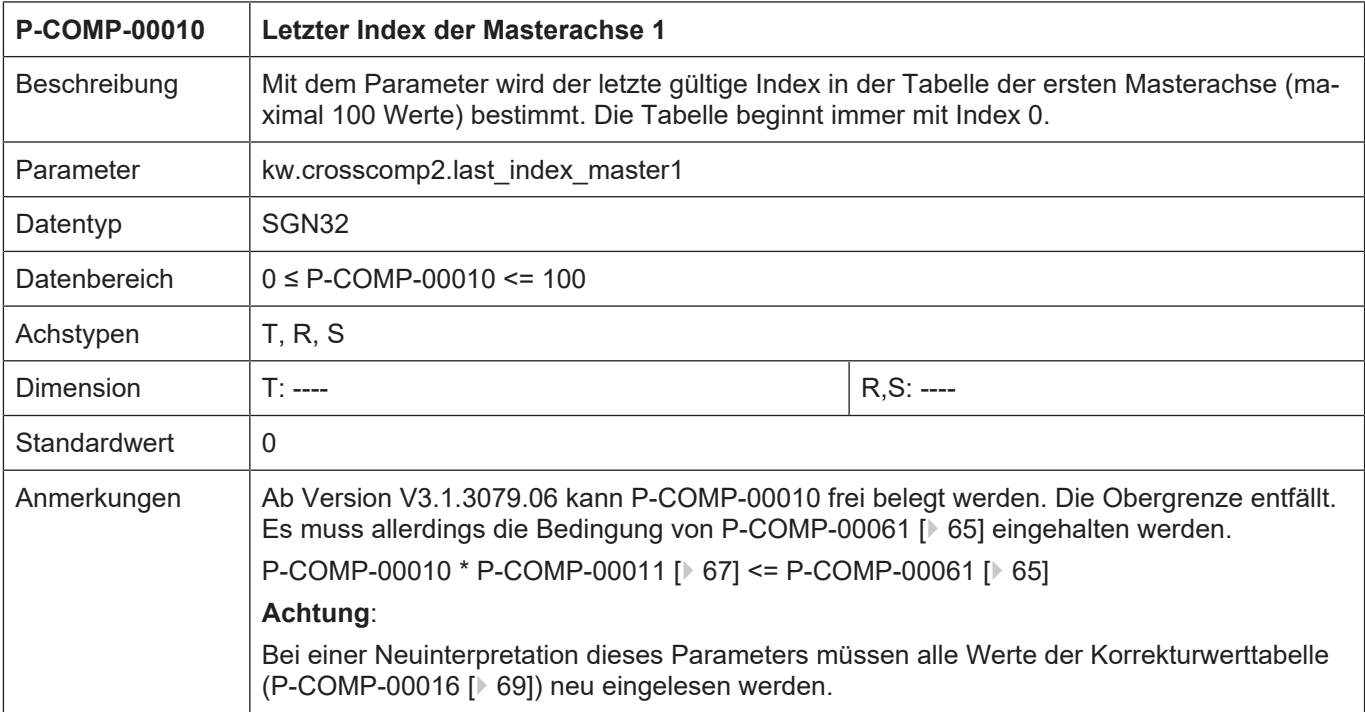

<span id="page-66-1"></span>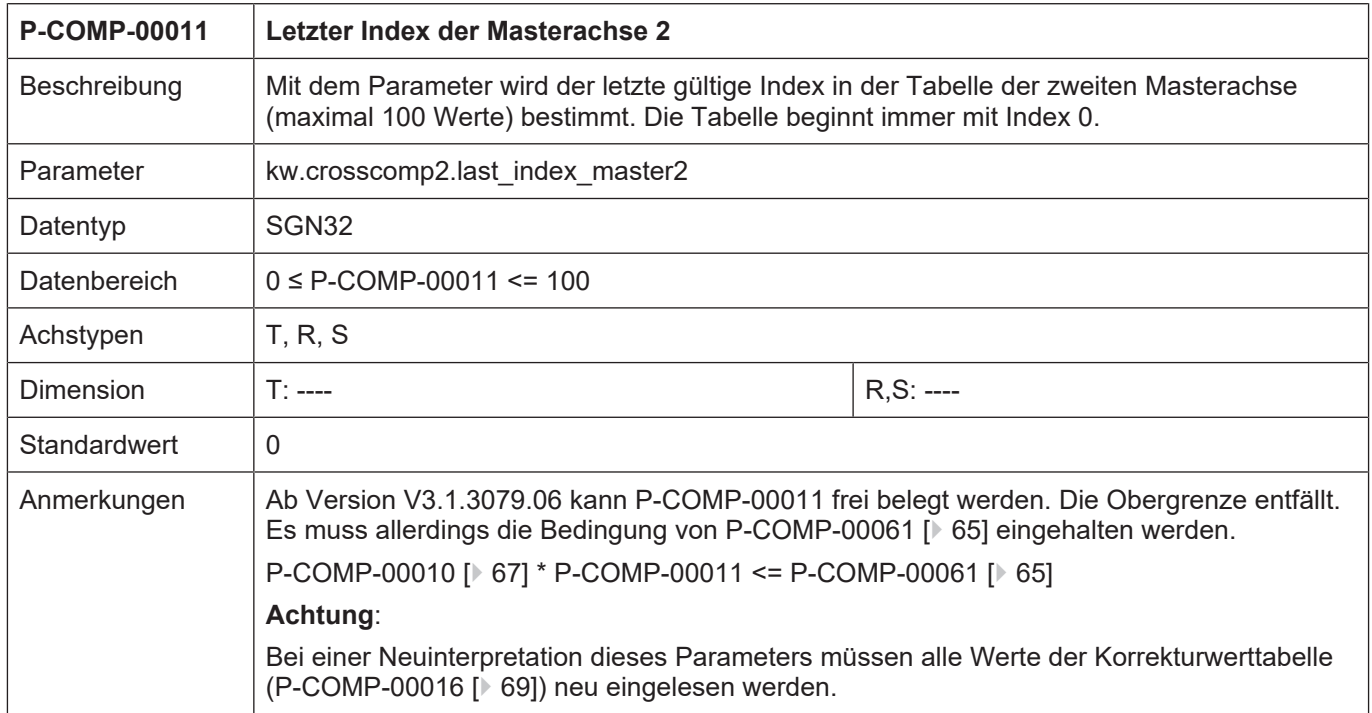

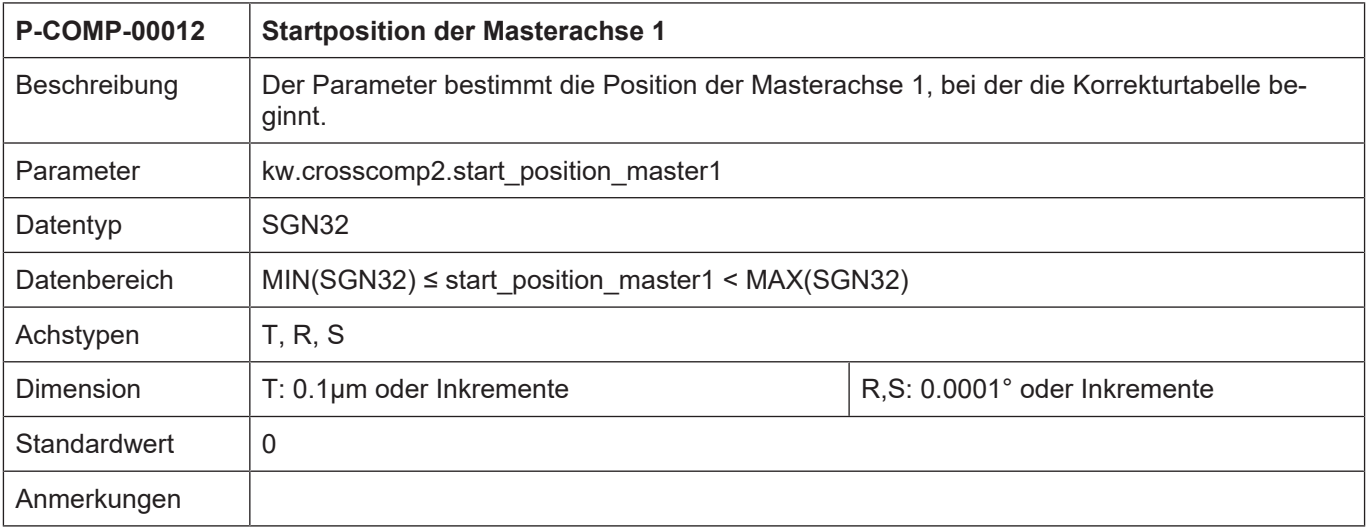

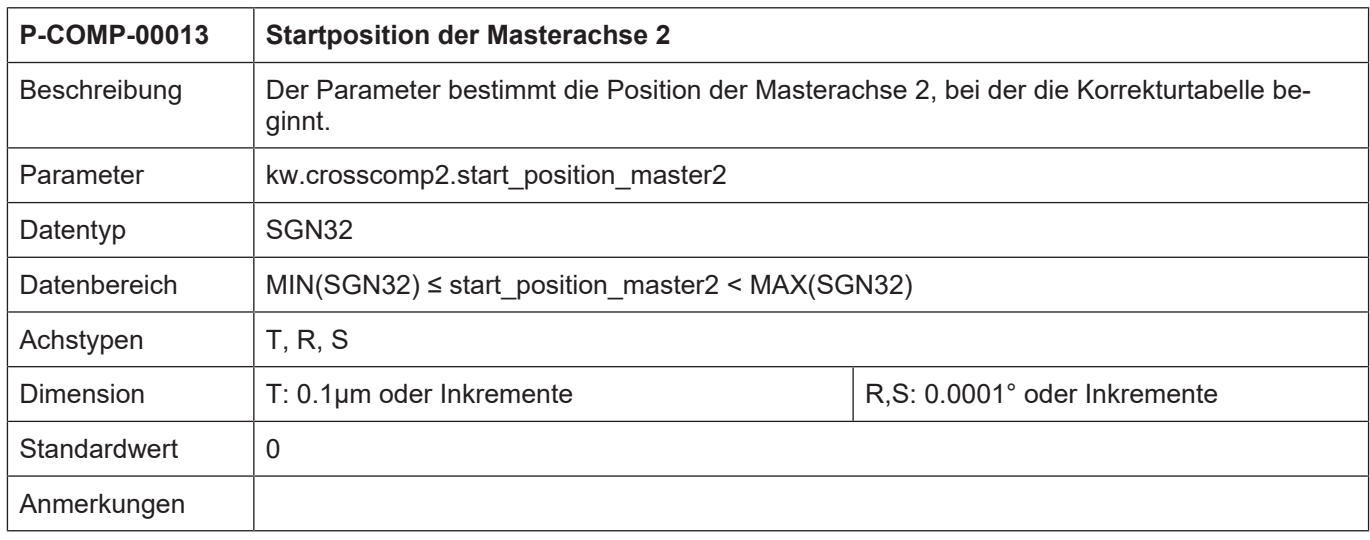

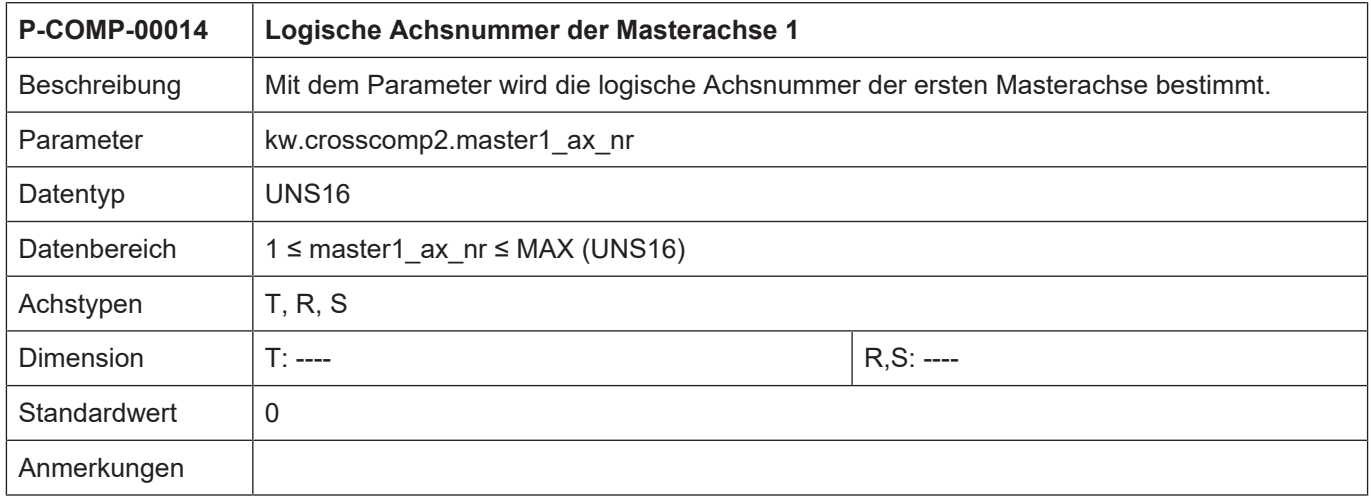

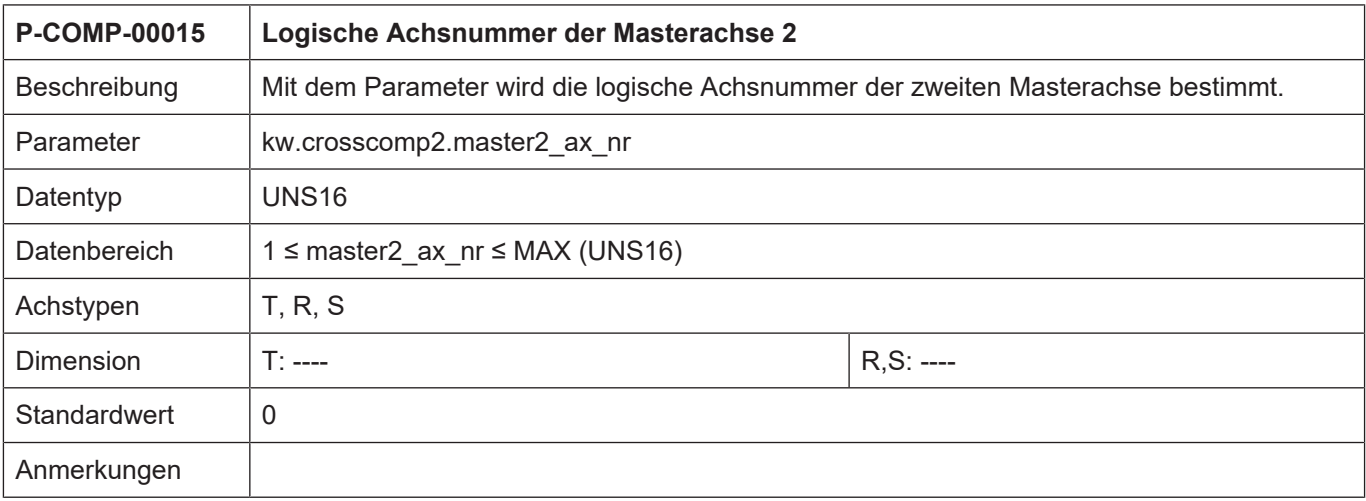

<span id="page-68-1"></span>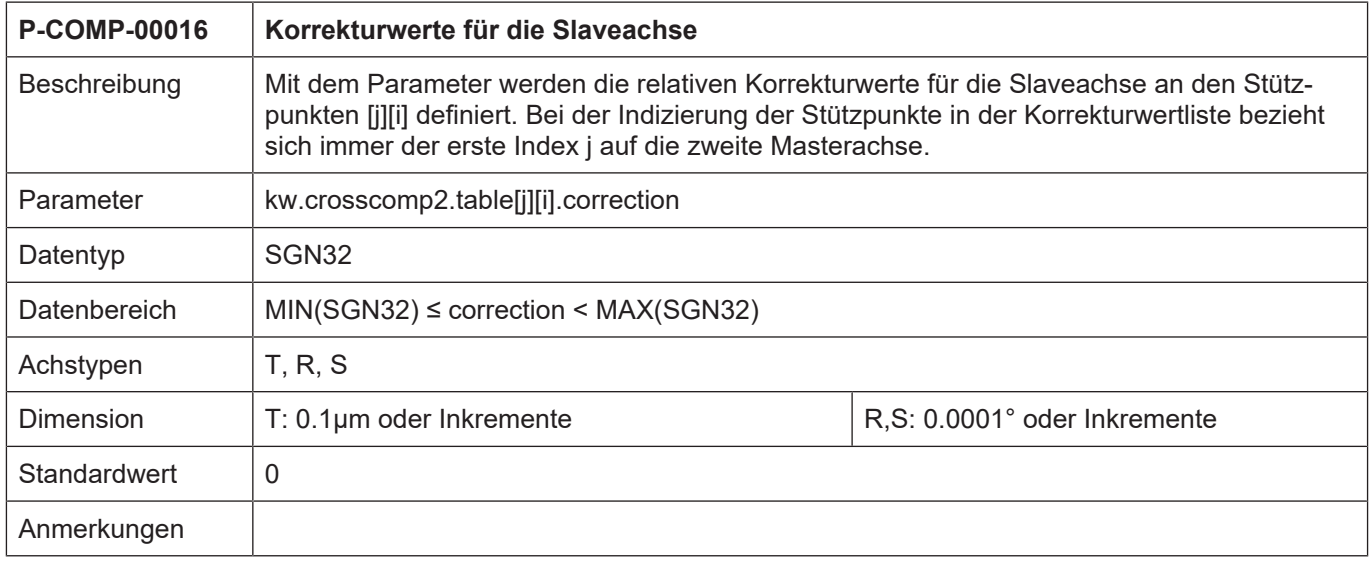

<span id="page-68-0"></span>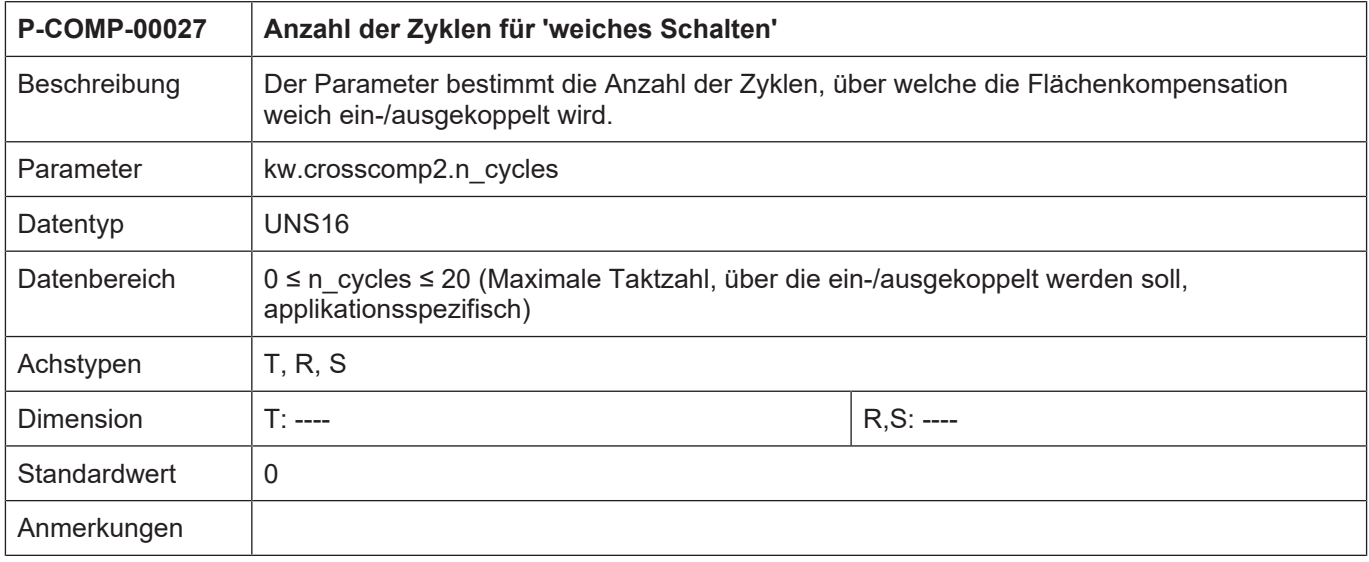

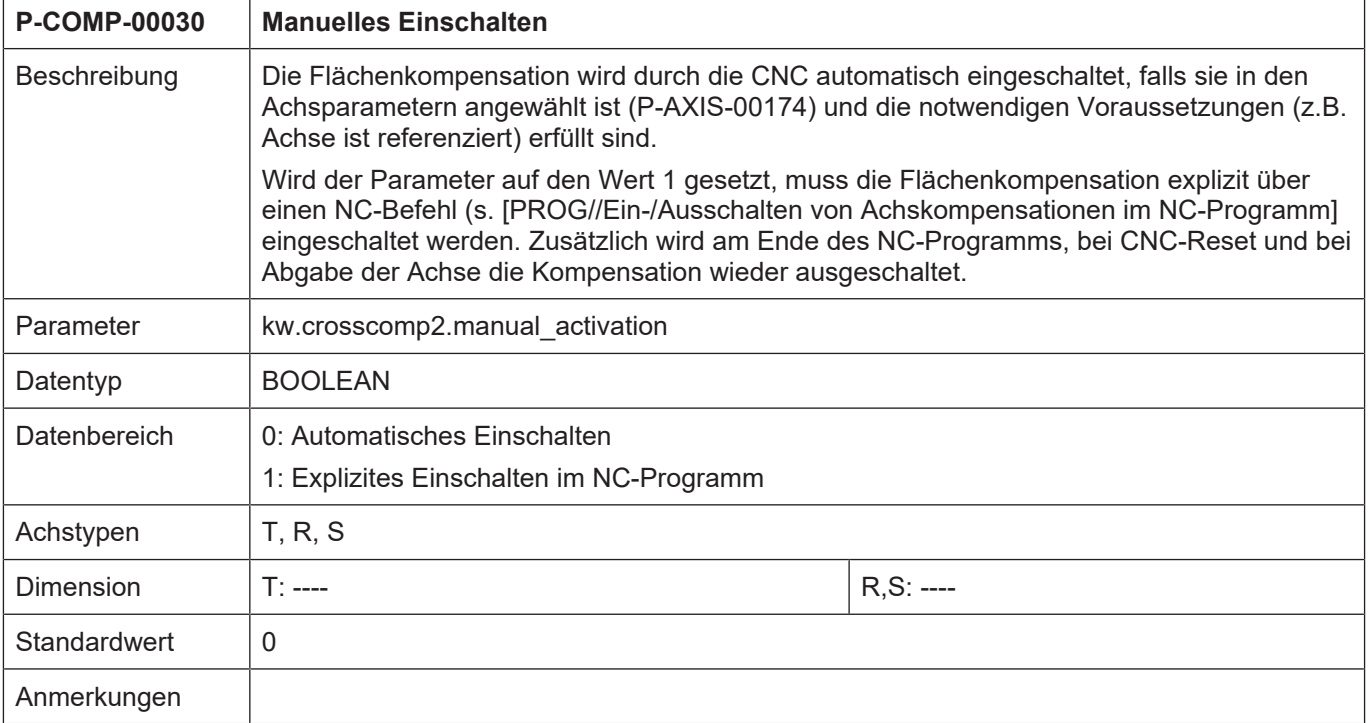

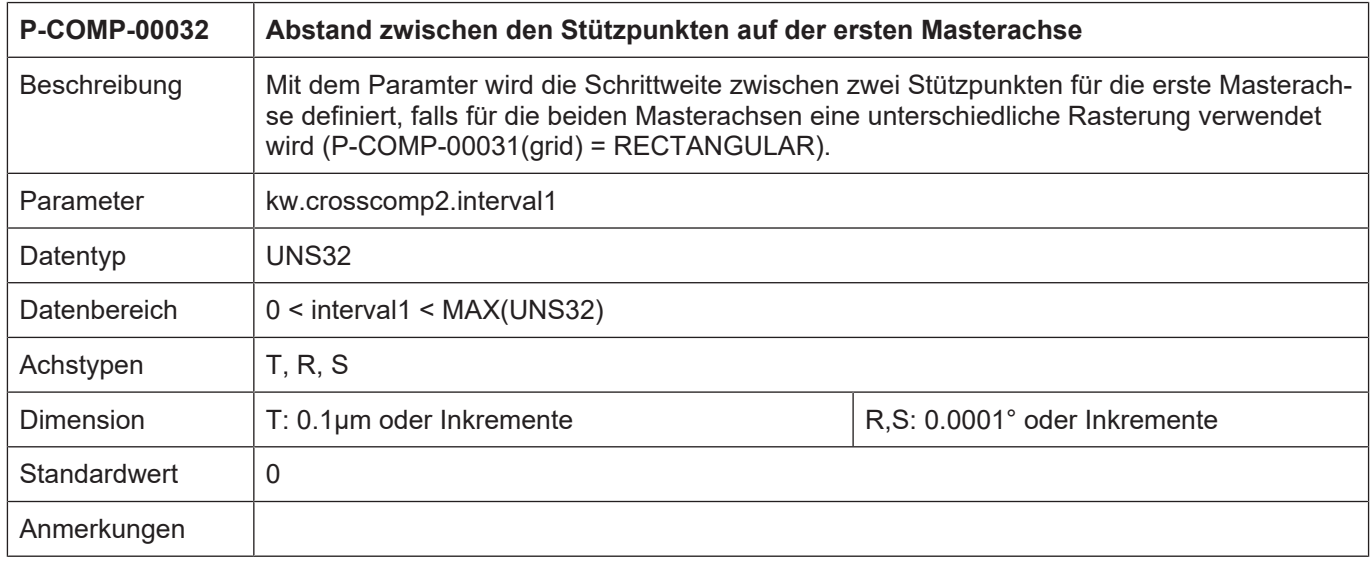

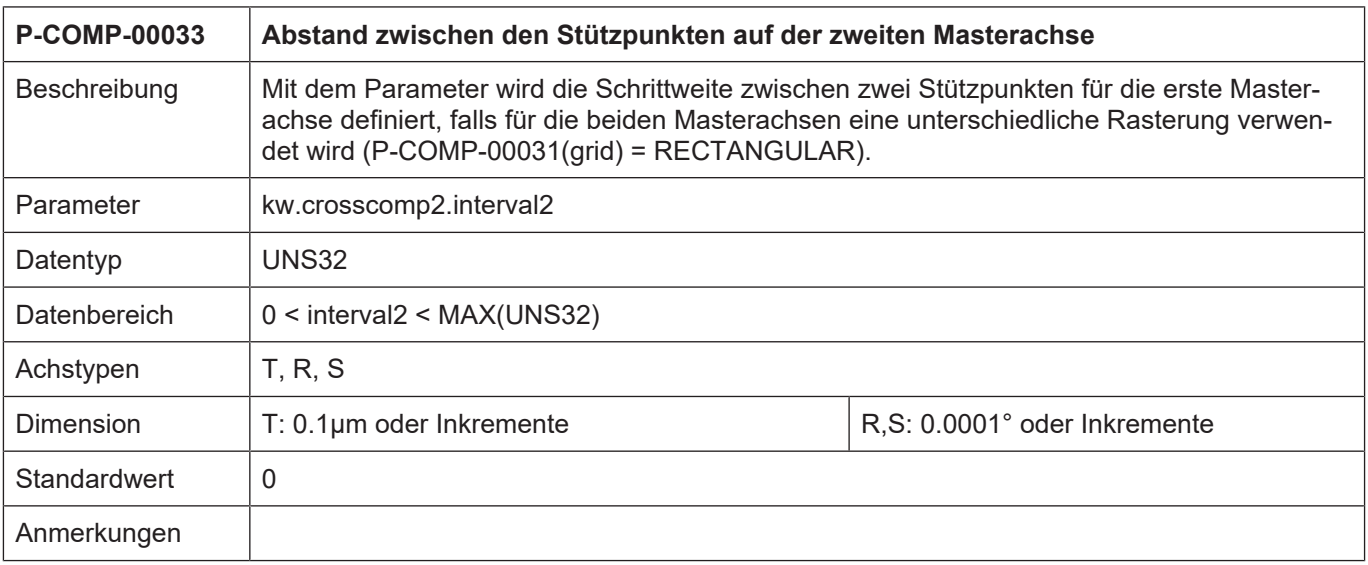

# **4.4.1.3 CNC-Objekte**

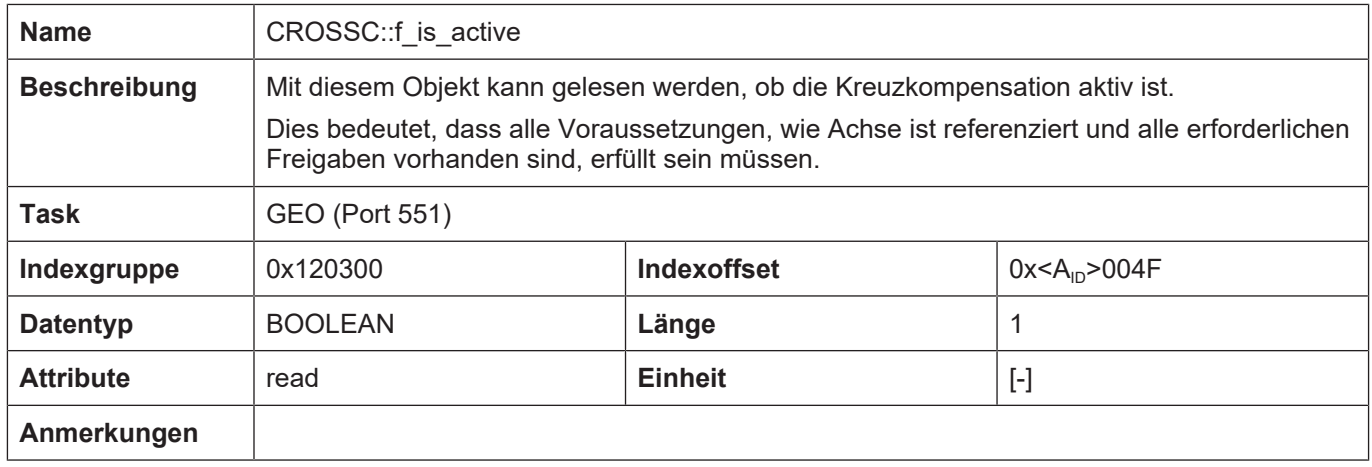

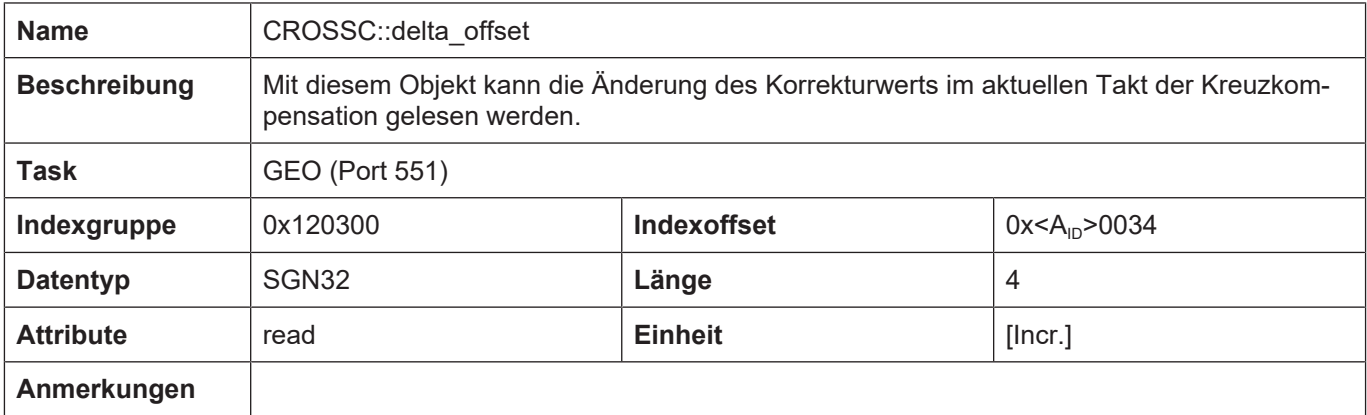

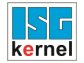

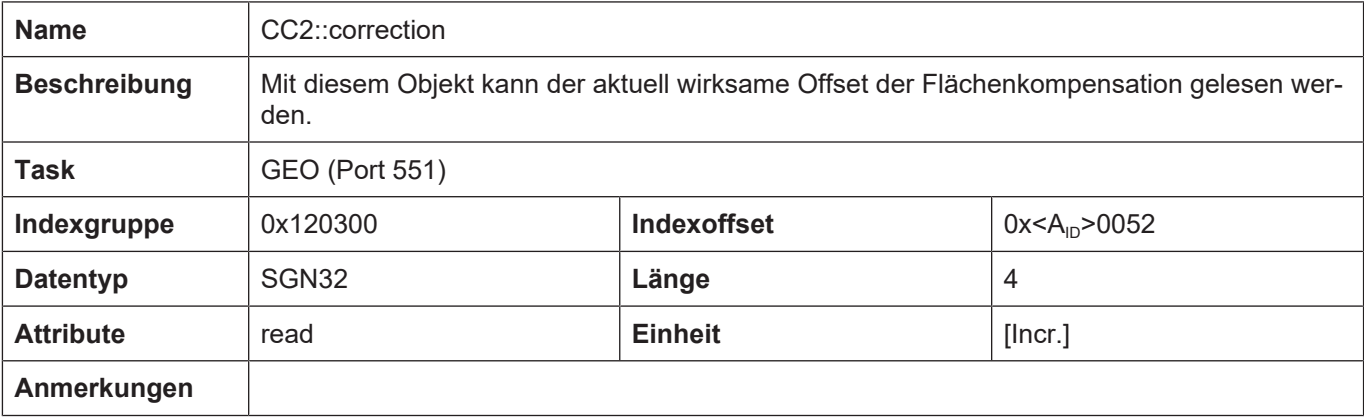

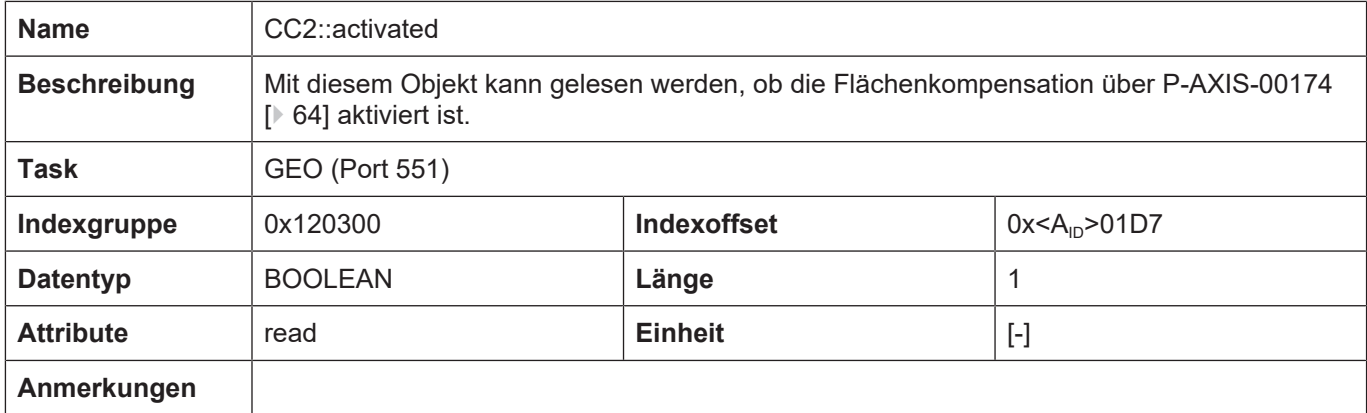
## **4.4.2 Beispiele von Korrekturwertlisten**

# **Beispiel**

## **Korrekturwertliste bei der Flächenkompensation**

Verfügbar ab V3.1.3079.06

In nachfolgendem Parametrierbeispiel wird eine maximale Anzahl von Tabelleneinträgen mit 50000 Einträgen reserviert. Die tatsächliche Anzahl der genutzten Einträgen wird über das Produkt "last\_index\_master1" und "last\_index\_master2" festgelegt.

```
# ****************************************
```

```
#  Achskompensationsdaten X-Achse
# ****************************************
```
kopf.achs\_nr 1 kopf.log\_achs\_name X

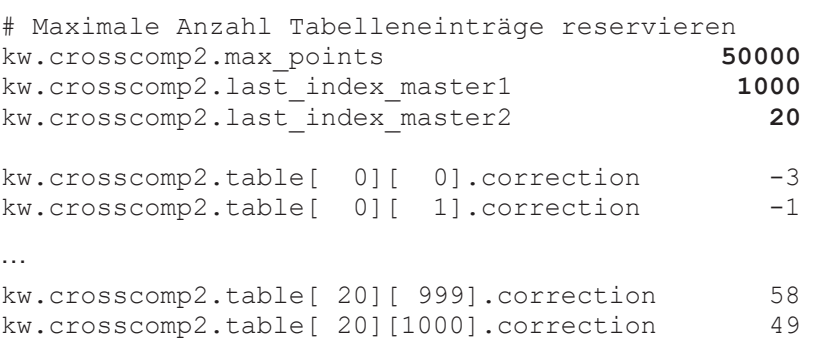

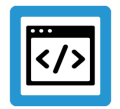

## **Beispiel**

#### **Korrekturwertliste bei der Flächenkompensation**

```
# ****************************************
# Achskompensationsdaten X-Achse
# ****************************************
kopf.achs_nr                                     1
kopf.log_achs_name                               X
kw.crosscomp2.interval                      100000  /* 10 mm */
kw.crosscomp2.last_index_master1               100
kw.crosscomp2.last_index_master2               200
kw.crosscomp2.start_position_master1       -400000  /* -40 mm */
kw.crosscomp2.start_position_master2       -700000  /* -70 mm */
kw.crosscomp2.unit \overline{a} \overline{a} \overline{a} \overline{a} \overline{a} \overline{a} \overline{a} \overline{a} \overline{a} \overline{a} \overline{a} \overline{a} \overline{a} \overline{a} \overline{a} \overline{a} \overline{a} \overline{a} \overline{a} \overline{a} \overline{a} \overline{a} \overlinekw.crosscomp2.master1_ax_nr                      2
kw.crosscomp2.master2_ax_nr                      3
kw.crosscomp2.n cycles
kw.crosscomp2.table[  0][  0].correction        -3
kw.crosscomp2.table[  0][  1].correction        -1
kw.crosscomp2.table[  0][  2].correction         4
kw.crosscomp2.table[  0][  3].correction         9
kw.crosscomp2.table[  0][  4].correction        13
kw.crosscomp2.table[  0][  5].correction        17
kw.crosscomp2.table[  0][  6].correction        42
kw.crosscomp2.table[  0][  7].correction        53
```
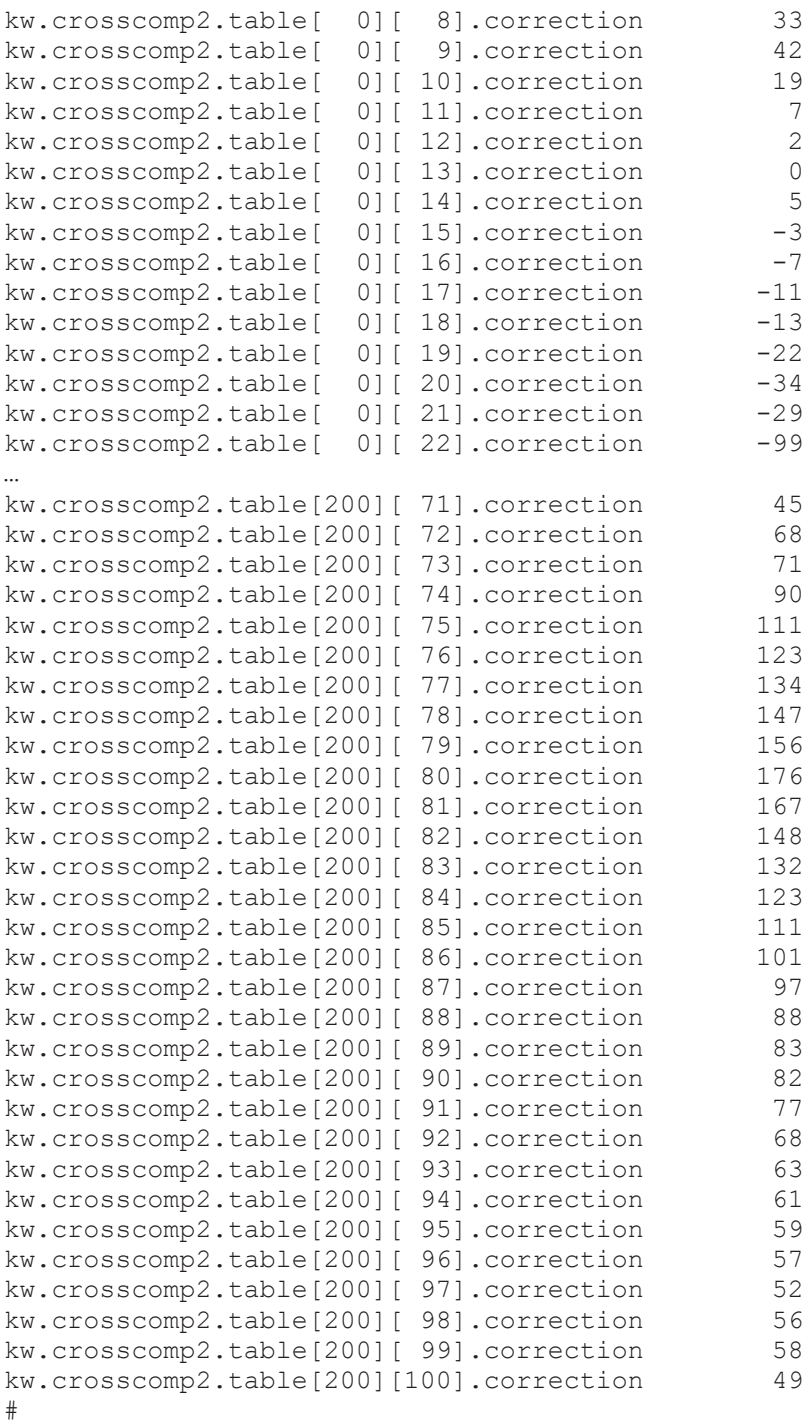

Ende

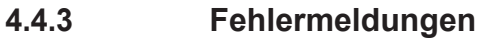

Fehler in der Konfiguration der Flächenkompensation führen zur Deaktivierung der Funktion für die betroffene Achse und zur Ausgabe einer Fehlermeldung (Warnmeldung).

Die dabei auftretenden Fehlermeldungen sind im Folgenden:

- ID 110640
- ID 70182
- ID 70183
- ID 70184
- ID 70185

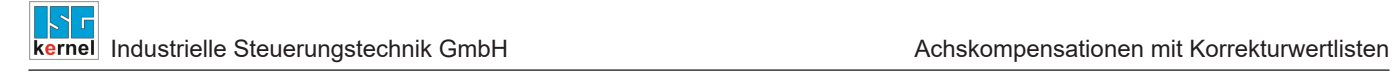

## **4.5 Nickkompensation**

Die Nickkompensation ermöglicht die Korrektur von Positionsfehlern die aufgrund einer Beschleunigung in einer anderen Achse auftreten.

#### **Korrekturverfahren**

Die Nickkompensation ermöglicht die Korrektur einer Achsposition in Abhängigkeit der Beschleunigung einer anderen Achse.

Die Achse, deren Beschleunigung den Korrekturwert beeinflusst, heißt Masterachse. Die Achse, bei der die Korrektur wirksam wird, heißt Slaveachse.

Eine Masterachse kann auch die Slaveachse einer anderen Masterachse sein.

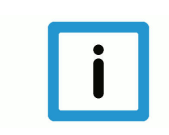

## **Hinweis**

**Die Daten der Nickkompensation werden in der Korrekturwertliste der Slaveachse angegeben.**

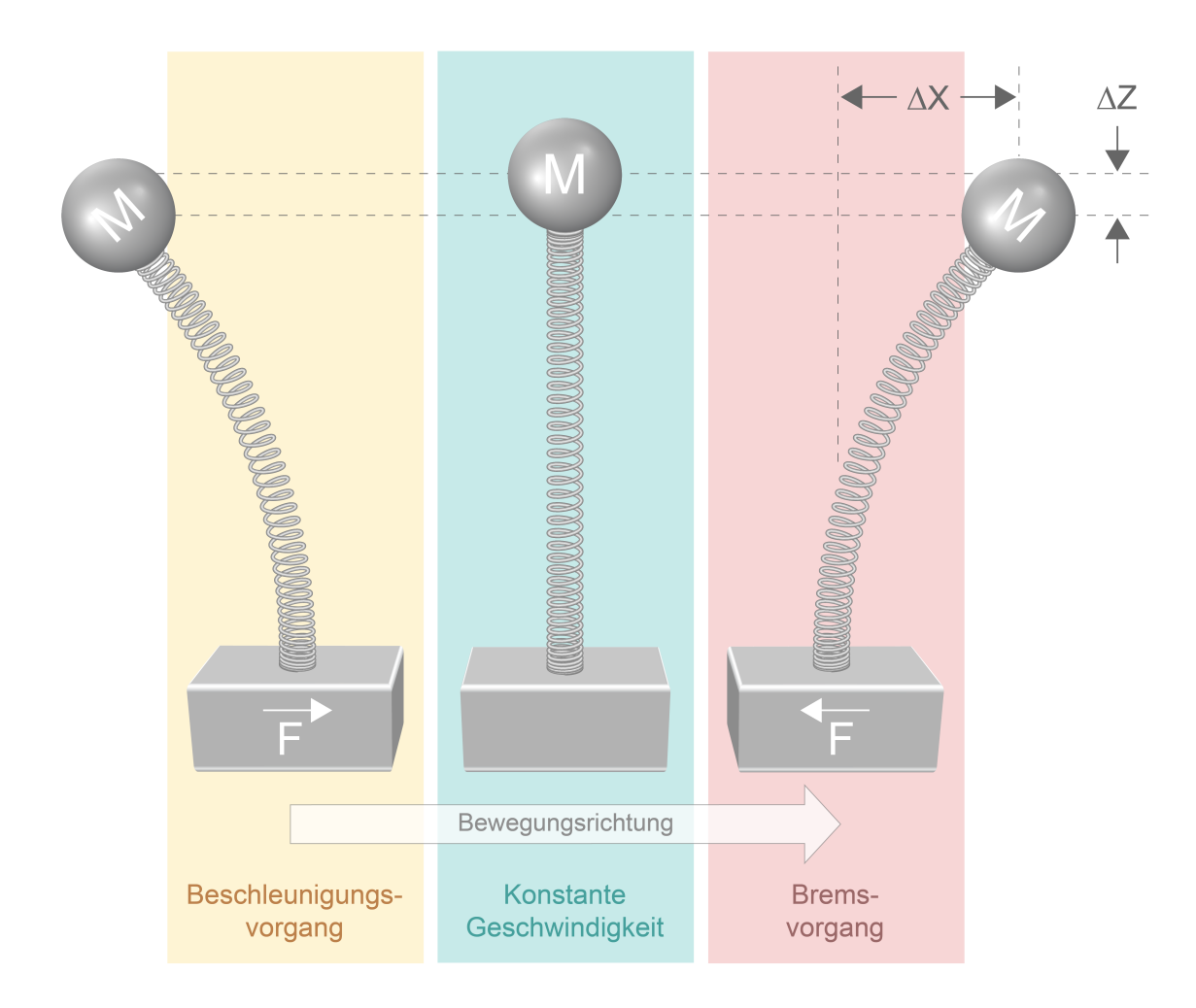

**Abb. 15: Übersicht - Nickkompensation**

#### **Eigenschaften**

- Eine Masterachse besitzt eine oder mehrere Slaveachsen.
- Eine Slaveachse besitzt genau eine Masterachse.
- Die Nickkompensation kann auch für Master- und Slaveachsen eines Gantryverbunds eingesetzt werden.
- Für jede Beschleunigung kann ein Korrekturwert vorgegeben werden.
- Zwischen den Beschleunigungen wird linear interpoliert.
- Die Nickkompensation ist für alle Antriebstypen verfügbar.
- Die Korrekturen sind nur in den direkt auf den Antrieb ausgegebenen Beschleunigungen einzusehen (nicht in den normalen Anzeigedaten), da die Kompensation außerhalb der normalen Berechnung erfolgt.

#### **Wirksamkeit**

Die Nickkompensation ist nur dann wirksam, wenn alle nachfolgenden Bedingungen erfüllt sind:

- Die Funktion wurde für die Slaveachse aktiviert.
- Die Korrekturwerttabelle wurde bereitgestellt.
- Master- und Slaveachsen sind Linearachsen, rotatorische Achsen oder Spindeln.

## **4.5.1 Übersicht**

#### **Aktivierung**

Die Aktivierung der Nickkompensation erfolgt im Achsmaschinendatensatz der Slaveachse über [P-AXIS-00789 \[](#page-78-0)[}](#page-78-0) [79\]](#page-78-0) (lr\_param.crosstalk)

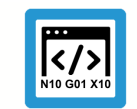

## **Programmierbeispiel**

**Auszug aus einer Achsparameterliste:**

```
lr param.crosstalk 1
:
```
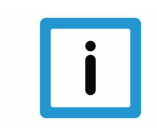

## **Hinweis**

:

**Die Nickkompensation kann auch bei einem Gantry-Achsverbund eingesetzt werden. Hierbei wird in jeder Achse des Gantryverbunds (Slave der Nickkompensation) eine individuelle Korrekturwerttabelle angegeben.**

**Diese Korrekturwerttabellen können für jede Gantryachse unterschiedlich eingestellt werden.**

#### **Ein-/Auskoppeln**

Die Nickkompensation (EIN, falls Kompensation aktiviert ist) kann jederzeit bei Stillstand der Slaveachse ein- bzw. ausgeschaltet werden. Dabei werden die angezeigten Sollpositionen der Slaveachse mit den Korrekturwerten verrechnet.

#### **Filter**

Diese Korrekturwerte können über einen Sinusquadrat-Filter geglättet werden. Die Ordnung des Filters und damit seine Aktivierung wird über den Parameter [P-COMP-00064 \[](#page-79-0) [80\]](#page-79-0) (n\_cycles) geschaltet.

#### **Verwaltungsdaten der Nickkompensationstabelle**

Die allgemeinen Daten des Listenrumpfes werden unter der Struktur kw.crosstalk.\* eingetragen. Sie enthält folgende Elemente:

#### **Elemente der Verwaltungsdaten**

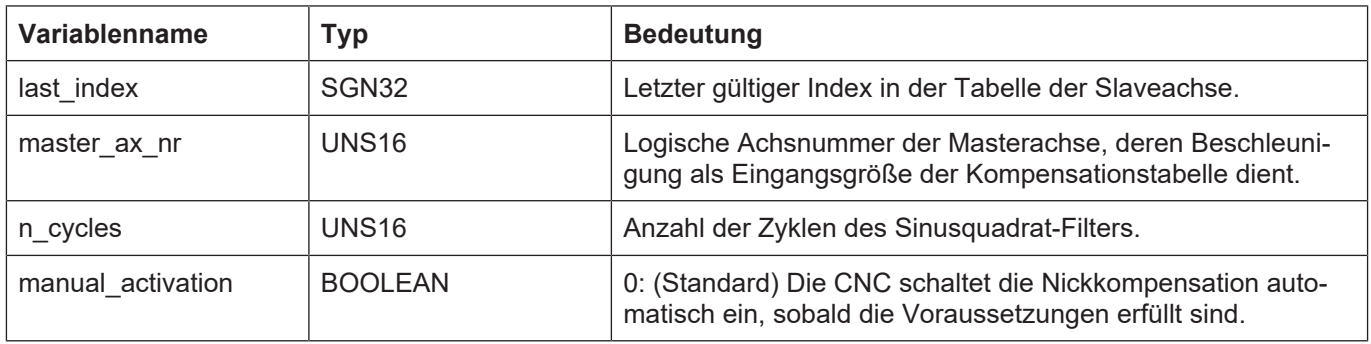

## **Korrekturwerte der Nickkompensation**

Für jede Beschleunigung wird in der Tabelle **kw.crosstalk.table[i].**\* der entsprechende Korrekturwert der Slaveachse eingetragen. Die Kompensationstabelle gilt in positiver und in negativer Beschleunigungsrichtung.

#### **Korrekturwerttabelle**

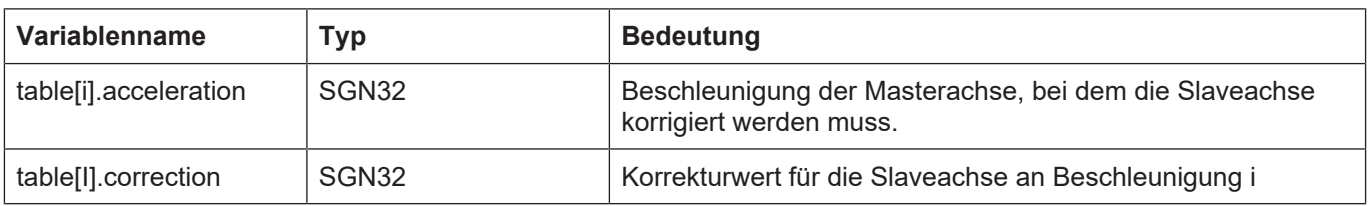

## **4.5.2 Parametrierung**

## **4.5.2.1 Übersicht**

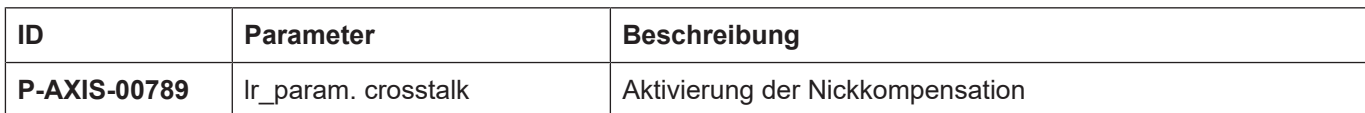

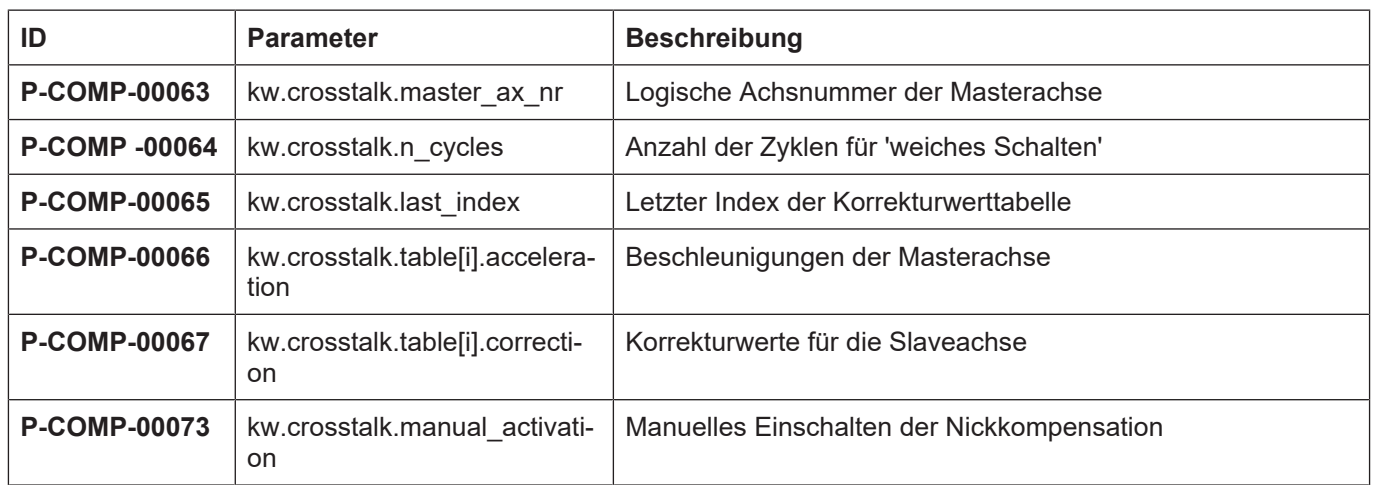

## **4.5.2.2 Beschreibung**

## **Achsparameter**

<span id="page-78-1"></span><span id="page-78-0"></span>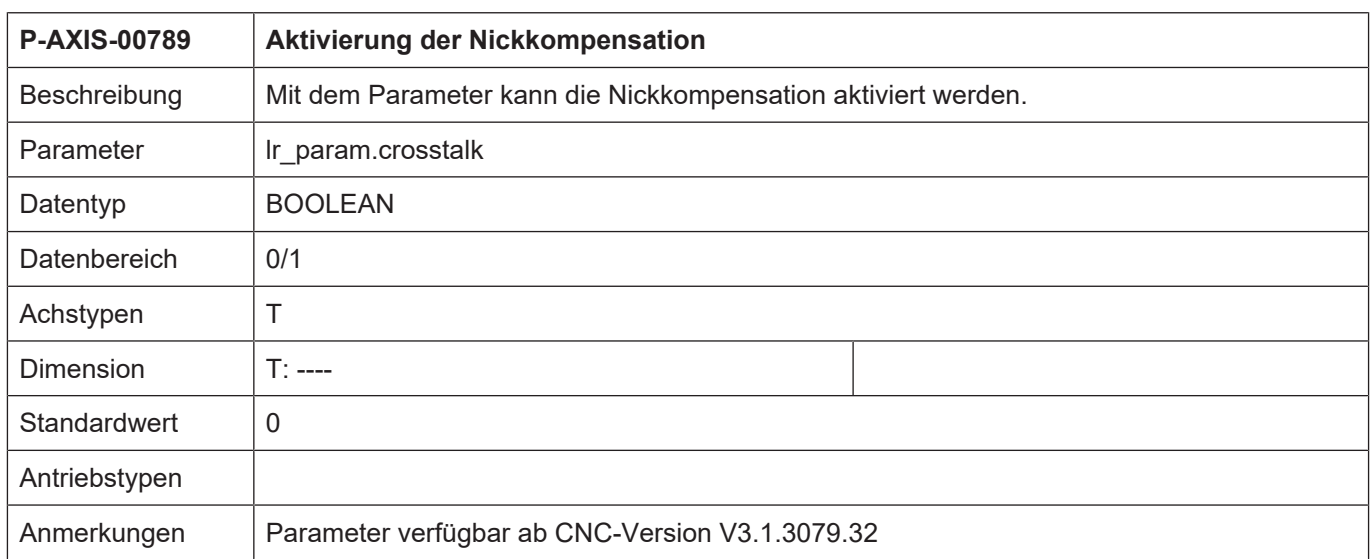

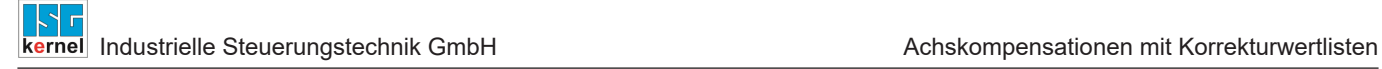

## **Kompensationsparameter**

<span id="page-79-1"></span>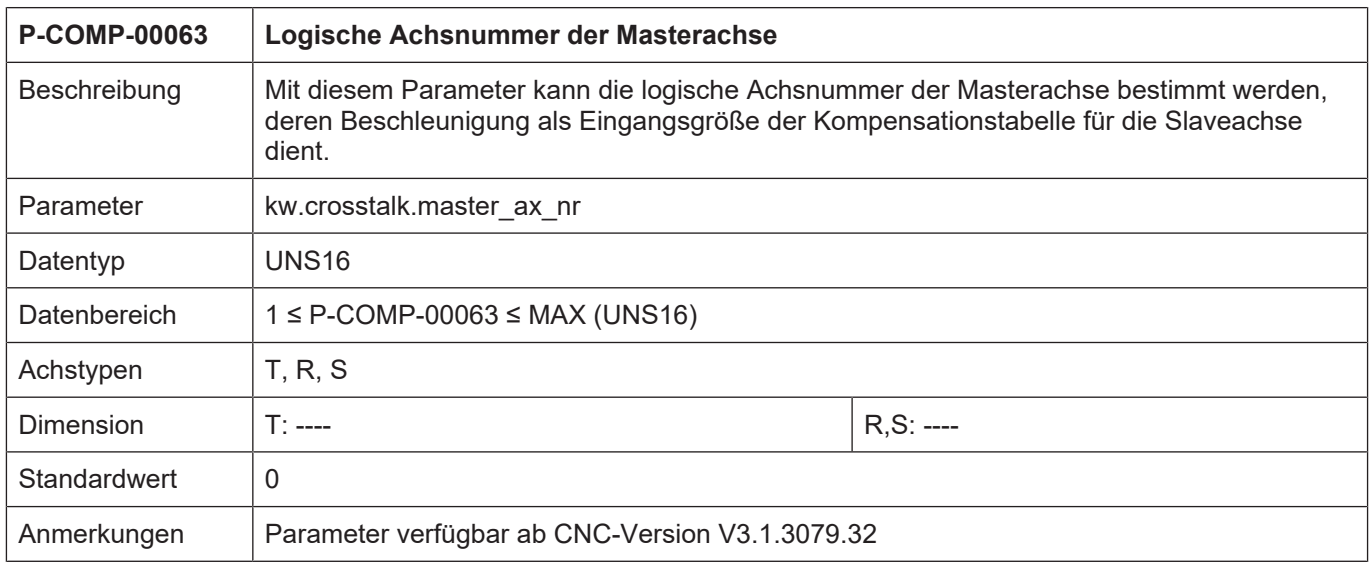

<span id="page-79-3"></span><span id="page-79-2"></span><span id="page-79-0"></span>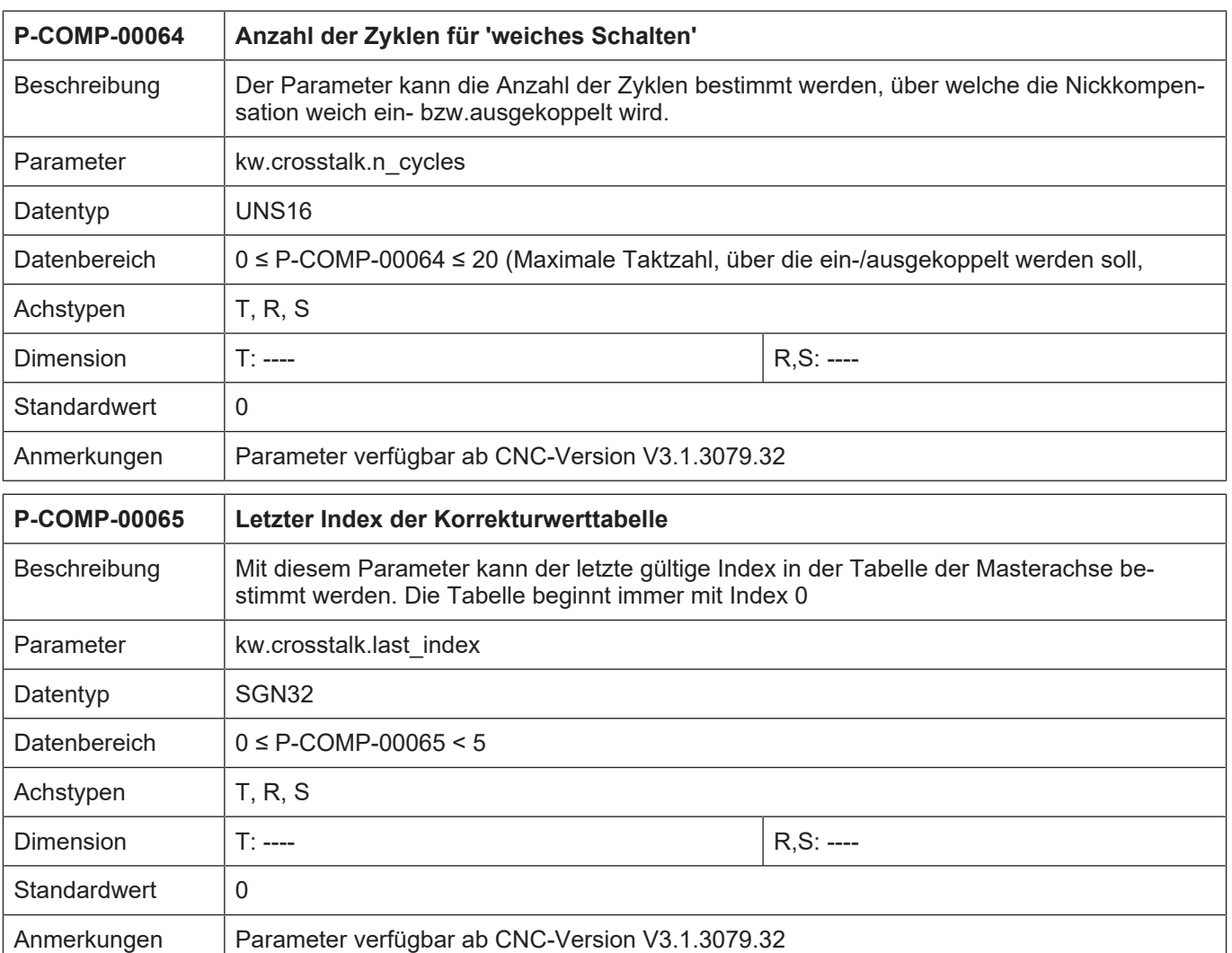

<span id="page-80-0"></span>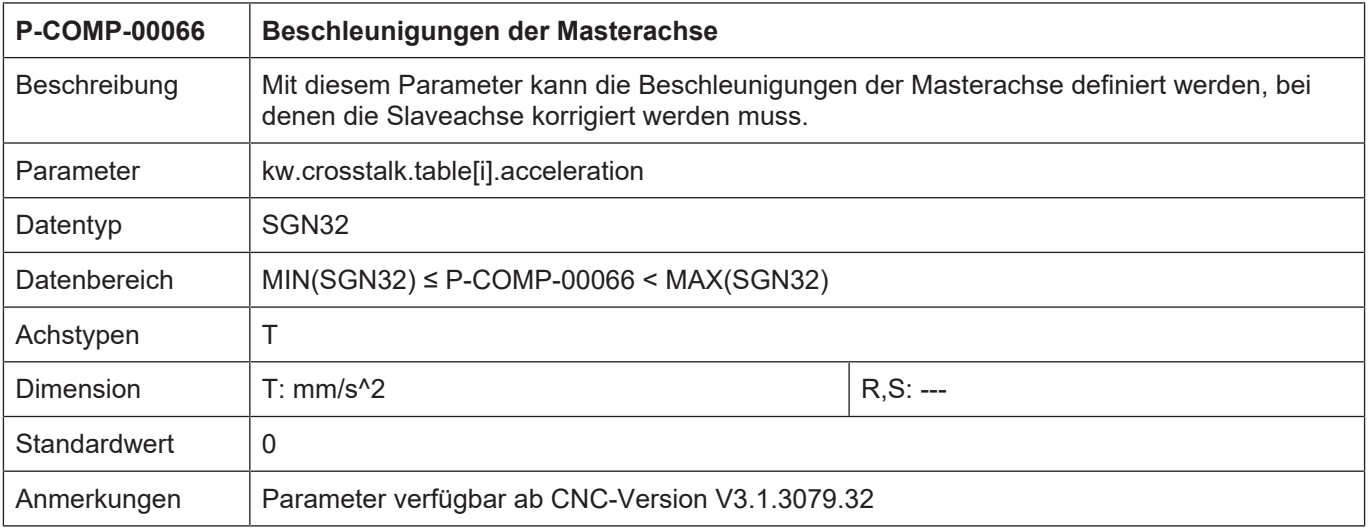

<span id="page-80-1"></span>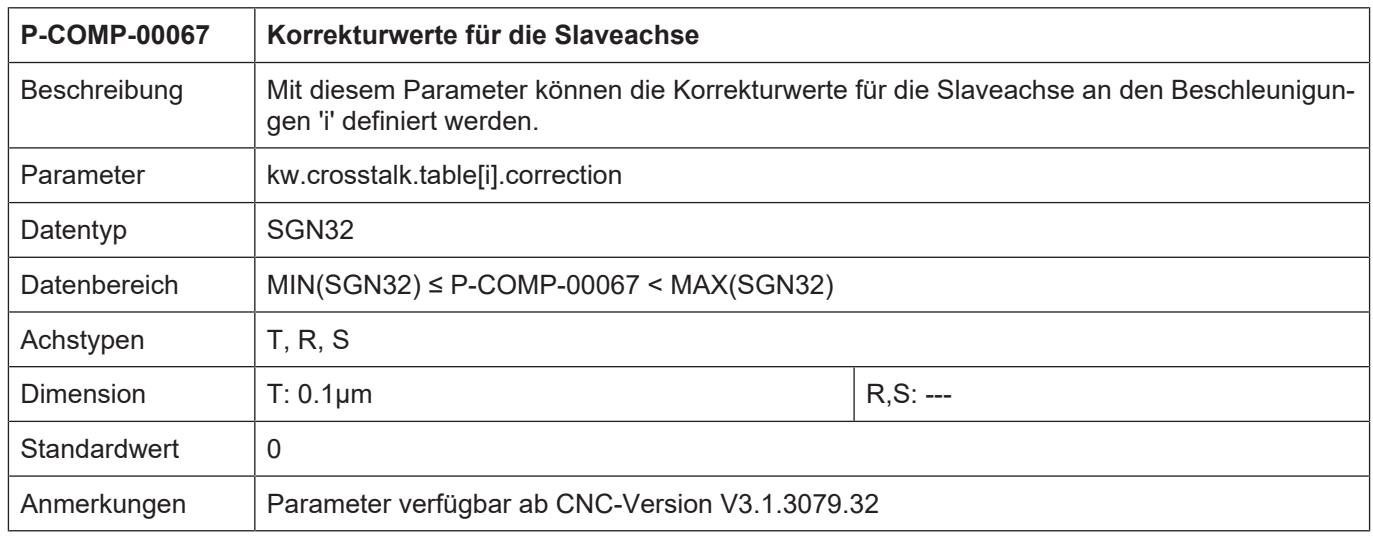

<span id="page-81-0"></span>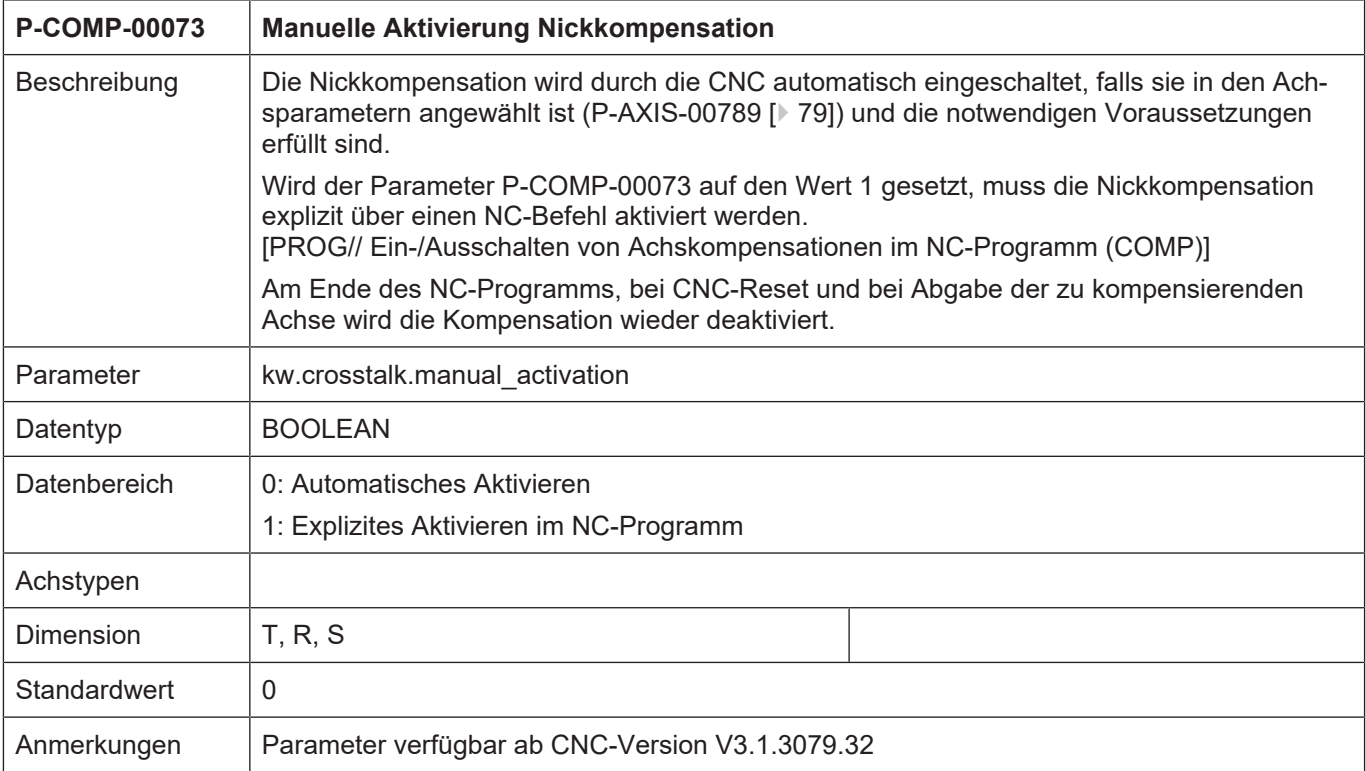

## **4.5.2.3 CNC-Objekte**

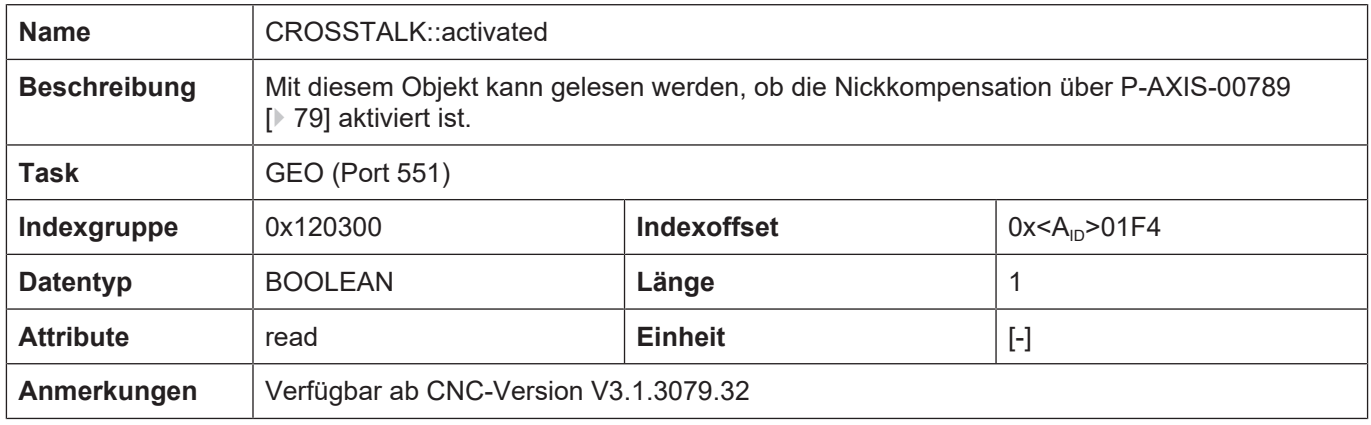

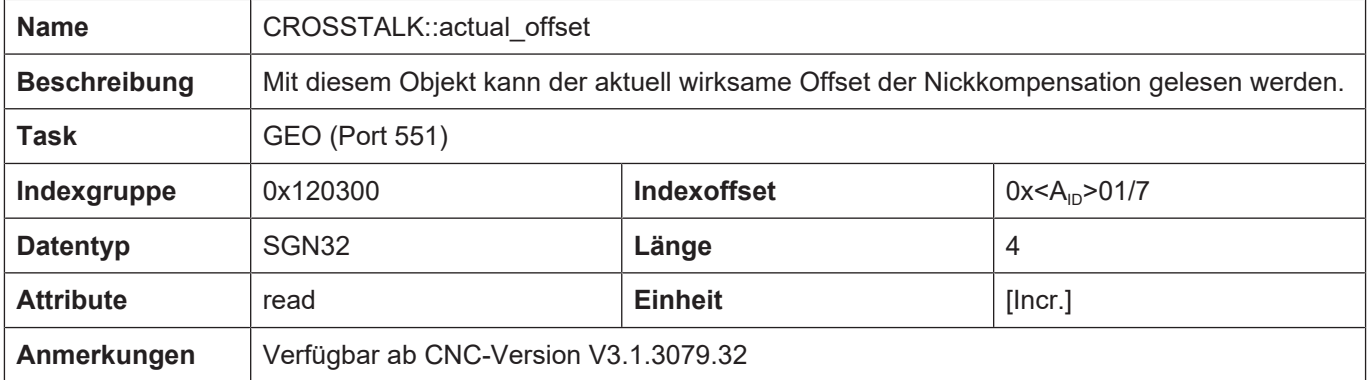

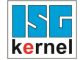

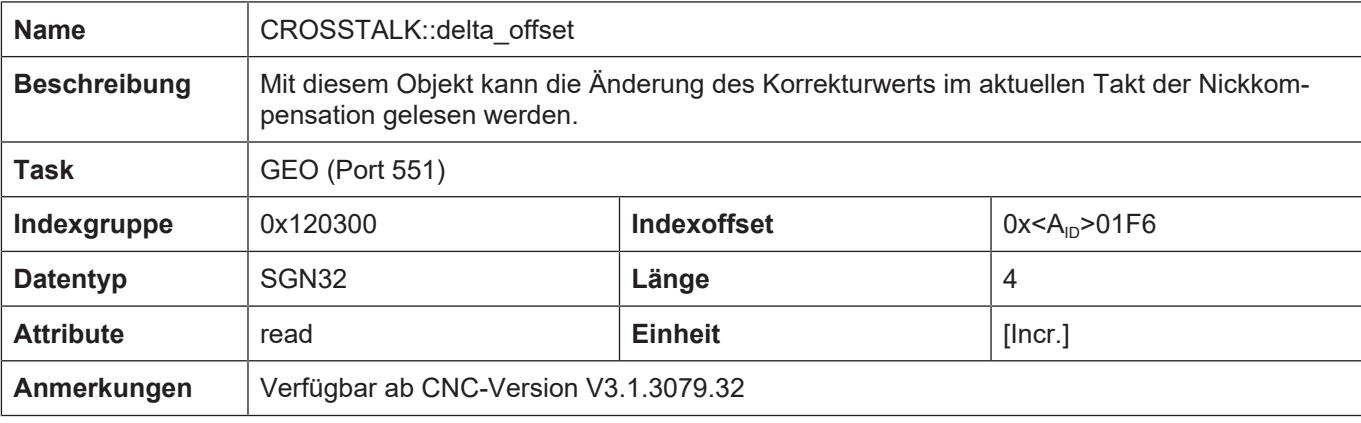

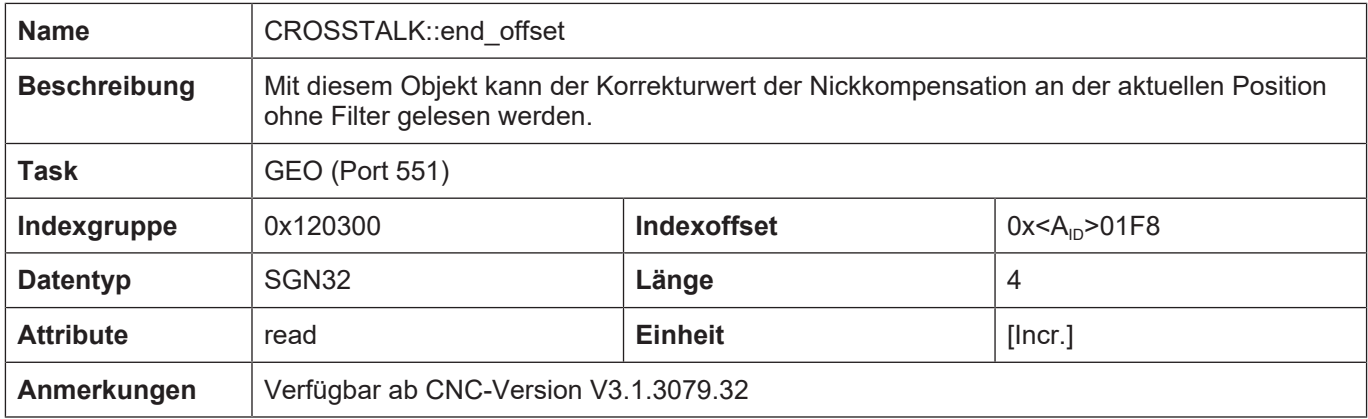

## **4.5.3 Beispiel einer Korrekturwertliste**

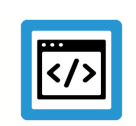

## **Beispiel**

**Parametrierung einer Korrekturwertliste für Nickkompensation**

```
# ****************************************
```

```
# Achskompensationsdaten Z-Achse
```
# \*\*\*\*\*\*\*\*\*\*\*\*\*\*\*\*\*\*\*\*\*\*\*\*\*\*\*\*\*\*\*\*\*\*\*\*\*\*\*\*

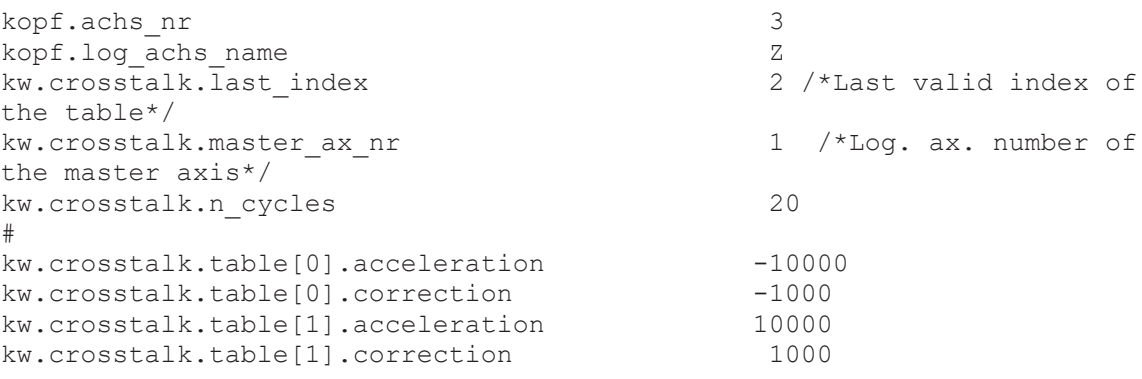

## **4.5.4 Fehlermeldungen**

Fehler in der Konfiguration der Nickkompensation führen zur Deaktivierung der Funktion für die betroffene Achse und zur Ausgabe einer Fehlermeldung bzw. Warnung.

Übersicht der Fehlermeldungen:

- ID 70622
- ID 70625
- ID 70626
- ID 70627
- ID 70629
- ID 70630
- ID 70631
- ID 70632

# **5 Weitere Konfigurationsmöglichkeiten der Achskompensation**

## **5.1 Ein-/Ausschalten von Achskompensationen im NC-Programm**

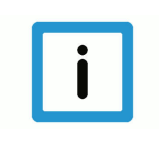

## **Hinweis**

Das Ausschalten der Achskompensationen über den COMP-Befehl wirkt NC-Programmübergreifend, d.h. bei Programmende werden die Kompensationen nicht automatisch reaktiviert. Sie müssen im folgenden NC-Programm explizit über den COMP-Befehl wieder eingeschalten werden.

#### Syntax:

*<Achsname>* **[ COMP** [ [ **ON** | **OFF** [ **CROSS PLANE LEAD TEMP FRICT** ] ] | **OFF\_ALL** ] [ **NO\_MOVE** ] { **\** } **]**

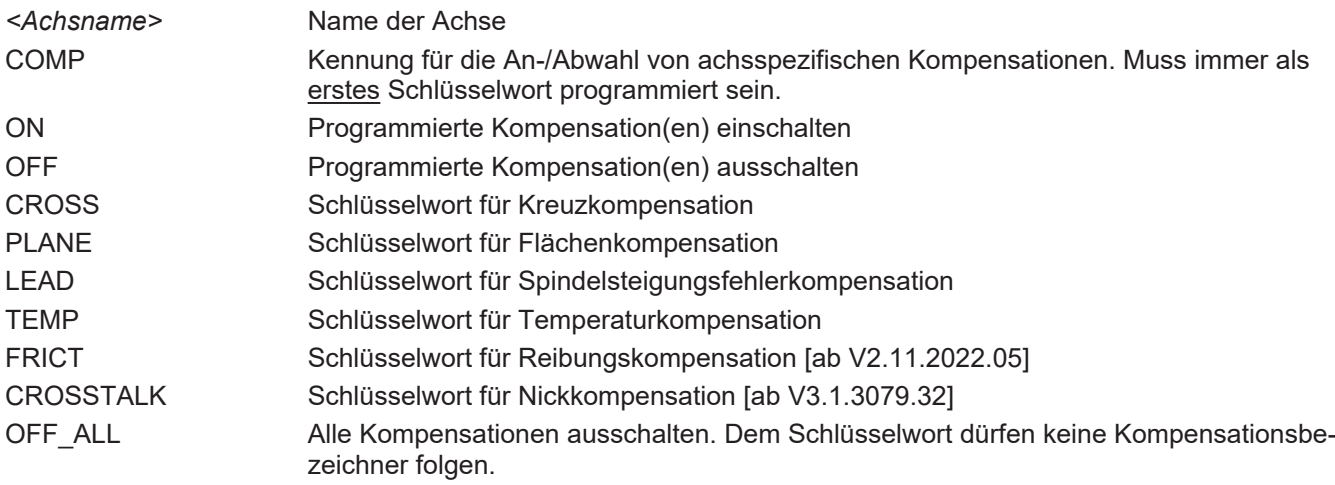

NO\_MOVE Standardmäßig wird der beim Ein-/Ausschalten von Achskompensationen entstehende Positionsoffset ausgefahren, bevor die Programmbearbeitung fortgesetzt wird. Durch Angabe des Schlüsselworts NO\_MOVE kann diese Bewegung unterdrückt werden. Der Kanal wird mit den geänderten Achspositionen initialisiert. Das Ausfahren des Positionsoffsets erfolgt erst mit der nächsten, im NC-Programm programmierten Achsbewegung.

\ Trennzeichen ("Backslash") für übersichtliche Programmierung des Befehls über mehrere Zeilen

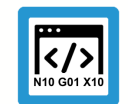

## **Programmierbeispiel**

**Achsspezifische Programmierung**

;Ausschalten von Kreuz- und Flächenkompensation in der X-Achse N10 X[COMP OFF CROSS PLANE

;Kompensationsprogrammierung mehrerer Achsen in einem NC-Satz N50 X[COMP OFF CROSS] Y[COMP ON LEAD TEMP]

;Ausschalten aller Kompensationen in der Z-Achse N100 Z[COMP OFF\_ALL]

;Ausschalten aller Kompensationen der Y-Achse ohne Achsbewegung N200 Y[COMP OFF\_ALL NO\_MOVE]

## **5.2 Prüfen der Zustände der Achskompensation im NC-Programm**

## **V.A.-Variablen**

Mit folgenden V.A.-Variablen lässt sich aus dem NC-Programm heraus prüfen, ob eine über den COMP-Befehl programmierbare Kompensation für eine bestimmte Achse initialisiert oder bereits aktiv ist.

## **Prüfen auf Initialisierung**

**V.A.***Kompensationsname***\_INIT[***Achsindex***]** *oder* **V.A.***Kompensationsname***\_INIT.***Achsname*

### **Prüfen auf Aktivierung**

**V.A.***Kompensationsname***\_ACTIVE[***Achsindex***]** *oder* **V.A.***Kompensationsname***\_ACTIVE.***Achsname*

#### **Für Kompensationsname stehen folgende Kennungen zur Verfügung:**

**CROSS\_COMP** für Kreuzkompensation

**PLANE\_COMP** für Flächenkompensation

**LEAD\_COMP** für Spindelsteigungsfehlerkompensation

**TEMP COMP** für Temperaturkompensation

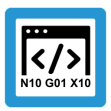

## **Programmierbeispiel**

**Prüfen der Zustände der Achskompensation**

```
N010 G74 X1 Y2 Z3
N020 $IF V.A.CROSS_COMP_INIT.X != TRUE
N030 #MSG ["Cross_Comp for X not init."]
N040 $ENDIF
N050 $IF V.A.TEMP_COMP_INIT.X != TRUE
N060 #MSG ["Temp_Comp for X not init."]
N070 $ENDIF
N080 X [ COMP ON CROSS TEMP ]
N090 $IF V.A.CROSS_COMP_ACTIVE[0] != TRUE
N100 #MSG ["Cross_Comp for X not active"]
N110 $ENDIF
N120 $IF V.A.TEMP_COMP_ACTIVE[0] != TRUE
N130 #MSG ["Temp_Comp for X not active"]
N140 $ENDIF 
N150 ...
```
## **5.3 Überwachen der Wirksamkeit von Achskompensationen im Automatikbetrieb**

Für einige Achskompensationen müssen bestimmte Voraussetzungen erfüllt sein damit sie aktiv sind. Um im Automatikbetrieb sicherzustellen, dass alle angewählten Achskompensationen auch wirksam sind, kann im Parameter "Ir param.prog\_movement\_requires\_compensations" (s. P-AXIS-00465) bitcodiert festgelegt werden, welche Kompensationen für die Programmbearbeitung benötigt werden.

Die CNC generiert die Fehlermeldung P-ERR-70435, falls im Automatik-Betrieb die Achse verfahren wird, ohne dass die entsprechenden Achskompensationen aktiv sind. Im Handbetrieb oder bei einer Referenzpunktfahrt [FCT-M1//Beschreibung] kann die Achse auch ohne Kompensationen verfahren werden.

Diese Überwachung kann zum Beispiel sinnvoll sein, um bei einer fehlerhaften Kompensationstabelle die Fertigung eines ungenauen Werkstücks zu verhindern.

### **Voraussetzungen**

Für die Wirksamkeit von Achskompensationen existieren folgende Voraussetzungen:

- 1. Die Kompensationstabelle darf keine Fehler enthalten s. [COMP].
- 2. Für die Spindelsteigungsfehlerkompensation und Temperaturkompensation muss die Achse referenziert sein.
- 3. Für die Kreuz- und Flächenkompensation müssen die Masterachsen referenziert sein.
- 4. Für die Kreuz- und Flächenkompensation müssen vor NC-Programmstart die Antriebsfreigaben gesetzt werden.

## **Aktivierung der Überwachung in der Achsparameterliste**

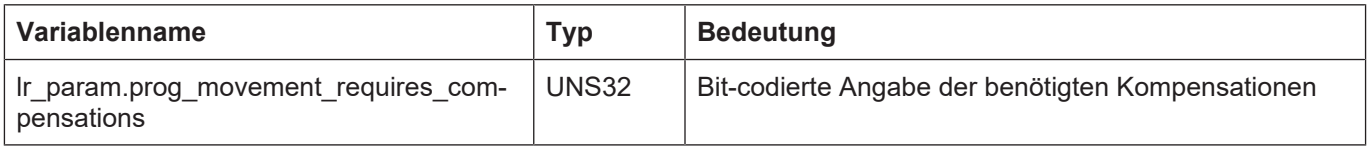

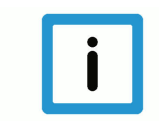

## **Hinweis**

Die CNC erzeugt nur Fehlermeldungen für Kompensationen, die auch in der Achsparameterliste angewählt sind.

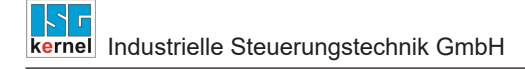

#### **Bitcodierung**

Die folgende Tabelle enthält die Bitcodierung der Achskompensationen. Für die Angabe können auch die Bitbezeichner verwendet werden:

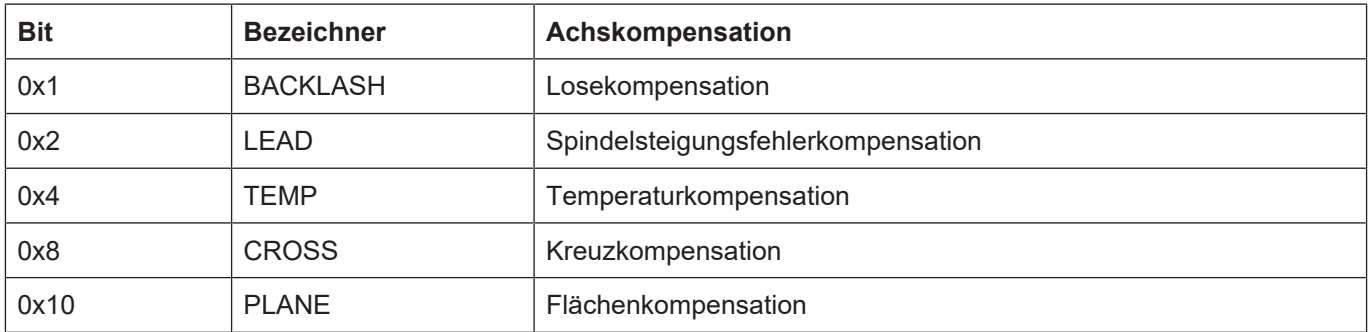

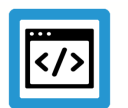

## **Beispiel**

**Überwachen der Wirksamkeit von Achskompensationen im Automatikbetrieb**

Um die Spindelsteigungsfehler- und die Kreuzkompensation zu überwachen, ist in der Achsparameterliste folgender Eintrag notwendig:

#### **lr\_param.prog\_movement\_requires\_compensations LEAD | CROSS**

Damit die CNC im Automatikbetrieb bei fehlenden Voraussetzungen eine Fehlermeldung ausgibt, müssen die beiden Kompensationen angewählt sein:

lr\_param.ssfk 1 lr\_param.crosscomp 1

# **6 Anhang**

# **6.1 Anregungen, Korrekturen und neueste Dokumentation**

Sie finden Fehler, haben Anregungen oder konstruktive Kritik? Gerne können Sie uns unter documentation@isg-stuttgart.de kontaktieren. Die aktuellste Dokumentation finden Sie in unserer Onlinehilfe (DE/EN):

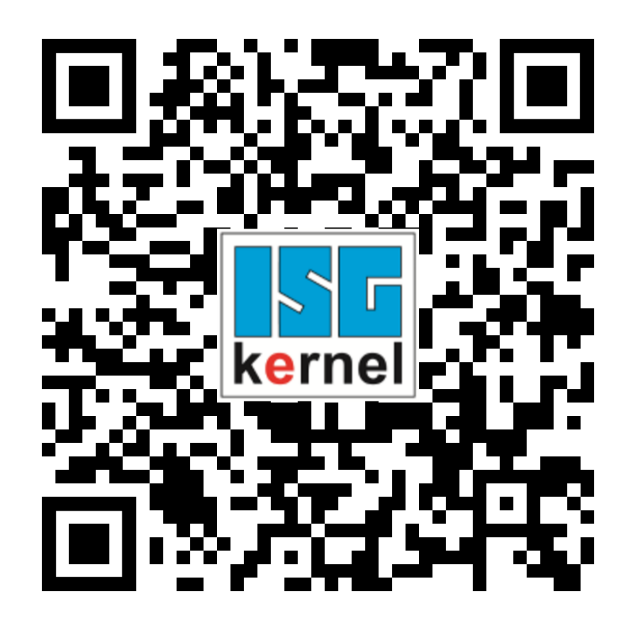

**QR-Code Link:** <https://www.isg-stuttgart.de/documentation-kernel/> **Der o.g. Link ist eine Weiterleitung zu:** <https://www.isg-stuttgart.de/fileadmin/kernel/kernel-html/index.html>

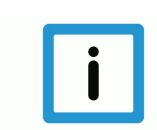

## **Hinweis**

## **Mögliche Änderung von Favoritenlinks im Browser:**

Technische Änderungen der Webseitenstruktur betreffend der Ordnerpfade oder ein Wechsel des HTML-Frameworks und damit der Linkstruktur können nie ausgeschlossen werden.

Wir empfehlen, den o.g. "QR-Code Link" als primären Favoritenlink zu speichern.

## **PDFs zum Download:**

DE:

<https://www.isg-stuttgart.de/produkte/softwareprodukte/isg-kernel/dokumente-und-downloads> EN:

<https://www.isg-stuttgart.de/en/products/softwareproducts/isg-kernel/documents-and-downloads>

**E-Mail:** [documentation@isg-stuttgart.de](mailto:documentation@isg-stuttgart.de)

# Stichwortverzeichnis

## $\overline{L}$

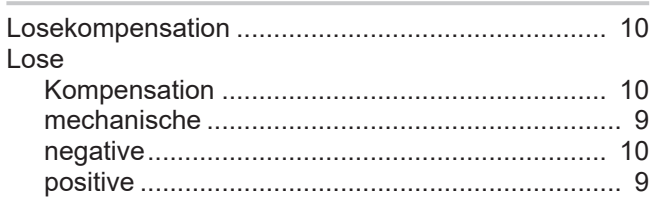

## $M$

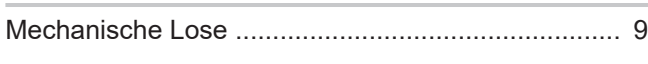

## $\overline{\mathsf{N}}$

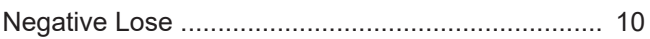

## $\mathsf{P}$

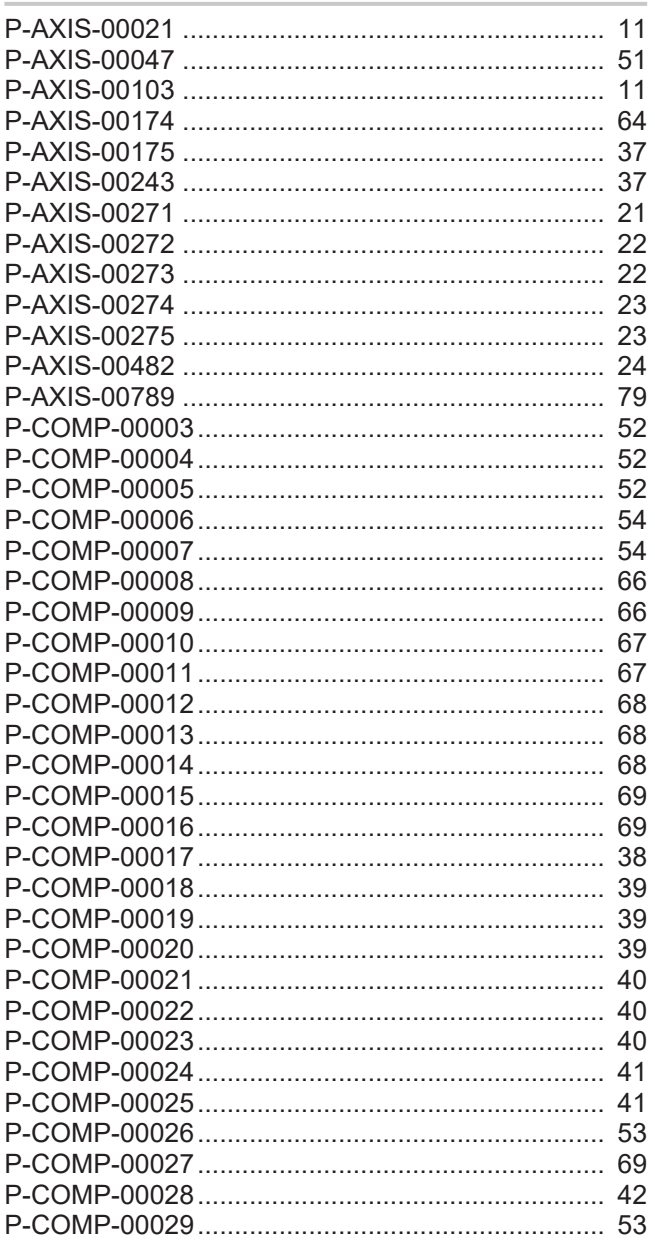

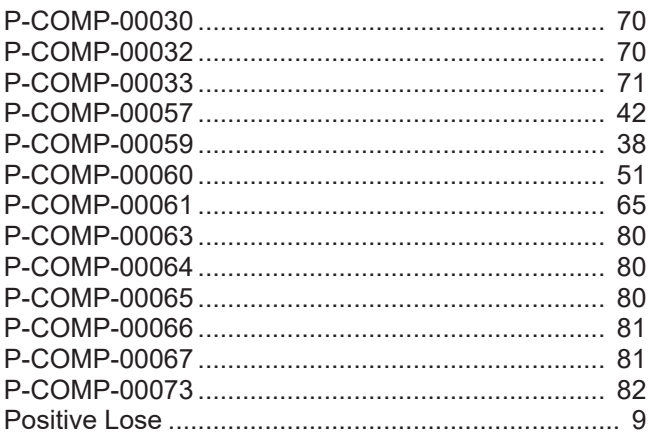

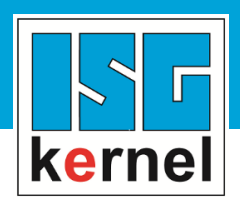

© Copyright ISG Industrielle Steuerungstechnik GmbH STEP, Gropiusplatz 10 D-70563 Stuttgart Alle Rechte vorbehalten www.isg-stuttgart.de support@isg-stuttgart.de

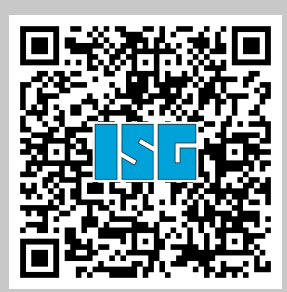